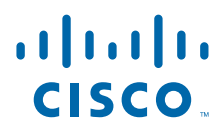

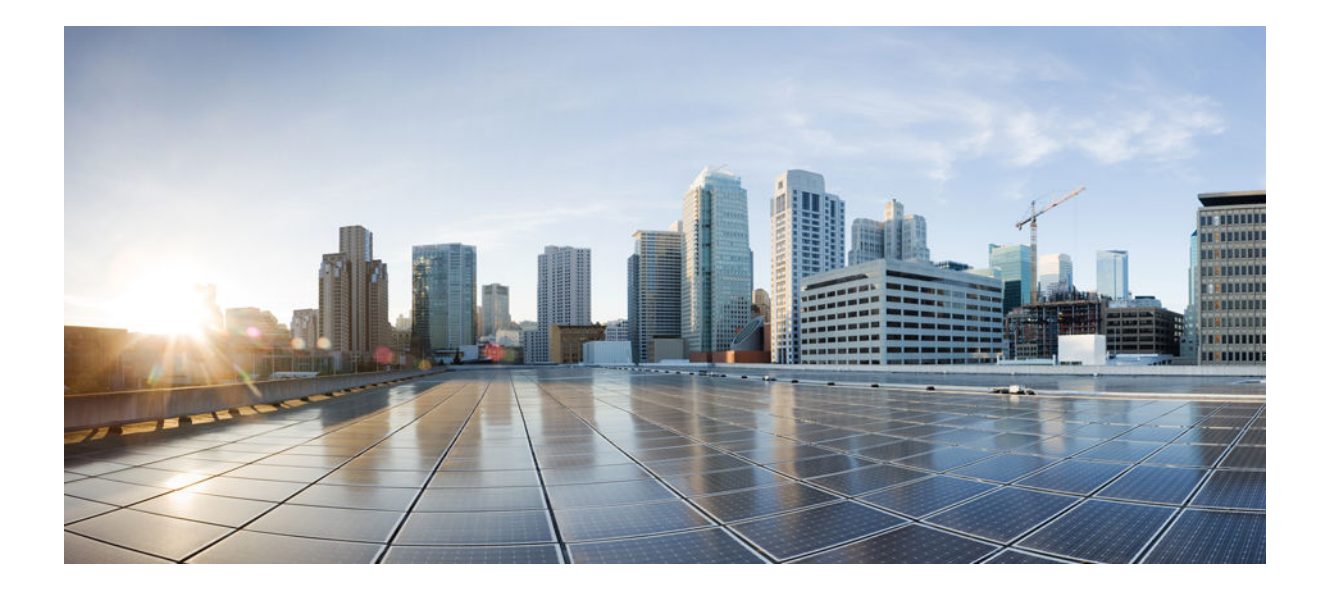

## **NetFlow Configuration Guide, Cisco IOS XE Release 3S (ASR 1000)**

## **Americas Headquarters**

Cisco Systems, Inc. 170 West Tasman Drive San Jose, CA 95134-1706 USA http://www.cisco.com Tel: 408 526-4000 800 553-NETS (6387) Fax: 408 527-0883

THE SPECIFICATIONS AND INFORMATION REGARDING THE PRODUCTS IN THIS MANUAL ARE SUBJECT TO CHANGE WITHOUT NOTICE. ALL STATEMENTS, INFORMATION, AND RECOMMENDATIONS IN THIS MANUAL ARE BELIEVED TO BE ACCURATE BUT ARE PRESENTED WITHOUT WARRANTY OF ANY KIND, EXPRESS OR IMPLIED. USERS MUST TAKE FULL RESPONSIBILITY FOR THEIR APPLICATION OF ANY PRODUCTS.

THE SOFTWARE LICENSE AND LIMITED WARRANTY FOR THE ACCOMPANYING PRODUCT ARE SET FORTH IN THE INFORMATION PACKET THAT SHIPPED WITH THE PRODUCT AND ARE INCORPORATED HEREIN BY THIS REFERENCE. IF YOU ARE UNABLE TO LOCATE THE SOFTWARE LICENSE OR LIMITED WARRANTY, CONTACT YOUR CISCO REPRESENTATIVE FOR A COPY.

The Cisco implementation of TCP header compression is an adaptation of a program developed by the University of California, Berkeley (UCB) as part of UCB's public domain version of the UNIX operating system. All rights reserved. Copyright © 1981, Regents of the University of California.

NOTWITHSTANDING ANY OTHER WARRANTY HEREIN, ALL DOCUMENT FILES AND SOFTWARE OF THESE SUPPLIERS ARE PROVIDED "AS IS" WITH ALL FAULTS. CISCO AND THE ABOVE-NAMED SUPPLIERS DISCLAIM ALL WARRANTIES, EXPRESSED OR IMPLIED, INCLUDING, WITHOUT LIMITATION, THOSE OF MERCHANTABILITY, FITNESS FOR A PARTICULAR PURPOSE AND NONINFRINGEMENT OR ARISING FROM A COURSE OF DEALING, USAGE, OR TRADE PRACTICE.

IN NO EVENT SHALL CISCO OR ITS SUPPLIERS BE LIABLE FOR ANY INDIRECT, SPECIAL, CONSEQUENTIAL, OR INCIDENTAL DAMAGES, INCLUDING, WITHOUT LIMITATION, LOST PROFITS OR LOSS OR DAMAGE TO DATA ARISING OUT OF THE USE OR INABILITY TO USE THIS MANUAL, EVEN IF CISCO OR ITS SUPPLIERS HAVE BEEN ADVISED OF THE POSSIBILITY OF SUCH DAMAGES.

Cisco and the Cisco logo are trademarks or registered trademarks of Cisco and/or its affiliates in the U.S. and other countries. To view a list of Cisco trademarks, go to this URL: [www.cisco.com/go/trademarks](http://www.cisco.com/go/trademarks). Third-party trademarks mentioned are the property of their respective owners. The use of the word partner does not imply a partnership relationship between Cisco and any other company. (1110R)

Any Internet Protocol (IP) addresses and phone numbers used in this document are not intended to be actual addresses and phone numbers. Any examples, command display output, network topology diagrams, and other figures included in the document are shown for illustrative purposes only. Any use of actual IP addresses or phone numbers in illustrative content is unintentional and coincidental.

© 2012 Cisco Systems, Inc. All rights reserved.

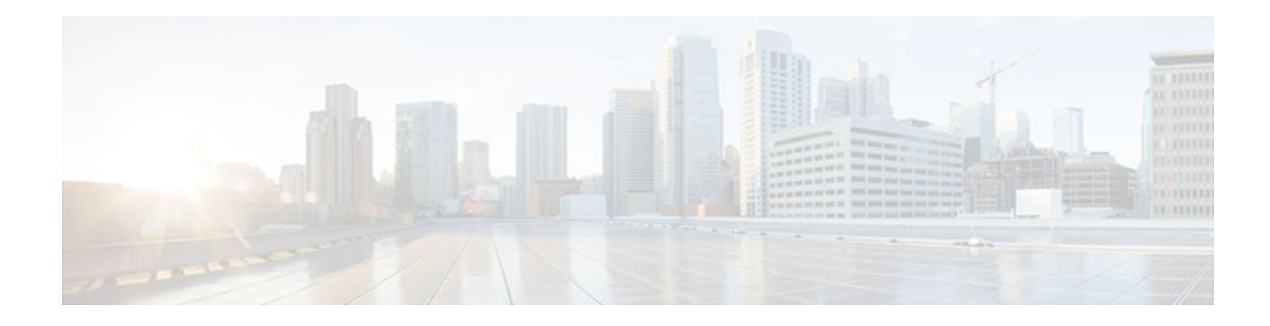

## **C O N T E N T S**

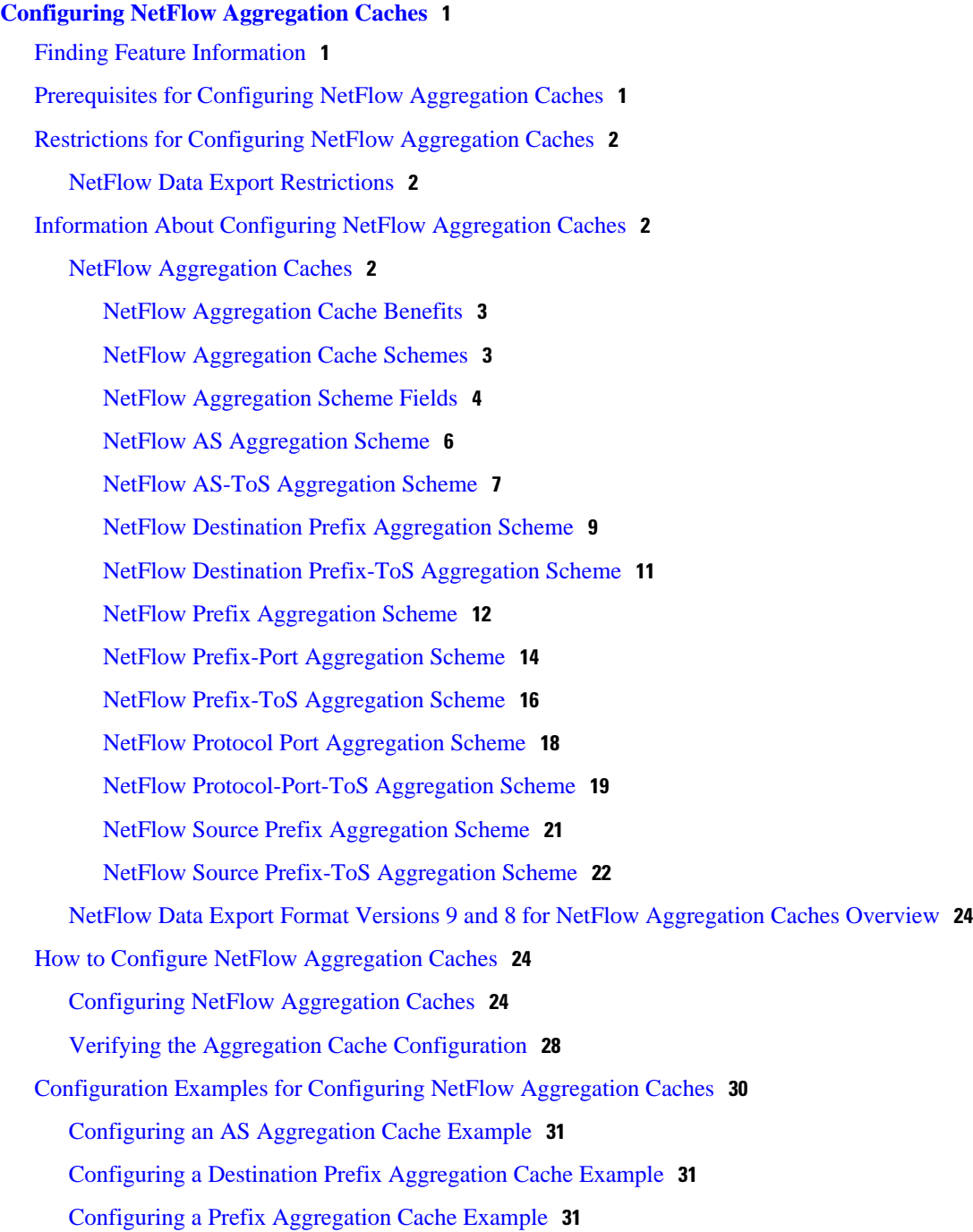

[Configuring a Protocol Port Aggregation Cache Example](#page-37-0) **32** [Configuring a Source Prefix Aggregation Cache Example](#page-37-0) **32** [Configuring an AS-ToS Aggregation Cache Example](#page-37-0) **32** [Configuring a Prefix-ToS Aggregation Cache Example](#page-38-0) **33** [Configuring the Minimum Mask of a Prefix Aggregation Scheme Example](#page-38-0) **33** [Configuring the Minimum Mask of a Destination Prefix Aggregation Scheme Example](#page-38-0) **33** [Configuring the Minimum Mask of a Source Prefix Aggregation Scheme Example](#page-39-0) **34** [Configuring NetFlow Version 9 Data Export for Aggregation Caches Example](#page-39-0) **34** [Configuring NetFlow Version 8 Data Export for Aggregation Caches Example](#page-39-0) **34** [Additional References](#page-40-0) **35** [Feature Information for Configuring NetFlow Aggregation Caches](#page-41-0) **36** [Glossary](#page-42-0) **37 [Configuring NetFlow and NetFlow Data Export](#page-44-0) 39** [Finding Feature Information](#page-44-0) **39** [Prerequisites for Configuring NetFlow and NetFlow Data Export](#page-44-0) **39** [Restrictions for Configuring NetFlow and NetFlow Data Export](#page-45-0) **40** [Information About Configuring NetFlow and NetFlow Data Export](#page-46-0) **41** [NetFlow Data Capture](#page-46-0) **41** [NetFlow Flows Key Fields](#page-46-0) **41** [NetFlow Cache Management and Data Export](#page-47-0) **42** [NetFlow Export Format Versions 9 8 and 5](#page-48-0) **43** [Overview of NetFlow Export Format Versions 9 8 and 5](#page-48-0) **43** [NetFlow Export Version Formats](#page-48-0) **43** [NetFlow Export Packet Header Format](#page-49-0) **44** [NetFlow Flow Record and Export Format Content Information](#page-50-0) **45** [NetFlow Data Export Format Selection](#page-54-0) **49** [NetFlow Version 9 Data Export Format](#page-54-0) **49** [NetFlow Version 8 Data Export Format](#page-55-0) **50** [NetFlow Version 5 Data Export Format](#page-57-0) **52** [Egress NetFlow Accounting Benefits NetFlow Accounting Simplified](#page-59-0) **54** [NetFlow Subinterface Support Benefits Fine-Tuning Your Data Collection](#page-60-0) **55** [NetFlow Multiple Export Destinations Benefits](#page-60-0) **55** [How to Configure NetFlow and NetFlow Data Export](#page-61-0) **56** [Configuring NetFlow](#page-61-0) **56** [Verifying That NetFlow Is Operational and Viewing NetFlow Statistics](#page-62-0) **57**

[Configuring NetFlow Data Export Using the Version 9 Export Format](#page-65-0) **60** [Verifying That NetFlow Data Export Is Operational](#page-67-0) **62** [Clearing NetFlow Statistics on the Router](#page-68-0) **63** [Customizing the NetFlow Main Cache Parameters](#page-69-0) **64** [NetFlow Cache Entry Management on a Routing Device](#page-69-0) **64** [NetFlow Cache Size](#page-70-0) **65** [Configuration Examples for NetFlow and NetFlow Data Export](#page-73-0) **68** [Example Configuring Egress NetFlow Accounting](#page-73-0) **68** [Example Configuring NetFlow Subinterface Support](#page-73-0) **68** [Example NetFlow Subinterface Support for Ingress \(Received\) Traffic on a Subinterface](#page-73-0) **68** [Example NetFlow SubInterface Support for Egress \(Transmitted\) Traffic on a Subinterface](#page-74-0) **69** [Example Configuring NetFlow Multiple Export Destinations](#page-74-0) **69** [Example Configuring NetFlow Version 5 Data Export](#page-74-0) **69** [Additional References](#page-75-0) **70** [Feature Information for Configuring NetFlow and NetFlow Data Export](#page-76-0) **71** [Glossary](#page-78-0) **73 [Using NetFlow Sampling to Select the Network Traffic to Track](#page-80-0) 75** [Finding Feature Information](#page-80-0) **75** [Prerequisites for Using NetFlow Sampling to Select Network Traffic to Track](#page-80-0) **75** [Restrictions for Using NetFlow Sampling to Select Network Traffic to Track](#page-81-0) **76** [Information About Using NetFlow Sampling to Select Network Traffic to Track](#page-81-0) **76** [Sampling of NetFlow Traffic](#page-81-0) **76** [Random Sampled NetFlow Sampling Mode](#page-82-0) **77** [Random Sampled NetFlow The NetFlow Sampler](#page-82-0) **77** [How to Configure NetFlow Sampling](#page-82-0) **77** [Configuring Random Sampled NetFlow to Reduce the Impact of NetFlow Data Export](#page-82-0) **77** [Defining a NetFlow Sampler Map](#page-83-0) **78** [Applying a NetFlow Sampler Map to an Interface](#page-84-0) **79** [Verifying the Configuration of Random Sampled NetFlow](#page-85-0) **80** [Troubleshooting Tips](#page-87-0) **82** [Configuration Examples for Configuring NetFlow Sampling](#page-87-0) **82** [Configuring Random Sampled NetFlow to Reduce the Impact of NetFlow Data Export](#page-87-0) Examples **82** [Defining a NetFlow Sampler Map Example](#page-87-0) **82** [Applying a NetFlow Sampler Map to an Interface Example](#page-87-0) **82**

[Additional References](#page-88-0) **83** [Feature Information for Using NetFlow Sampling to Select Network Traffic to Track](#page-89-0) **84** [Glossary](#page-90-0) **85**

 $\overline{\phantom{a}}$ 

<span id="page-6-0"></span>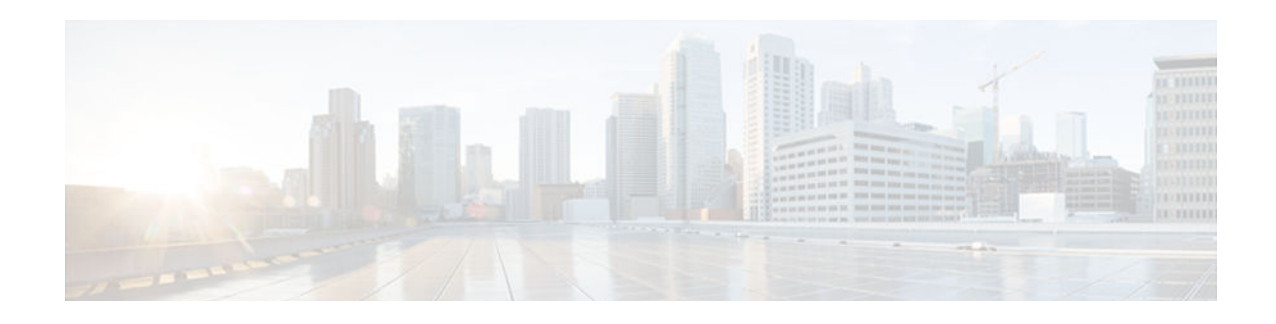

# **Configuring NetFlow Aggregation Caches**

This module contains information about and instructions for configuring NetFlow aggregation caches. The NetFlow main cache is the default cache used to store the data captured by NetFlow. By maintaining one or more extra caches, called aggregation caches, the NetFlow Aggregation feature allows limited aggregation of NetFlow data export streams on a router. The aggregation scheme that you select determines the specific kinds of data that are exported to a remote host.

NetFlow is a Cisco IOS XE application that provides statistics on packets flowing through the router. It is emerging as a primary network accounting and security technology.

- Finding Feature Information, page 1
- Prerequisites for Configuring NetFlow Aggregation Caches, page 1
- [Restrictions for Configuring NetFlow Aggregation Caches, page 2](#page-7-0)
- [Information About Configuring NetFlow Aggregation Caches, page 2](#page-7-0)
- [How to Configure NetFlow Aggregation Caches, page 24](#page-29-0)
- [Configuration Examples for Configuring NetFlow Aggregation Caches, page 30](#page-35-0)
- [Additional References, page 35](#page-40-0)
- [Feature Information for Configuring NetFlow Aggregation Caches, page 36](#page-41-0)
- [Glossary, page 37](#page-42-0)

## **Finding Feature Information**

Your software release may not support all the features documented in this module. For the latest caveats and feature information, see [Bug Search Tool](http://www.cisco.com/cisco/psn/bssprt/bss) and the release notes for your platform and software release. To find information about the features documented in this module, and to see a list of the releases in which each feature is supported, see the feature information table at the end of this module.

Use Cisco Feature Navigator to find information about platform support and Cisco software image support. To access Cisco Feature Navigator, go to [www.cisco.com/go/cfn.](http://www.cisco.com/go/cfn) An account on Cisco.com is not required.

# **Prerequisites for Configuring NetFlow Aggregation Caches**

Before you enable NetFlow you must:

- Configure the router for IP routing
- Ensure that either Cisco Express Forwarding or fast switching is enabled on your router and on the interfaces on which you want to configure NetFlow.
- Understand the resources required on your router because NetFlow consumes additional memory and CPU resources

<span id="page-7-0"></span>If you intend to use Version 8 export format with an aggregation cache, configure Version 5 export format for the main cache.

If you need autonomous system (AS) information from the aggregation, make sure to specify either the **peer-as**or **origin-as** keyword in your export command if you have not configured an export format version.

You must explicitly enable each NetFlow aggregation cache by entering the **enabled** keyword from aggregation cache configuration mode.

Router-based aggregation must be enabled for minimum masking.

# **Restrictions for Configuring NetFlow Aggregation Caches**

#### **Performance Impact**

Configuring Egress NetFlow accounting with the **ip flow egress** command might adversely affect network performance because of the additional accounting-related computation that occurs in the traffic-forwarding path of the router.

• NetFlow Data Export Restrictions, page 2

## **NetFlow Data Export Restrictions**

#### **Restrictions for NetFlow Version 9 Data Export**

- Backward compatibility--Version 9 is not backward-compatible with Version 5 or Version 8. If you need Version 5 or Version 8, you must configure it.
- Export bandwidth--Export bandwidth use increases for Version 9 (because of template flowsets) versus Version 5. The increase in bandwidth usage versus Version 5 varies with the frequency with which template flowsets are sent. The default is to resend templates every 20 packets, which has a bandwidth cost of about 4 percent. If necessary, you can lower the resend rate with the **ip flow-export template refresh-rate** *packets* command.
- Performance impact--Version 9 slightly decreases overall performance, because generating and maintaining valid template flowsets require additional processing.

#### **Restrictions for NetFlow Version 8 Export Format**

Version 8 export format is available only for aggregation caches, and it cannot be expanded to support new features.

# **Information About Configuring NetFlow Aggregation Caches**

- NetFlow Aggregation Caches, page 2
- [NetFlow Data Export Format Versions 9 and 8 for NetFlow Aggregation Caches Overview,](#page-29-0)  [page 24](#page-29-0)

## **NetFlow Aggregation Caches**

- <span id="page-8-0"></span>• NetFlow Aggregation Cache Benefits, page 3
- NetFlow Aggregation Cache Schemes, page 3
- [NetFlow Aggregation Scheme Fields, page 4](#page-9-0)
- [NetFlow AS Aggregation Scheme, page 6](#page-11-0)
- [NetFlow AS-ToS Aggregation Scheme, page 7](#page-12-0)
- [NetFlow Destination Prefix Aggregation Scheme, page 9](#page-14-0)
- [NetFlow Destination Prefix-ToS Aggregation Scheme, page 11](#page-16-0)
- [NetFlow Prefix Aggregation Scheme, page 12](#page-17-0)
- [NetFlow Prefix-Port Aggregation Scheme, page 14](#page-19-0)
- [NetFlow Prefix-ToS Aggregation Scheme, page 16](#page-21-0)
- [NetFlow Protocol Port Aggregation Scheme, page 18](#page-23-0)
- [NetFlow Protocol-Port-ToS Aggregation Scheme, page 19](#page-24-0)
- [NetFlow Source Prefix Aggregation Scheme, page 21](#page-26-0)
- [NetFlow Source Prefix-ToS Aggregation Scheme, page 22](#page-27-0)

### **NetFlow Aggregation Cache Benefits**

Aggregation of export data is typically performed by NetFlow collection tools on management workstations. Router-based aggregation allows limited aggregation of NetFlow export records to occur on the router. Thus, you can summarize NetFlow export data on the router before the data is exported to a NetFlow data collection system, which has the following benefits:

- Reduces the bandwidth required between the router and the workstations
- Reduces the number of collection workstations required
- Improves performance and scalability on high flow-per-second routers

### **NetFlow Aggregation Cache Schemes**

Cisco IOS XE NetFlow aggregation maintains one or more extra caches with different combinations of fields that determine which flows are grouped together. These extra caches are called aggregation caches. The combinations of fields that make up an aggregation cache are referred to as schemes.

You can configure each aggregation cache with its individual cache size, cache ager timeout parameter, export destination IP address, and export destination UDP port. The normal flow ager process runs on each active aggregation cache the same way it runs on the main cache. On-demand aging is also supported. Each aggregation cache contains different field combinations that determine which data flows are grouped. The default aggregation cache size is 4096 bytes.

You configure a cache aggregation scheme through the use of arguments to the **ip flow-aggregation cache** command. NetFlow supports the following five non-ToS based cache aggregation schemes:

- Autonomous system (AS) aggregation scheme
- Destination prefix aggregation scheme
- Prefix aggregation scheme
- Protocol port aggregation scheme
- Source prefix aggregation scheme

The NetFlow Type of Service-Based Router Aggregation feature introduced support for additional cache aggregation schemes, all of which include the Type of Service (ToS) byte as one of the fields in the aggregation cache. The following are the six ToS-based aggregation schemes:

• AS-ToS aggregation scheme

- <span id="page-9-0"></span>• Destination prefix-ToS aggregation scheme
- Prefix-port aggregation scheme
- Prefix-ToS aggregation scheme
- Protocol-port-ToS aggregation scheme
- Source prefix-ToS aggregation scheme

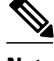

**Note** NetFlow Aggregation Scheme Fields, page 4 through [NetFlow Aggregation Cache Schemes,](#page-8-0) page 3 illustrate the Version 8 export formats of the aggregation schemes listed above. Additional export formats (for instance, Version 9) are also supported. If you are using Version 9, the formats will be different from those shown in the figures. For more information about Version 9 export formats, see the "Configuring NetFlow and NetFlow Data Export" module.

### **NetFlow Aggregation Scheme Fields**

Each cache aggregation scheme contains field combinations that differ from any other cache aggregation scheme. The combination of fields determines which data flows are grouped and collected when a flow expires from the main cache. A flow is a set of packets that has common fields, such as the source IP address, destination IP address, protocol, source and destination ports, type-of-service, and the same interface on which the flow is monitored. To manage flow aggregation on your router, you need to configure the aggregation cache scheme that groups and collects the fields from which you want to examine data. The two tables below show the NetFlow fields that are grouped and collected for non-ToS and ToS based cache aggregation schemes.

The table below shows the NetFlow fields used in the non-ToS based aggregation schemes.

*Table 1 NetFlow Fields Used in the Non-ToS Based Aggregations Schemes*

| <b>Field</b>               | AS                        | <b>Protocol Port</b> | <b>Source Prefix</b> | <b>Destination</b><br><b>Prefix</b> | <b>Prefix</b> |
|----------------------------|---------------------------|----------------------|----------------------|-------------------------------------|---------------|
| Source prefix              |                           |                      | X                    |                                     | X             |
| Source prefix<br>mask      |                           |                      | X                    |                                     | X             |
| Destination<br>prefix      |                           |                      |                      | X                                   | X             |
| Destination<br>prefix mask |                           |                      |                      | X                                   | X             |
| Source app port            |                           | X                    |                      |                                     |               |
| Destination app<br>port    |                           | X                    |                      |                                     |               |
| Input interface            | $\boldsymbol{\mathrm{X}}$ |                      | $\mathbf X$          |                                     | $\mathbf X$   |
| Output<br>interface        | X                         |                      |                      | X                                   | X             |

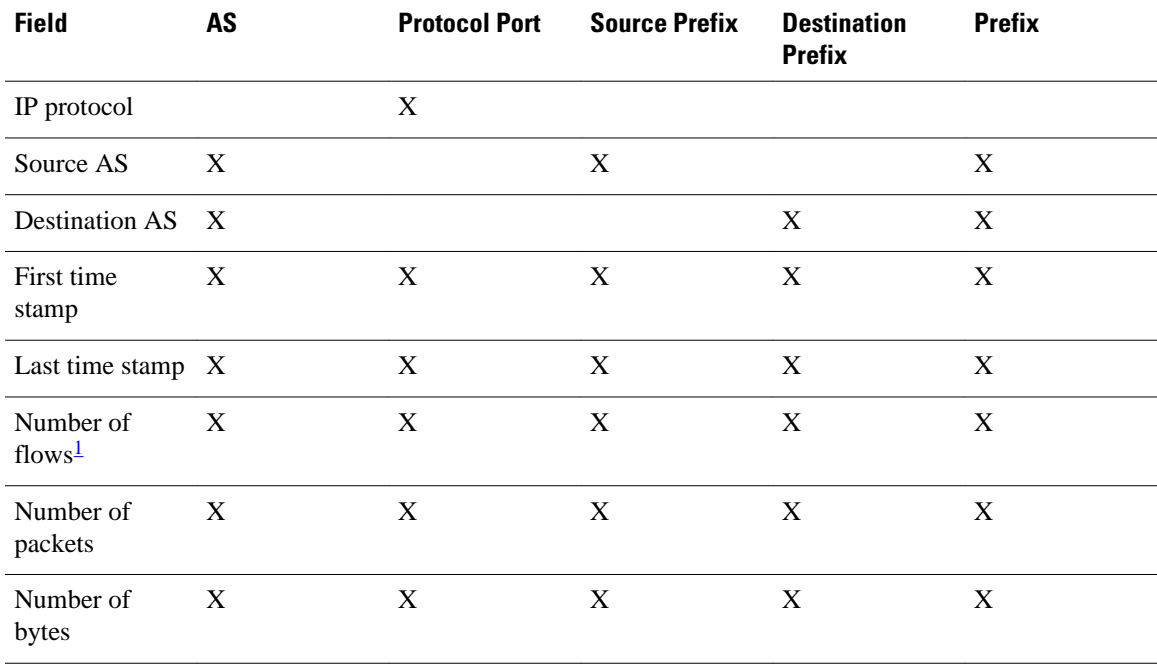

The table below shows the NetFlow fields used in the ToS based aggregation schemes.

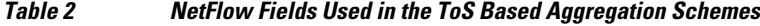

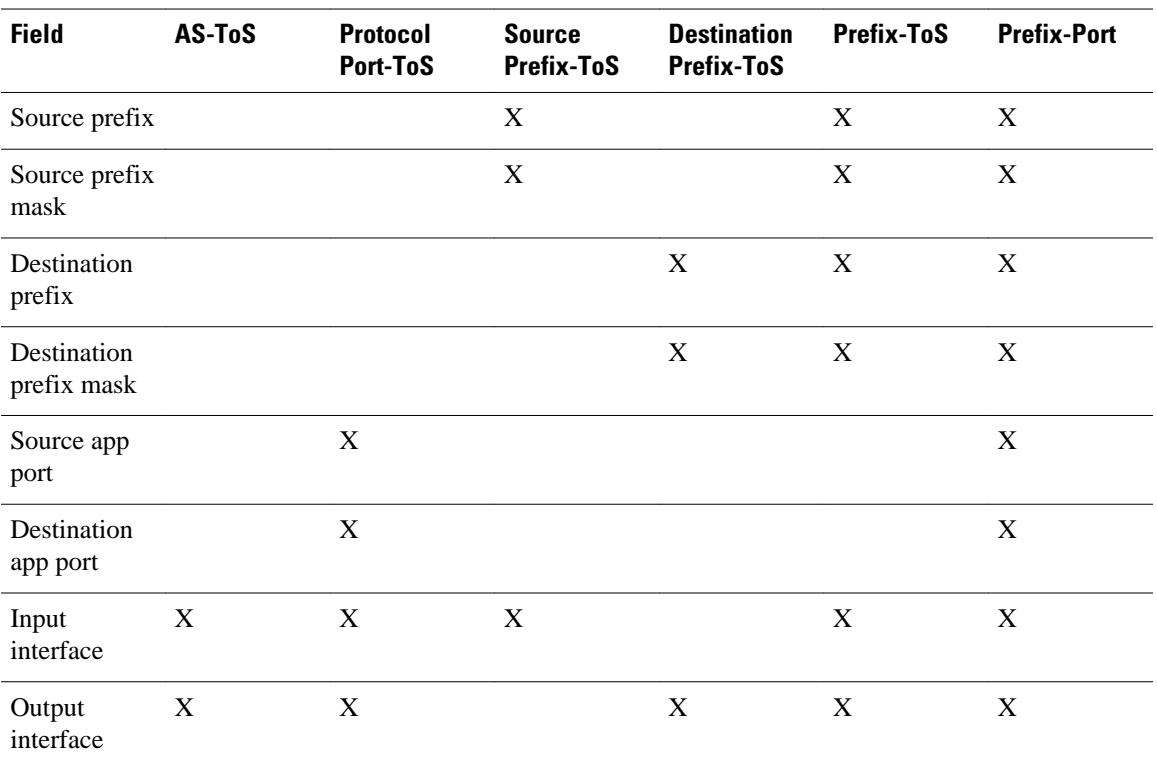

1 For the Cisco ASR 1000 series router, this value is always 0. This is because on the Cisco ASR 1000 series router, aggregation caches are managed not by extracting data from main cache flow records as they are aged out, but rather by examining each packet, independently of any main cache processing.

<span id="page-11-0"></span>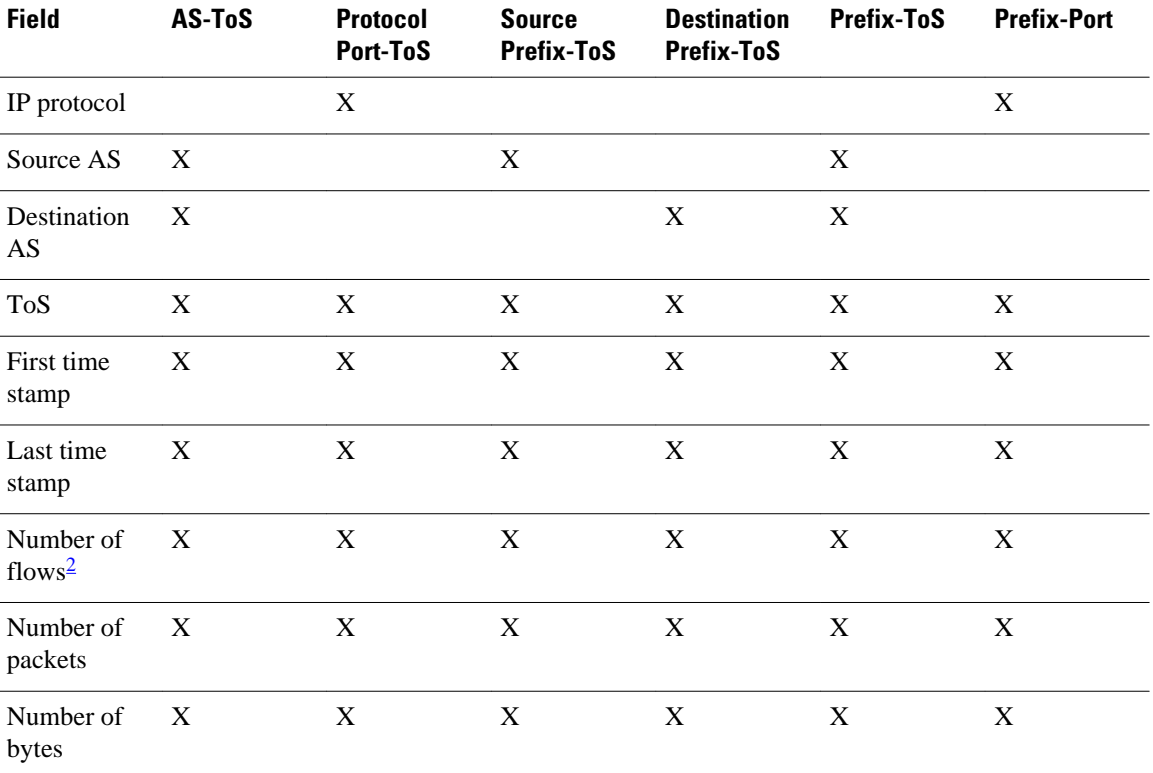

## **NetFlow AS Aggregation Scheme**

The NetFlow AS aggregation scheme reduces NetFlow export data volume substantially and generates ASto-AS traffic flow data. The scheme groups data flows that have the same source BGP AS, destination BGP AS, input interface, and output interface.

The aggregated NetFlow data export records report the following:

- Source and destination BGP AS
- Number of packets summarized by the aggregated record
- Number of flows summarized by the aggregated record
- Number of bytes summarized by the aggregated record
- Source interface
- Destination interface
- Time stamp when the first packet was switched and time stamp when the last packet was switched

<sup>2</sup> For the Cisco ASR 1000 series router, this value is always 0. This is because on the Cisco ASR 1000 series router, aggregation caches are managed not by extracting data from main cache flow records as they are aged out, but rather by examining each packet, independently of any main cache processing.

<span id="page-12-0"></span>The figure below shows the data export format for the AS aggregation scheme. For a definition of the data export terms used in the aggregation scheme, see the table below.

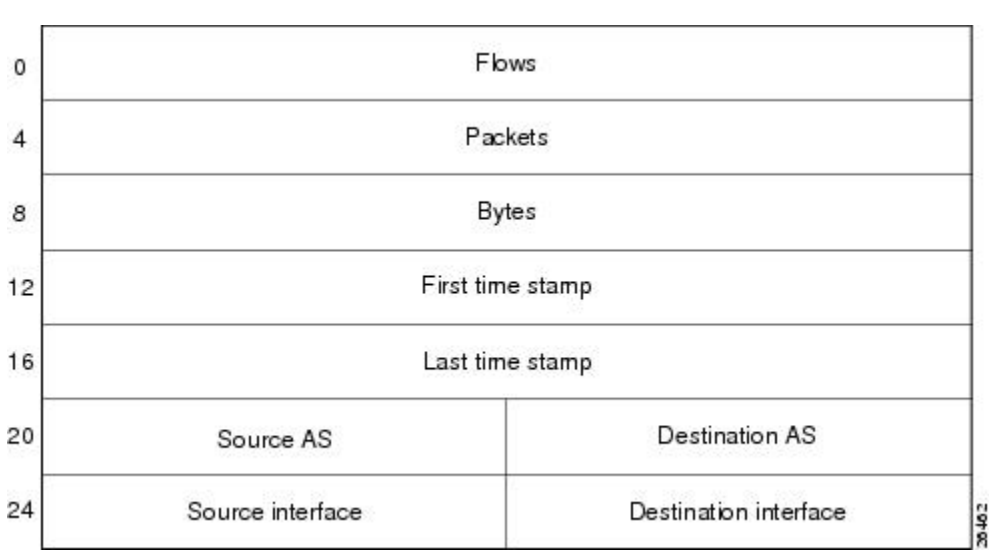

*Figure 1 Data Export Format for AS Aggregation Scheme*

The table below lists definitions for the data export record fields used in the AS aggregation scheme.

*Table 3 Data Export Record Field Definitions for AS Aggregation Scheme*

| <b>Field</b>          | <b>Definition</b>                                                   |
|-----------------------|---------------------------------------------------------------------|
| <b>Flows</b>          | Number of main cache flows that were aggregated                     |
| Packets               | Number of packets in the aggregated flows                           |
| <b>Bytes</b>          | Number of bytes in the aggregated flows                             |
| First time stamp      | System uptime when the first packet was switched                    |
| Last time stamp       | System uptime when the last packet was switched                     |
| Source AS             | Autonomous system of the source IP address (peer<br>or origin)      |
| <b>Destination AS</b> | Autonomous system of the destination IP address<br>(peer or origin) |
| Source interface      | SNMP index of the input interface                                   |
| Destination interface | SNMP index of the output interface                                  |

## **NetFlow AS-ToS Aggregation Scheme**

The NetFlow AS-ToS aggregation scheme groups flows that have the same source BGP AS, destination BGP AS, source and destination interfaces, and ToS byte. The aggregated NetFlow export record based on the AS-ToS aggregation scheme reports the following:

- Source BGP AS
- Destination BGP AS
- ToS byte
- Number of flows summarized by the aggregated record
- Number of bytes summarized by this aggregated record
- Number of packets summarized by this aggregation record
- Source and destination interface
- Time stamp when the first packet was switched and time stamp when the last packet was switched

This aggregation scheme is particularly useful for generating AS-to-AS traffic flow data, and for reducing NetFlow export data volume substantially. The figure below shows the data export format for the AS-ToS aggregation scheme. For a definition of the data export terms used in the aggregation scheme, see the table below.

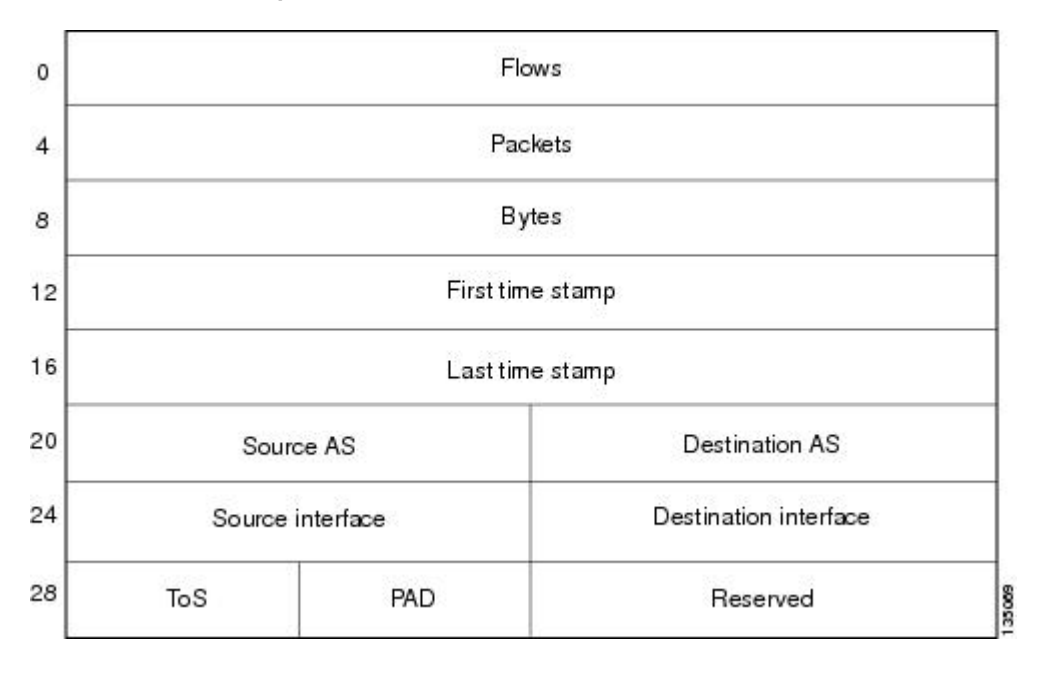

*Figure 2 Data Export Format for AS-ToS Aggregation Scheme*

The table below lists definitions for the data export record terms used in the AS-ToS aggregation scheme.

#### *Table 4 Data Export Record Term Definitions for AS-ToS Aggregation Scheme*

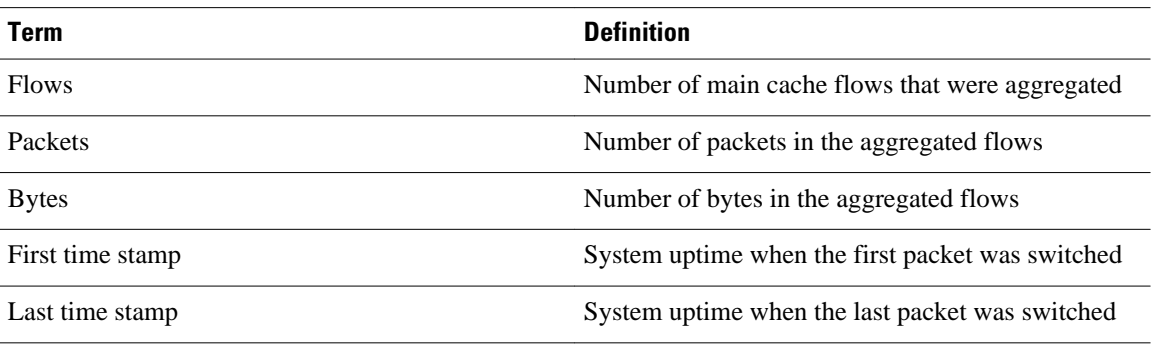

<span id="page-14-0"></span>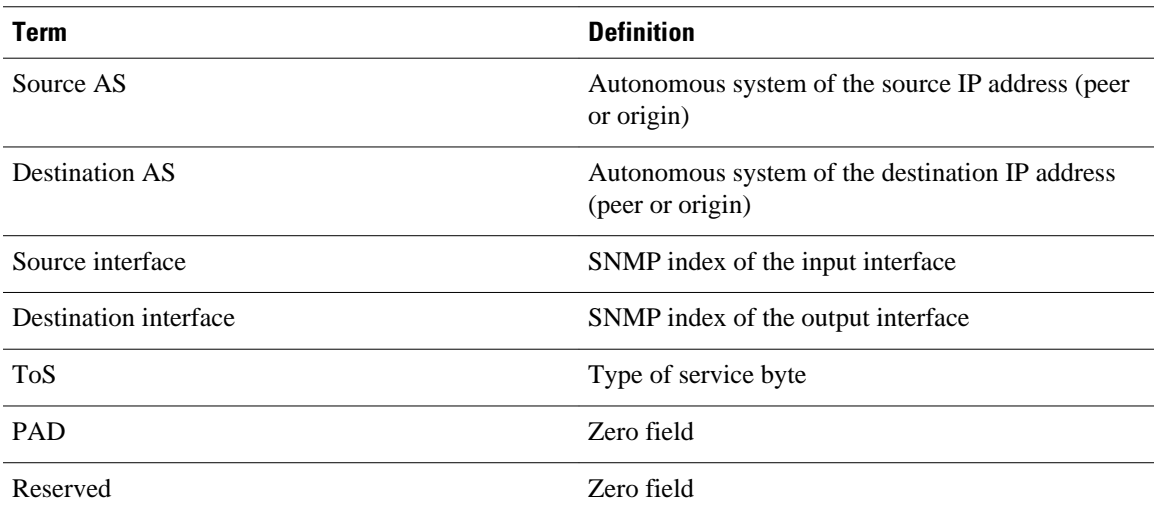

## **NetFlow Destination Prefix Aggregation Scheme**

The destination prefix aggregation scheme generates data so that you can examine the destinations of network traffic passing through a NetFlow-enabled device. The scheme groups data flows that have the same destination prefix, destination prefix mask, destination BGP AS, and output interface.

The aggregated NetFlow data export records report the following:

- Destination prefix
- Destination prefix mask
- Destination BGP AS
- Number of flows summarized by the aggregated record
- Number of bytes summarized by the aggregated record
- Number of packets summarized by the aggregated record
- Output interface
- Time stamp when the first packet was switched and time stamp when the last packet was switched

The figure below shows the data export format for the destination prefix aggregation scheme. For a definition of the data export terms used in the aggregation scheme, see the table below.

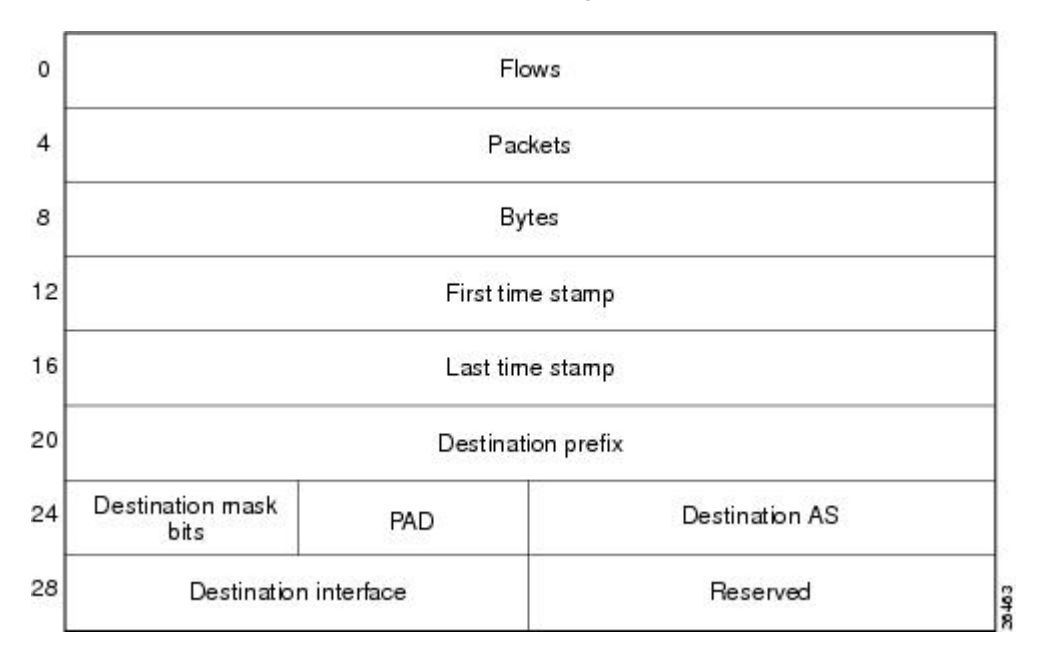

*Figure 3 Destination Prefix Aggregation Data Export Record Format*

The table below lists definitions for the data export record terms used in the destination prefix aggregation scheme.

*Table 5 Data Export Record Term Definitions for Destination Prefix Aggregation Scheme*

| <b>Term</b>           | <b>Definition</b>                                                   |
|-----------------------|---------------------------------------------------------------------|
| <b>Flows</b>          | Number of main cache flows that were aggregated                     |
| Packets               | Number of packets in the aggregated flows                           |
| <b>Bytes</b>          | Number of bytes in the aggregated flows                             |
| First time stamp      | System uptime when the first packet was switched                    |
| Last time stamp       | System uptime when the last packet was switched                     |
| Destination prefix    | Destination IP address ANDed with the destination<br>prefix mask    |
| Destination mask bits | Number of bits in the destination prefix                            |
| <b>PAD</b>            | Zero field                                                          |
| <b>Destination AS</b> | Autonomous system of the destination IP address<br>(peer or origin) |
| Destination interface | SNMP index of the output interface                                  |

<span id="page-16-0"></span>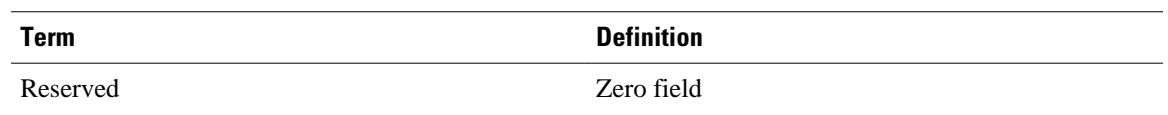

### **NetFlow Destination Prefix-ToS Aggregation Scheme**

The NetFlow destination prefix-ToS aggregation scheme groups flows that have the same destination prefix, destination prefix mask, destination BGP AS, ToS byte, and output interface. The aggregated NetFlow export record reports the following:

- Destination IP address
- Destination prefix mask
- Destination AS
- ToS byte
- Number of flows summarized by the aggregated record
- Number of bytes summarized by the aggregated record
- Number of packets summarized by the aggregated record
- Output interface
- Time stamp when the first packet was switched and time stamp when the last packet was switched

This aggregation scheme is particularly useful for capturing data with which you can examine the destinations of network traffic passing through a NetFlow-enabled device. The figure below shows the data export format for the Destination prefix-ToS aggregation scheme. For a definition of the data export terms used in the aggregation scheme, see the table below.

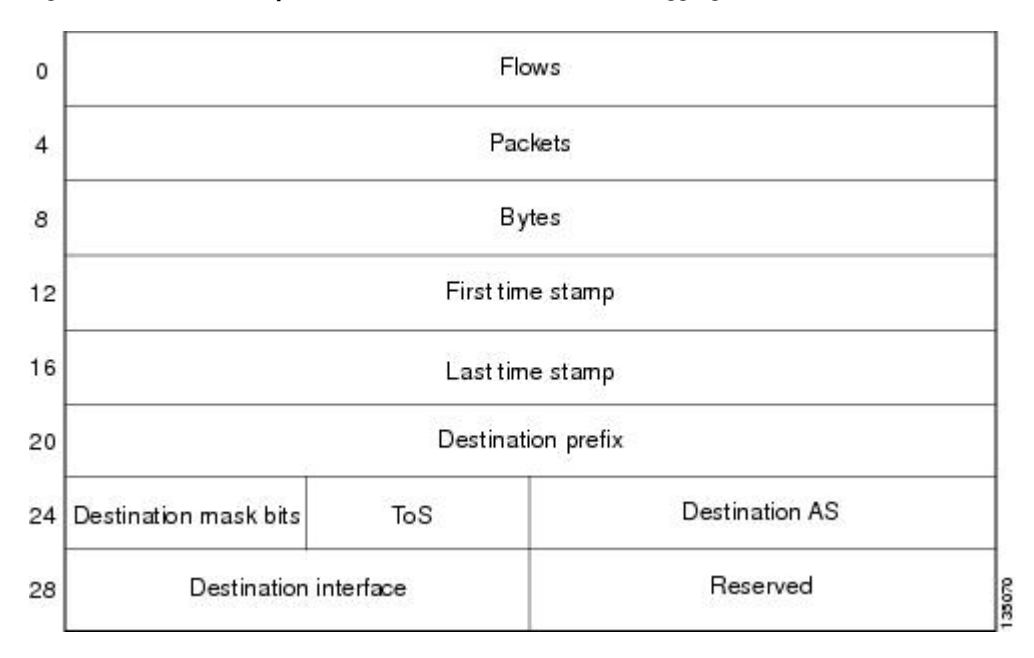

#### *Figure 4 Data Export Format for Destination Prefix-ToS Aggregation Scheme*

The table below lists definitions for the data export record terms used in the destination prefix-ToS aggregation scheme.

| Term                  | <b>Definition</b>                                                   |
|-----------------------|---------------------------------------------------------------------|
| <b>Flows</b>          | Number of main cache flows that were aggregated                     |
| Packets               | Number of packets in the aggregated flows                           |
| <b>Bytes</b>          | Number of bytes in the aggregated flows                             |
| First time stamp      | System uptime when the first packet was switched                    |
| Last time stamp       | System uptime when the last packet was switched                     |
| Destination prefix    | Destination IP address ANDed with the destination<br>prefix mask    |
| Dest mask bits        | Number of bits in the destination prefix                            |
| <b>ToS</b>            | Type of service byte                                                |
| <b>Destination AS</b> | Autonomous system of the destination IP address<br>(peer or origin) |
| Destination interface | SNMP index of the output interface                                  |
| Reserved              | Zero field                                                          |
|                       |                                                                     |

<span id="page-17-0"></span>*Table 6 Data Export Record Term Definitions for Destination Prefix-ToS Aggregation Scheme*

### **NetFlow Prefix Aggregation Scheme**

The NetFlow prefix aggregation scheme generates data so that you can examine the sources and destinations of network traffic passing through a NetFlow-enabled device. The scheme groups data flows that have the same source prefix, destination prefix, source prefix mask, destination prefix mask, source BGP AS, destination BGP AS, input interface, and output interface. See the figure below.

The aggregated NetFlow data export records report the following:

- Source and destination prefix
- Source and destination prefix mask
- Source and destination BGP AS
- Number of flows summarized by the aggregated record
- Number of bytes summarized by the aggregated record
- Number of packets summarized by the aggregated record
- Input and output interfaces
- Time stamp when the first packet is switched and time stamp when the last packet is switched

The figure below shows the data export format for the prefix aggregation scheme. For a definition of the data export terms used in the aggregation scheme, see the table below.

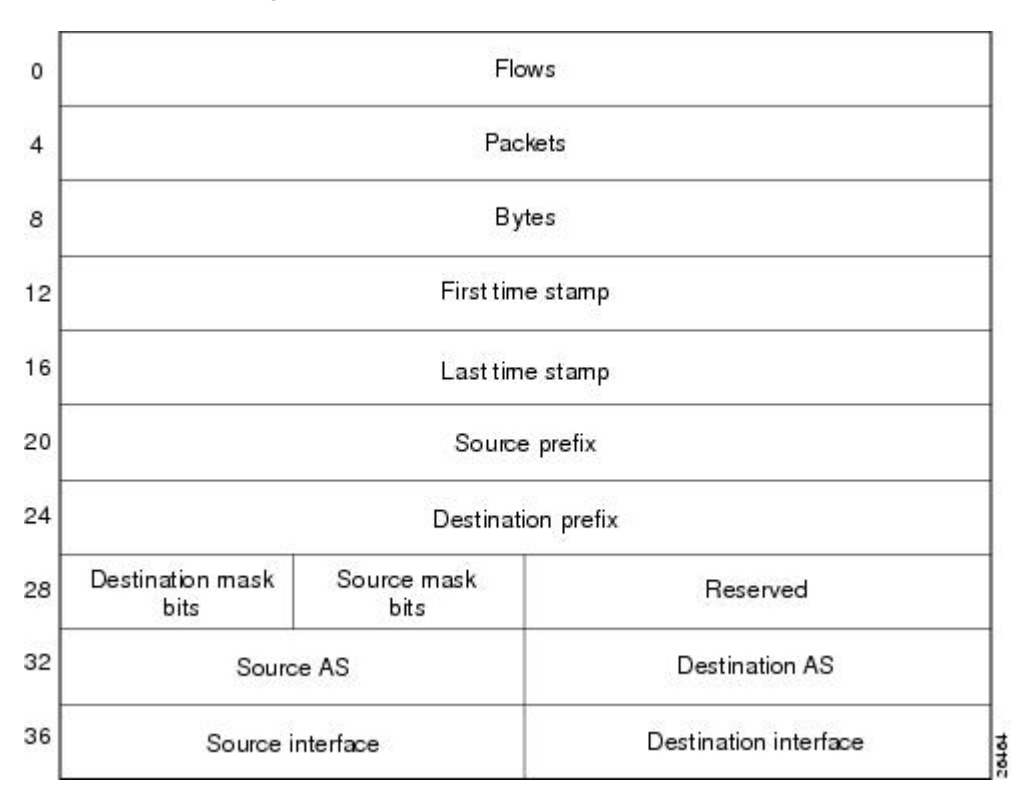

*Figure 5 Data Export Format for Prefix Aggregation Scheme*

The table below lists definitions for the data export record terms used in the prefix aggregation scheme.

*Table 7 Data Export Record Terms and Definitions for Prefix Aggregation Scheme*

| Term               | <b>Definition</b>                                                                                                    |
|--------------------|----------------------------------------------------------------------------------------------------|
| <b>Flows</b>       | Number of main cache flows that were aggregated                                                                                         |
| Packets            | Number of packets in the aggregated flows                                                                                               |
| <b>Bytes</b>       | Number of bytes in the aggregated flows                                                                                                 |
| First time stamp   | System uptime when the first packet was switched                                                                                        |
| Last time stamp    | System uptime when the last packet was switched                                                                                         |
| Source prefix      | Source IP address ANDed with the source prefix<br>mask, or the prefix to which the source IP address<br>of the aggregated flows belongs |
| Destination prefix | Destination IP address ANDed with the destination<br>prefix mask                                                                        |

<span id="page-19-0"></span>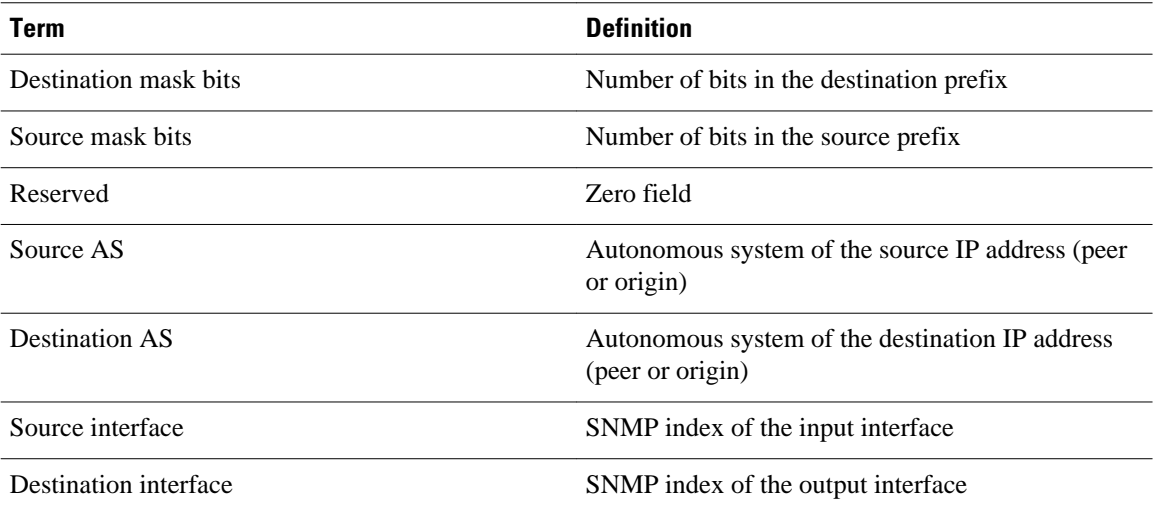

## **NetFlow Prefix-Port Aggregation Scheme**

The NetFlow prefix-port aggregation scheme groups flows that have a common source prefix, source mask, destination prefix, destination mask, source port and destination port when applicable, input interface, output interface, protocol, and ToS byte. The aggregated NetFlow export record reports the following:

- Source prefix
- Source prefix mask
- Destination prefix
- Destination prefix mask
- Source port
- Destination port
- Source interface
- Destination interface
- Protocol
- ToS byte
- Number of flows summarized by the aggregated record
- Number of bytes summarized by the aggregated record
- Number of packets summarized by the aggregation record
- Time stamp when the first packet was switched and time stamp when the last packet was switched

This aggregation scheme is particularly useful for capturing data with which you can examine the sources and destinations of network traffic passing through a NetFlow-enabled device. The figure below shows the data export record for the prefix-port aggregation scheme. For a definition of the data export terms used in the aggregation scheme, see the table below.

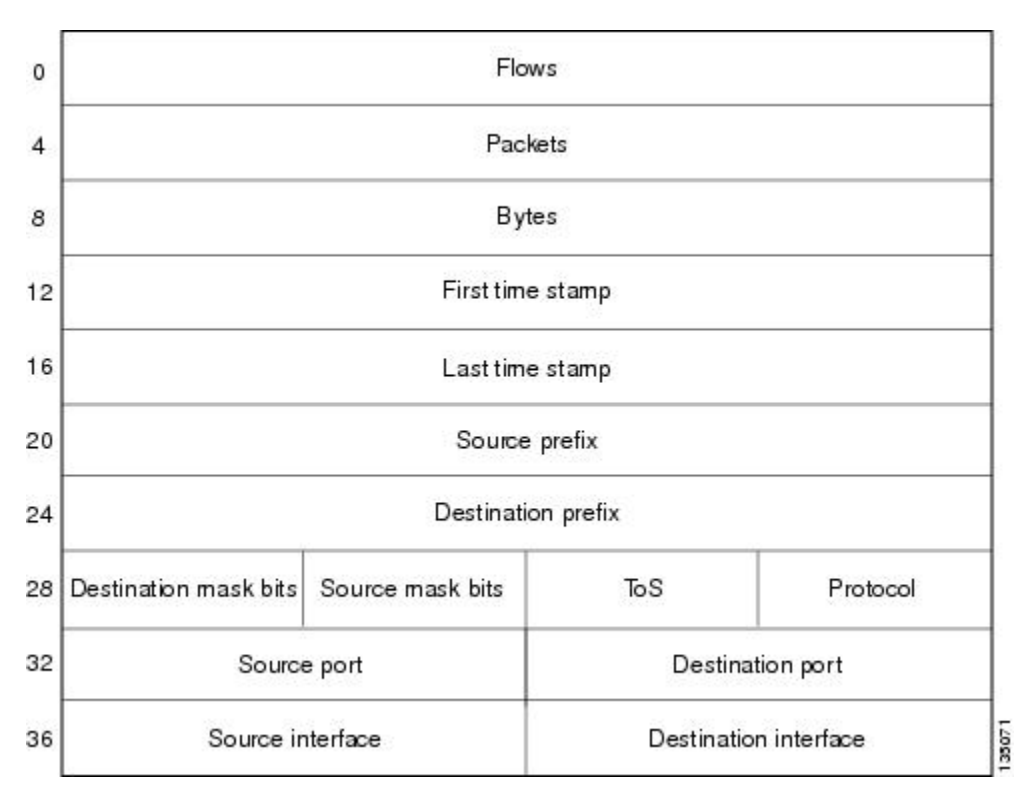

*Figure 6 Data Export Record for Prefix-Port Aggregation Scheme*

The table below lists definitions for the data export record terms used in the prefix-port aggregation scheme.

*Table 8 Data Export Record Term Definitions for Prefix-Port Aggregation Scheme*

| Term               | <b>Definition</b>                                                                                                    |
|--------------------|----------------------------------------------------------------------------------------------------|
| <b>Flows</b>       | Number of main cache flows that were aggregated                                                                                         |
| Packets            | Number of packets in the aggregated flows                                                                                               |
| <b>Bytes</b>       | Number of bytes in the aggregated flows                                                                                                 |
| First time stamp   | System uptime when the first packet was switched                                                                                        |
| Last time stamp    | System uptime when the last packet was switched                                                                                         |
| Source prefix      | Source IP address ANDed with the source prefix<br>mask, or the prefix to which the source IP address<br>of the aggregated flows belongs |
| Destination prefix | Destination IP address ANDed with the destination<br>prefix mask                                                                        |

<span id="page-21-0"></span>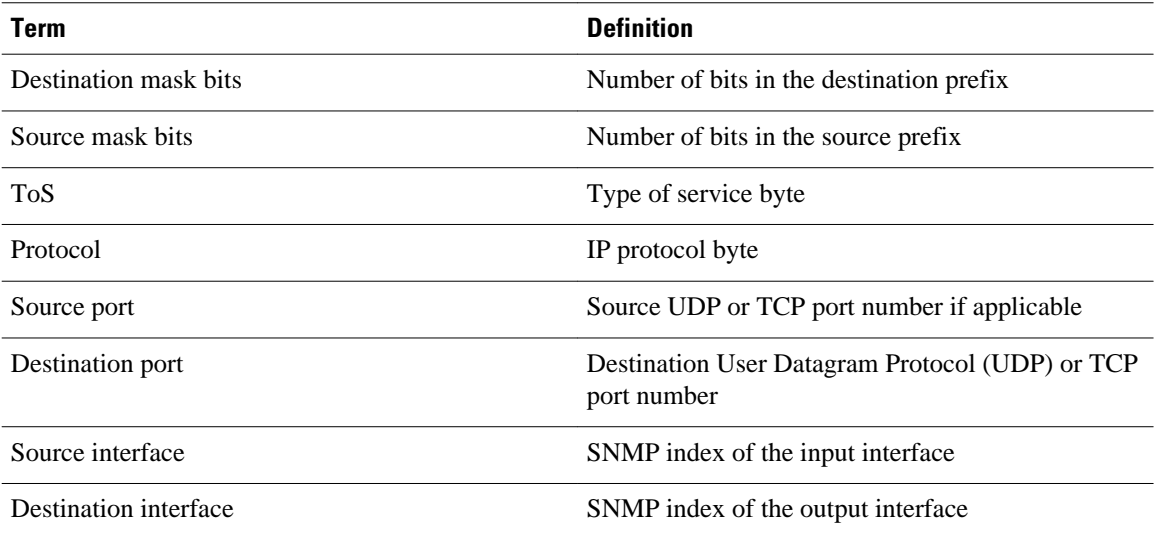

## **NetFlow Prefix-ToS Aggregation Scheme**

The NetFlow prefix-tos aggregation scheme groups together flows that have a common source prefix, source mask, destination prefix, destination mask, source BGP AS, destination BGP AS, input interface, output interface, and ToS byte. The aggregated NetFlow export record reports the following:

- Source prefix
- Source prefix mask
- Destination prefix
- Destination prefix mask
- Source AS
- Destination AS
- Source interface
- Destination interface
- ToS byte
- Number of flows summarized by the aggregated record
- Number of bytes summarized by the aggregated record
- Number of packets summarized by the aggregated record
- Time stamp when the first packet was switched and time stamp when the last packet was switched

This aggregation scheme is particularly useful for capturing data so that you can examine the sources and destinations of network traffic passing through a NetFlow-enabled device. The figure below displays the

data export format for the prefix-tos aggregation scheme. For a definition of the data export terms used in the aggregation scheme, see the table below.

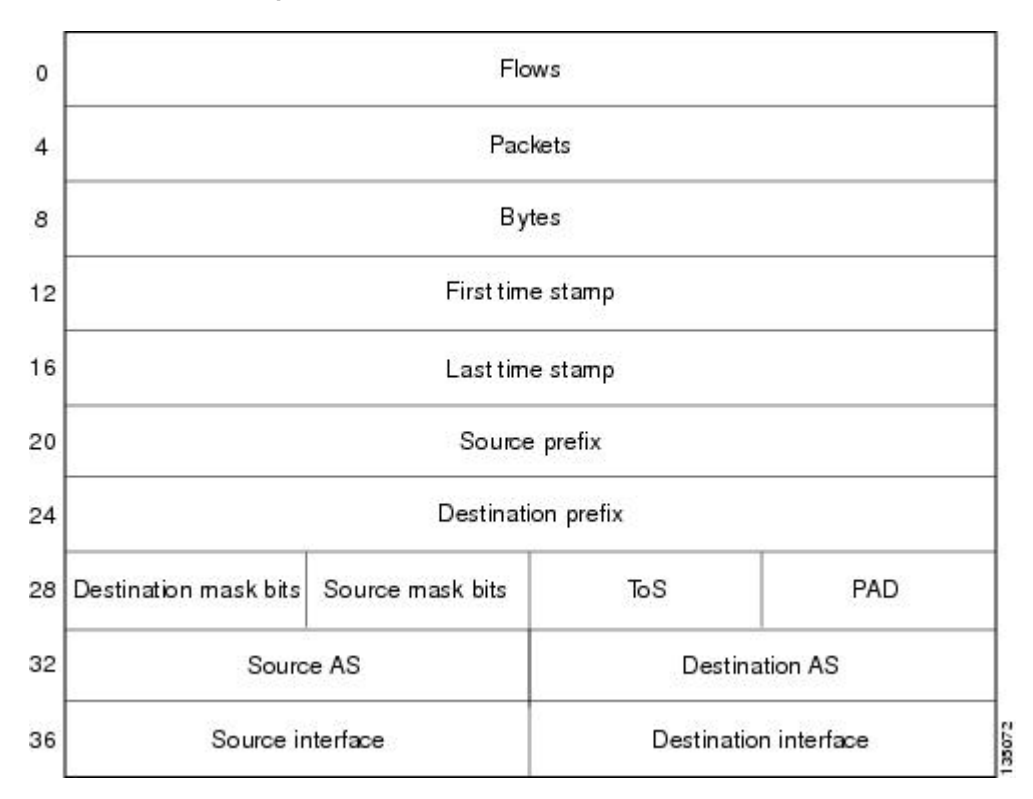

*Figure 7 Data Export Format for Prefix-ToS Aggregation Scheme*

The table below lists definitions for the data export record terms used in the prefix-ToS aggregation scheme.

*Table 9 Data Export Record Term Definitions for Prefix-ToS Aggregation Scheme*

| Term               | <b>Definition</b>                                                                                                    |
|--------------------|----------------------------------------------------------------------------------------------------|
| <b>Flows</b>       | Number of main cache flows that were aggregated                                                                                         |
| Packets            | Number of packets in the aggregated flows                                                                                               |
| <b>Bytes</b>       | Number of bytes in the aggregated flows                                                                                                 |
| First time stamp   | System uptime when the first packet was switched                                                                                        |
| Last time stamp    | System uptime when the last packet was switched                                                                                         |
| Source prefix      | Source IP address ANDed with the source prefix<br>mask, or the prefix to which the source IP address<br>of the aggregated flows belongs |
| Destination prefix | Destination IP address ANDed with the destination<br>prefix mask                                                                        |

<span id="page-23-0"></span>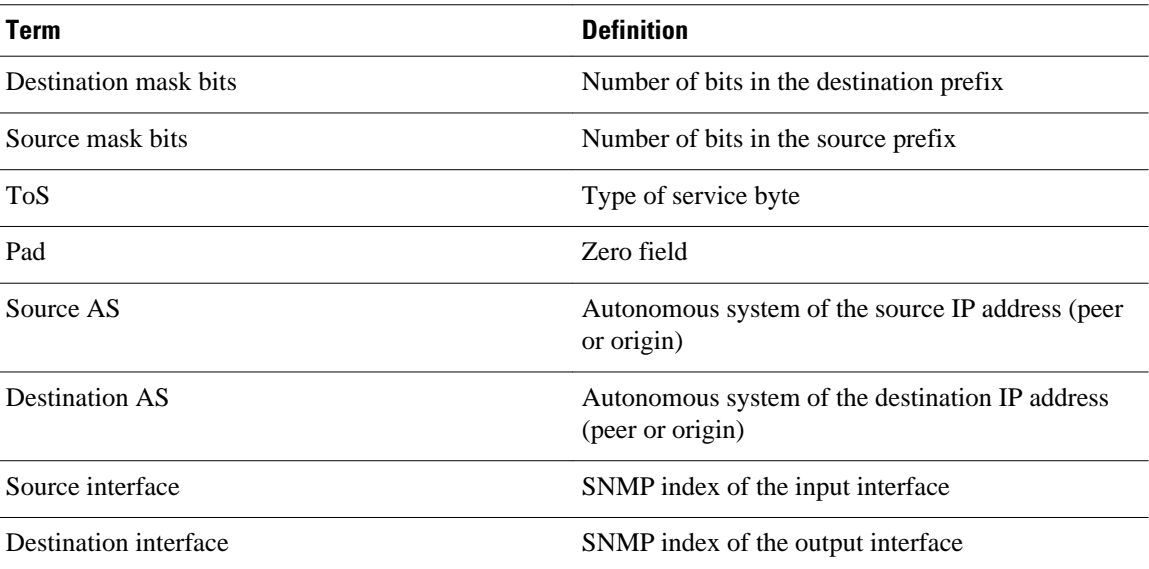

## **NetFlow Protocol Port Aggregation Scheme**

The NetFlow protocol port aggregation scheme captures data so that you can examine network usage by traffic type. The scheme groups data flows with the same IP protocol, source port number, and (when applicable) destination port number.

The aggregated NetFlow data export records report the following:

- Source and destination port numbers
- IP protocol (where  $6 = TCP$ ,  $17 = UDP$ , and so on)
- Number of flows summarized by the aggregated record
- Number of bytes summarized by the aggregated record
- Number of packets summarized by the aggregated record
- Time stamp when the first packet was switched and time stamp when the last packet was switched

The figure below shows the data export format for the protocol port aggregation scheme. For a definition of the data export terms used in the aggregation scheme, see the table below.

*Figure 8 Data Export Format for Protocol Port Aggregation Scheme*

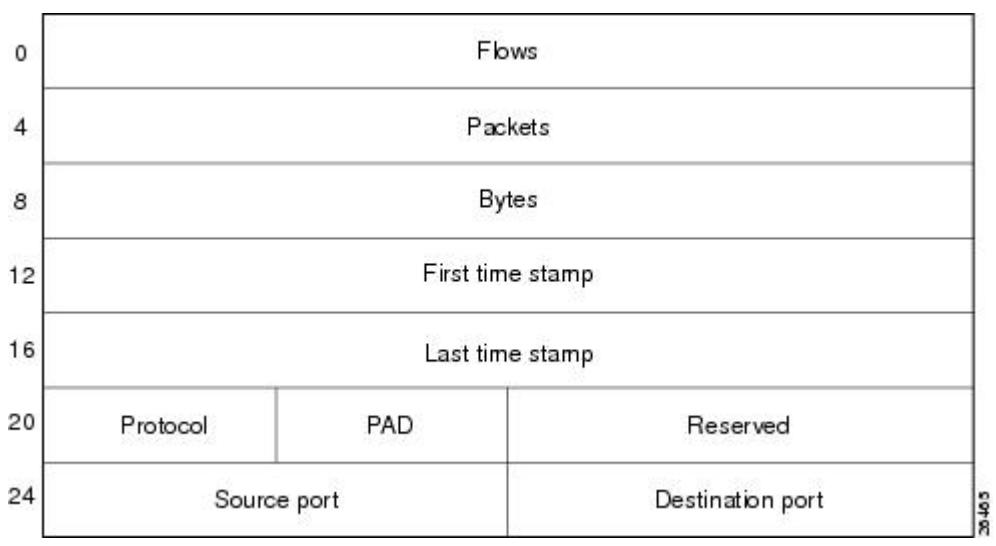

<span id="page-24-0"></span>The table below lists definitions for the data export record terms used in the protocol port aggregation scheme.

| Term             | <b>Definition</b>                                              |
|------------------|----------------------------------------------------------------|
| <b>Flows</b>     | Number of main cache flows that were aggregated                |
| Packets          | Number of packets in the aggregated flows                      |
| <b>Bytes</b>     | Number of bytes in the aggregated flows                        |
| First time stamp | System uptime when the first packet was switched               |
| Last time stamp  | System uptime when the last packet was switched                |
| Protocol         | IP protocol byte                                               |
| <b>PAD</b>       | Zero field                                                     |
| Reserved         | Zero field                                                     |
| Source port      | Source UDP or TCP port number if applicable                    |
| Destination port | Destination User Datagram Protocol (UDP) or TCP<br>port number |

*Table 10 Data Export Record Term Definitions for Protocol Port Aggregation Scheme*

### **NetFlow Protocol-Port-ToS Aggregation Scheme**

The NetFlow protocol-port-tos aggregation scheme groups flows that have a common IP protocol, ToS byte, source and (when applicable) destination port numbers, and source and destination interfaces. The aggregated NetFlow Export record reports the following:

- Source application port number
- Destination port number
- Source and destination interface
- IP protocol
- ToS byte
- Number of flows summarized by the aggregated record
- Number of bytes summarized by the aggregated record
- Number of packets summarized by the aggregation record
- Time stamp when the first packet was switched and time stamp when the last packet was switched

This aggregation scheme is particularly useful for capturing data so that you can examine network usage by type of traffic. The figure below shows the data export format for the protocol-port-tos aggregation scheme. For a definition of the data export terms used in the aggregation scheme, see the table below.

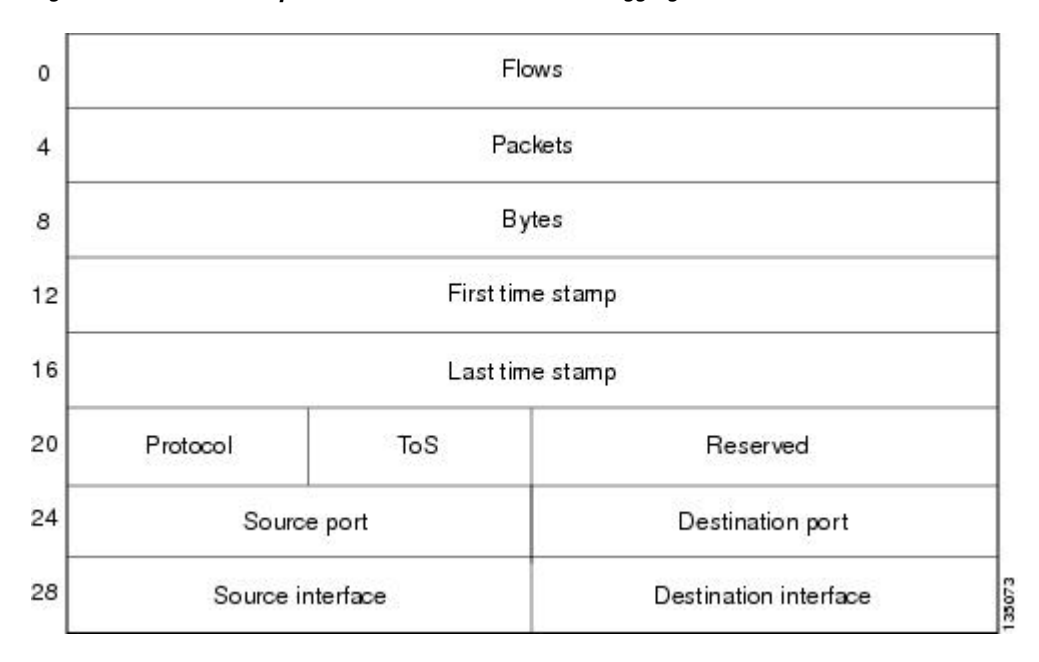

*Figure 9 Data Export Format for Protocol-Port-ToS Aggregation Scheme*

The table below lists definitions for the data export record terms used in the protocol-port-ToS aggregation scheme.

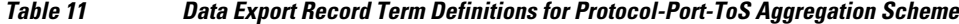

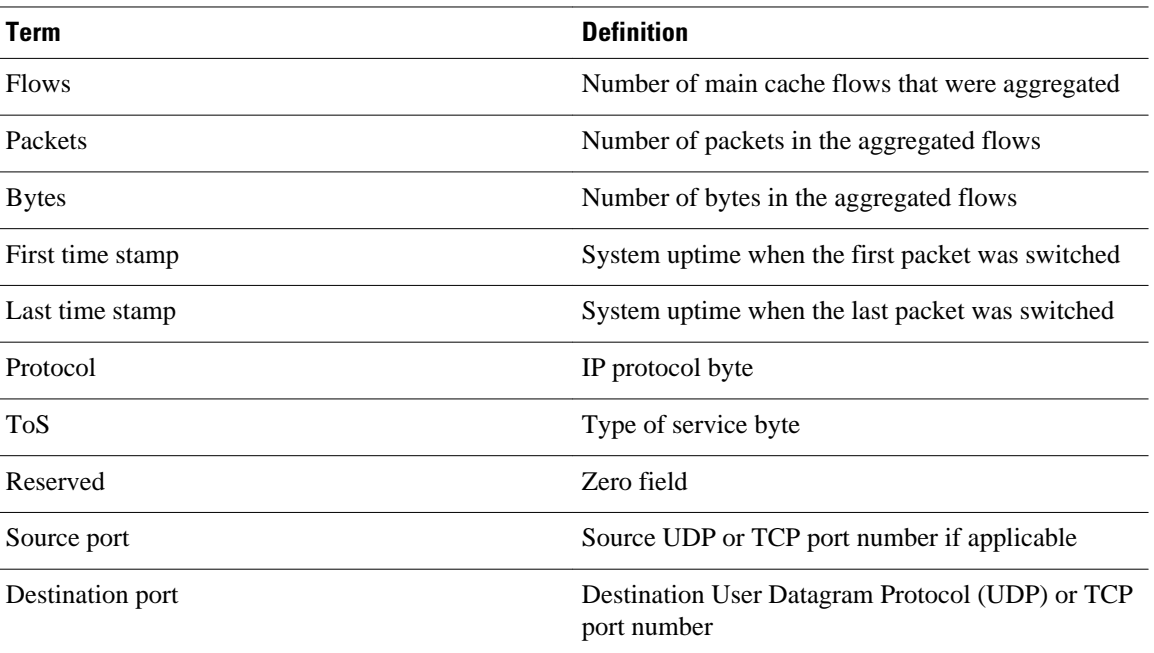

<span id="page-26-0"></span>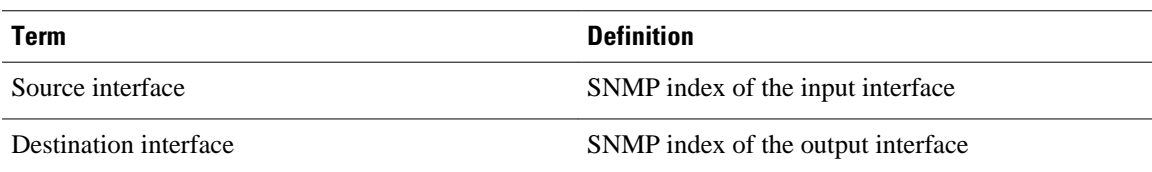

### **NetFlow Source Prefix Aggregation Scheme**

The NetFlow source prefix aggregation scheme captures data so that you can examine the sources of network traffic passing through a NetFlow-enabled device. The scheme groups data flows that have the same source prefix, source prefix mask, source BGP AS, and input interface.

The aggregated NetFlow data export records report the following:

- Source prefix
- Source prefix mask
- Source BGP AS
- Number of bytes summarized by the aggregated record
- Number of packets summarized by the aggregated record
- Input interface
- Time stamp when the first packet was switched and time stamp when the last packet was switched

The figure below shows the data export format for the source prefix aggregation scheme. For a definition of the data export terms used in the aggregation scheme, see the table below.

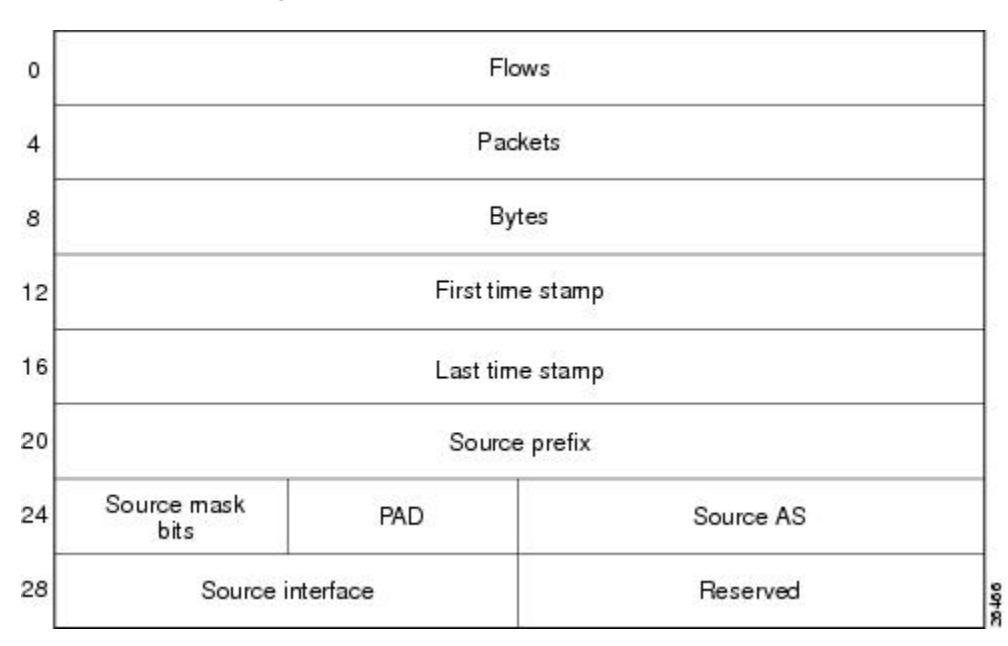

*Figure 10 Data Export Format for Source Prefix Aggregation Scheme*

The table below lists definitions for the data export record terms used in the source prefix aggregation scheme.

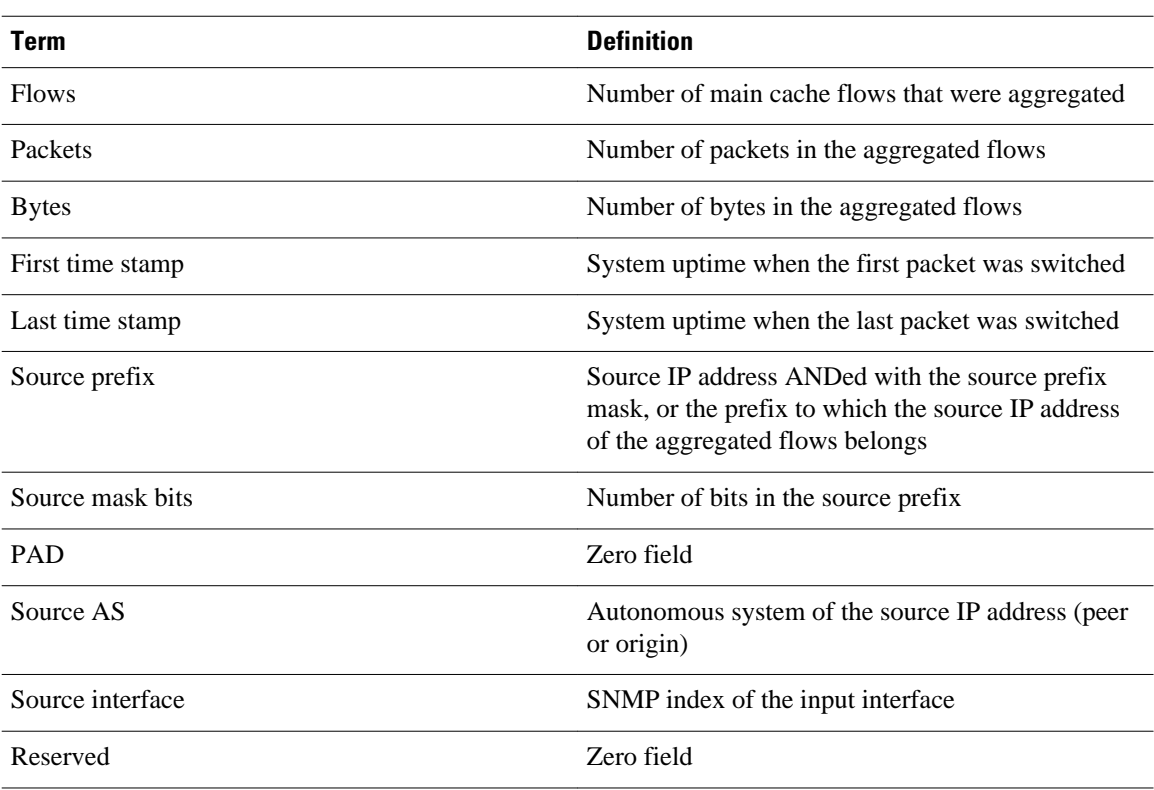

#### <span id="page-27-0"></span>*Table 12 Data Export Record Term Definitions for Source Prefix Aggregation Scheme*

### **NetFlow Source Prefix-ToS Aggregation Scheme**

The NetFlow source prefix-ToS aggregation scheme groups flows that have a common source prefix, source prefix mask, source BGP AS, ToS byte, and input interface. The aggregated NetFlow export record reports the following:

- Source prefix
- Source prefix mask
- Source AS
- ToS byte
- Number of bytes summarized by the aggregated record
- Number of packets summarized by the aggregation record
- Input interface
- Time stamp when the first packet was switched and time stamp when the last packet was switched

This aggregation scheme is particularly useful for capturing data so that you can examine the sources of network traffic passing through a NetFlow-enabled device. The figure below shows the data export format for the source prefix-ToS aggregation scheme. For a definition of the data export terms used in the aggregation scheme, see the table below.

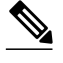

Note When a router does not have a prefix for the source IP address in the flow, NetFlow uses 0.0.0.0 with 0 mask bits rather than making /32 entries. This prevents DOS attacks that use random source addresses from thrashing the aggregation caches. This is also done for the destination in the destination prefix-ToS, the prefix-ToS, and prefix-port aggregation schemes.

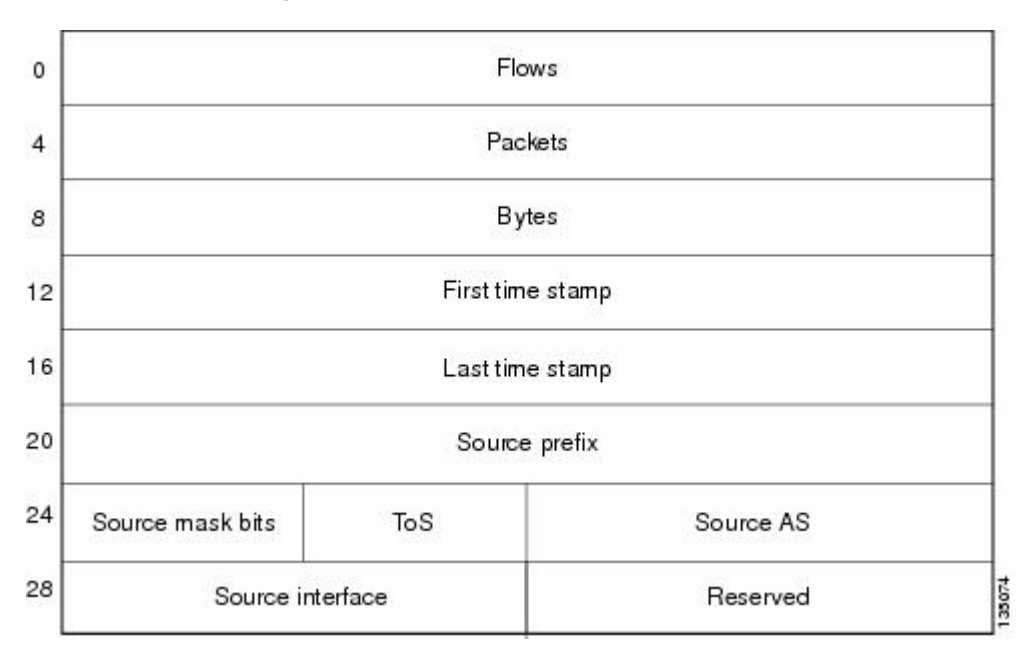

*Figure 11 Data Export Format for Source Prefix-ToS Aggregation Scheme*

The table below lists definitions for the data export record terms used in the source prefix-ToS aggregation scheme.

*Table 13 Data Export Record Term Definitions for Source Prefix-ToS Aggregation Scheme*

| Term             | <b>Definition</b>                                                                                                    |
|------------------|----------------------------------------------------------------------------------------------------|
| <b>Flows</b>     | Number of main cache flows that were aggregated                                                                                         |
| Packets          | Number of packets in the aggregated flows                                                                                               |
| <b>Bytes</b>     | Number of bytes in the aggregated flows                                                                                                 |
| First time stamp | System uptime when the first packet was switched                                                                                        |
| Last time stamp  | System uptime when the last packet was switched                                                                                         |
| Source prefix    | Source IP address ANDed with the source prefix<br>mask, or the prefix to which the source IP address<br>of the aggregated flows belongs |
| Source mask bits | Number of bits in the source prefix                                                                                                    |

<span id="page-29-0"></span>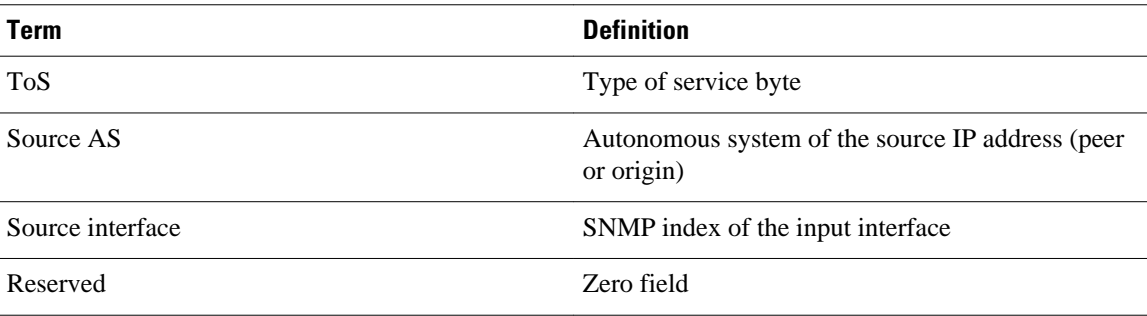

## **NetFlow Data Export Format Versions 9 and 8 for NetFlow Aggregation Caches Overview**

Export formats available for NetFlow aggregation caches are the Version 9 export format and the Version 8 export format.

- Version 9--A flexible and extensible format, which provides the versatility needed for support of new fields and record types. Version 9 export format enables you to use the same version for main and aggregation caches, and the format is extendable, so you can use the same export format with future features.
- Version 8--A format added to support data export from aggregation caches. Export datagrams contain a subset of the usual Version 5 export data, which is valid for the particular aggregation cache scheme. Version 8 is the default export version for aggregation caches when data export is configured.

The Version 9 export format is flexible and extensible, which provides the versatility needed for the support of new fields and record types. You can use the Version 9 export format for both main and aggregation caches.

The Version 8 export format was added to support data export from aggregation caches. This format allows export datagrams to contain a subset of the Version 5 export data that is valid for the cache aggregation scheme.

See the "NetFlow Data Export" section of the "Configuring NetFlow Aggregation Caches" module for more details on NetFlow Data Export Formats.

# **How to Configure NetFlow Aggregation Caches**

- Configuring NetFlow Aggregation Caches, page 24
- [Verifying the Aggregation Cache Configuration, page 28](#page-33-0)

## **Configuring NetFlow Aggregation Caches**

Perform this task to enable NetFlow and configure a NetFlow aggregation cache.

#### **SUMMARY STEPS**

- **1. enable**
- **2. configure terminal**
- **3. ip flow-aggregation cache** {**as** | **as-tos** | **destination-prefix** | **destination-prefix-tos** | **prefix** | **prefixport** | **prefix-tos** | **protocol-port** | **protocol-port-tos** | **source-prefix** | **source-prefix-tos**}
- **4. cache entries** *number*
- **5. cache timeout active** *minutes*
- **6. cache timeout inactive** *seconds*
- **7. export destination** {{*ip-address* | *hostname*} *udp-port*}
- **8.** Repeat Step 7 to configure a second export destination.
- **9. export version** [**9** | **8**]
- **10. enabled**
- **11. exit**
- **12.interface** *interface-type interface-number*
- **13.ip flow** {**ingress** | **egress**}
- **14. exit**
- **15.**Repeat Steps 12 through 14 to enable NetFlow on other interfaces
- **16. end**

### **DETAILED STEPS**

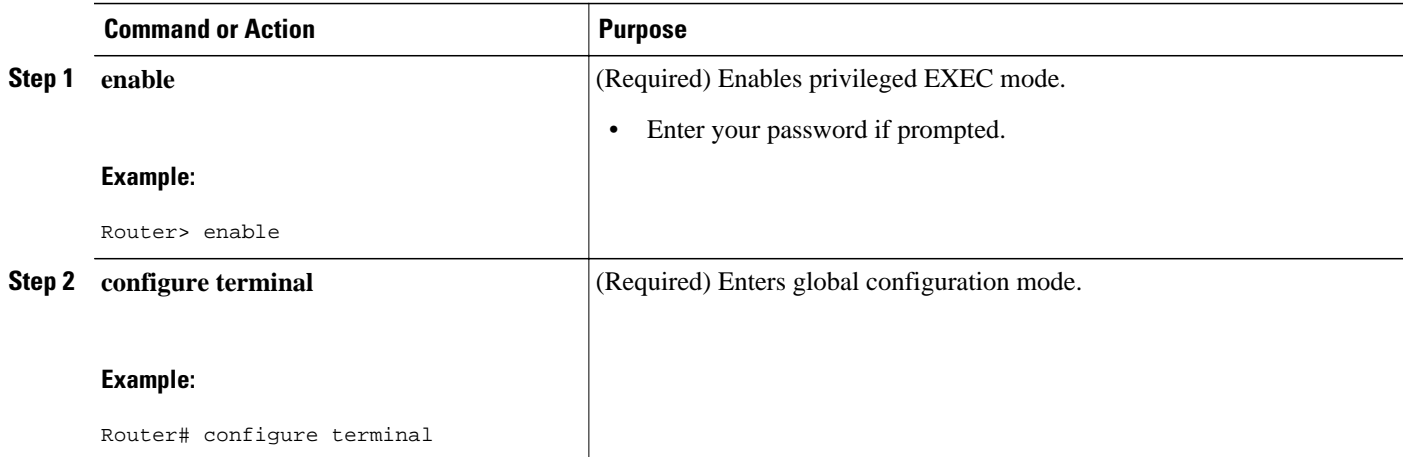

 $\overline{\phantom{a}}$ 

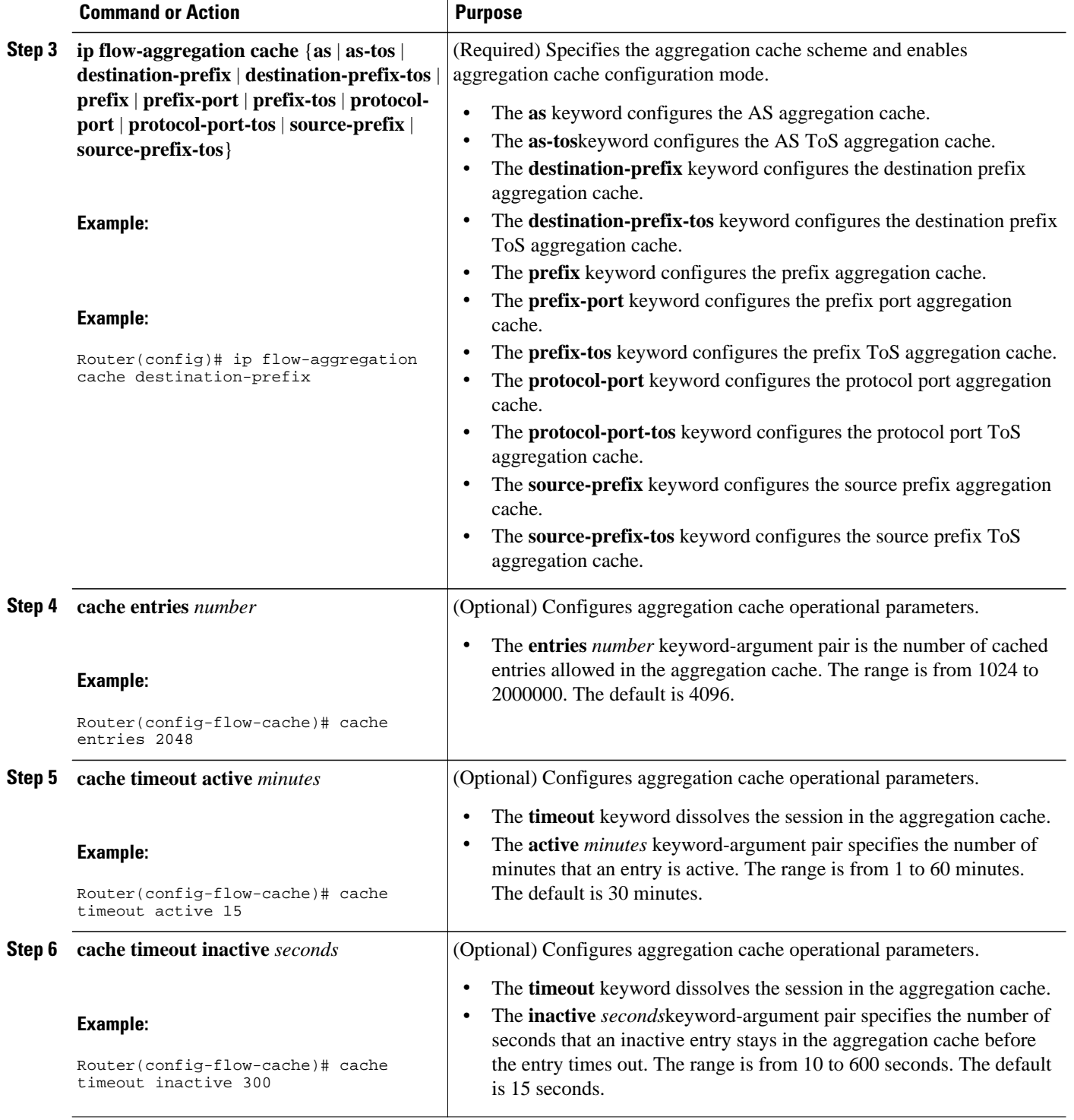

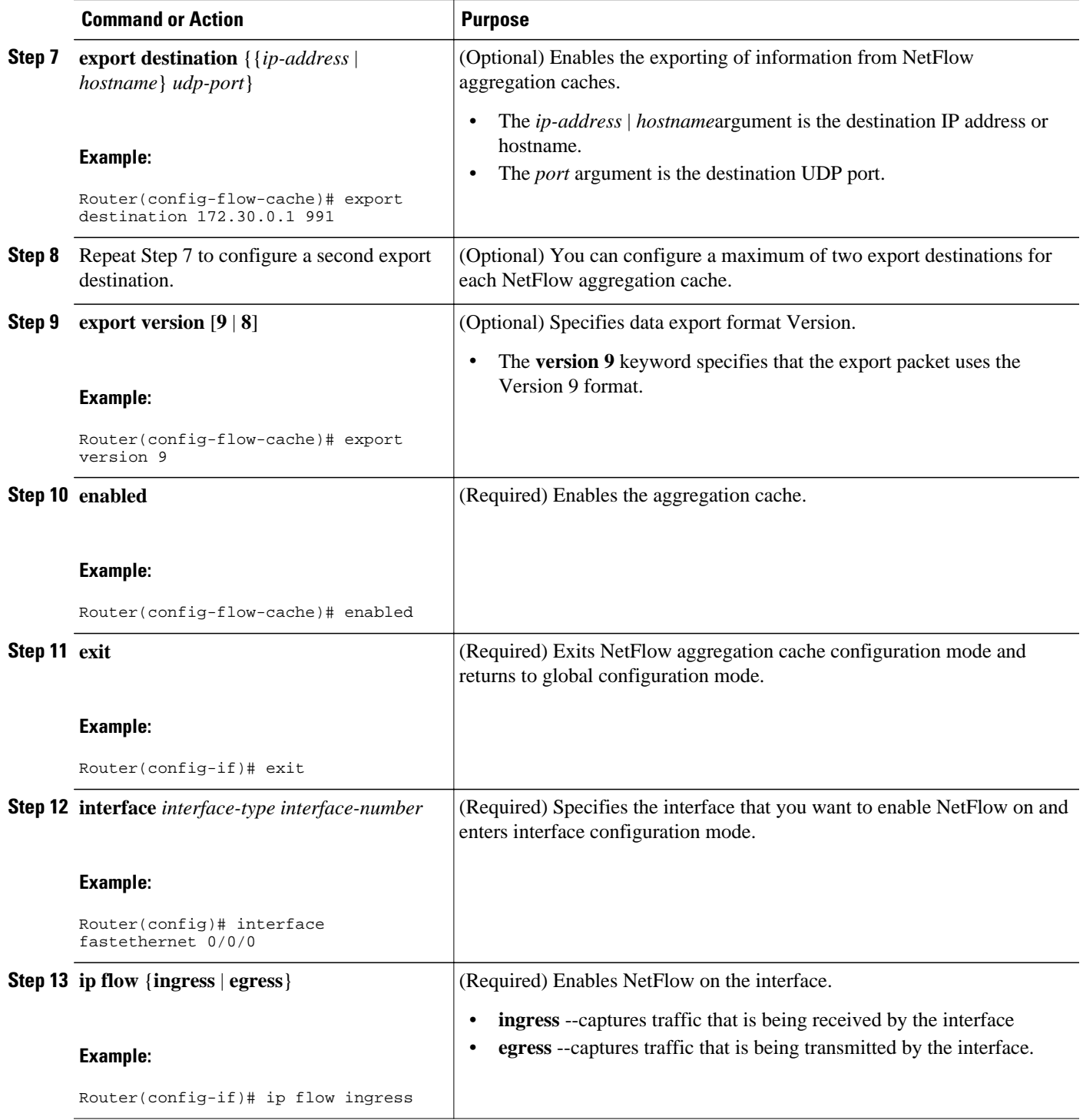

<span id="page-33-0"></span>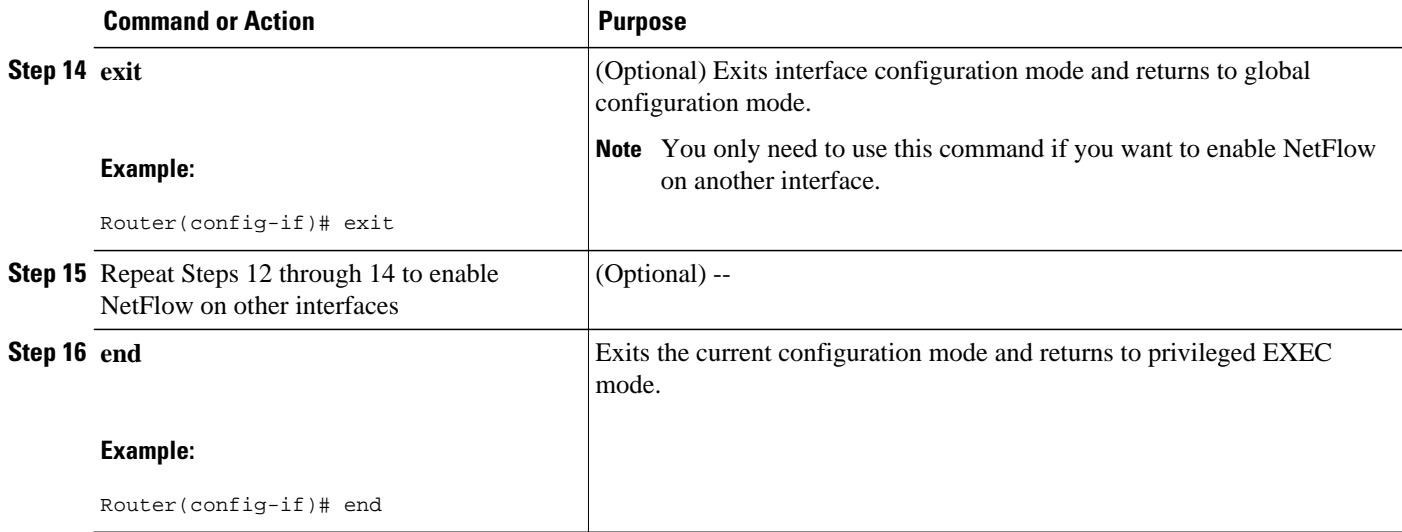

## **Verifying the Aggregation Cache Configuration**

To verify the aggregation cache configuration, use the following show commands. These commands allow you to:

- Verify that the NetFlow aggregation cache is operational.
- Verify that NetFlow Data Export for the aggregation cache is operational.
- View the aggregation cache statistics.

#### **SUMMARY STEPS**

- **1. enable**
- **2. show ip cache flow aggregation** {**as** | **as-tos** | **destination-prefix** | **destination-prefix-tos** | **prefix** | **prefix-port** | **prefix-tos** | **protocol-port** | **protocol-port-tos** | **source-prefix** | **source-prefix-tos**}
- **3. show ip flow export**
- **4. end**

#### **DETAILED STEPS**

#### **Step 1 enable**

Use this command to enable privileged EXEC mode. Enter your password if prompted.

#### **Example:**

Router> **enable**

Router#

#### **Step 2 show ip cache flow aggregation** {**as** | **as-tos** | **destination-prefix** | **destination-prefix-tos** | **prefix** | **prefix-port** | **prefix-tos** | **protocol-port** | **protocol-port-tos** | **source-prefix** | **source-prefix-tos**} Use the **show ip cache flow aggregation destination-prefix** command to verify the configuration of an destinationprefix aggregation cache. For example:

 **NetFlow Configuration Guide, Cisco IOS XE Release 3S (ASR 1000)**

#### **Example:**

```
Router# show ip cache flow aggregation destination-prefix
IP Flow Switching Cache, 139272 bytes
   5 active, 2043 inactive, 9 added
   841 ager polls, 0 flow alloc failures
   Active flows timeout in 15 minutes
   Inactive flows timeout in 300 seconds
IP Sub Flow Cache, 11144 bytes
   5 active, 507 inactive, 9 added, 9 added to flow
   0 alloc failures, 0 force free
 1 chunk, 2 chunks added
Dst If Dst Prefix Msk AS Flows Pkts B/Pk Active
Null 0.0.0.0 /0 0 5 13 52 138.9<br>Et0/0.1 172.16.6.0 /24 0 1 1 56 0.0
                \begin{array}{ccccccccc}\n 172.16.6.0 & & & / 24 & 0 & & 1 & 1 & 56 & 0.0 \\
 172.16.7 & 0 & & / 24 & 0 & & 3 & 31 & 131 & 187 & 3\n \end{array}Et1/0.1 172.16.7.0 /24 0 3
Et0/0.1 172.16.1.0 /24 0 16 104K 1398 188.4<br>Et1/0.1 172.16.10.0 /24 0 9 99K 1412 183.3
                172.16.10.0
Router#
```
Use the **show ip cache verbose flow aggregation source-prefix** command to verify the configuration of a sourceprefix aggregation cache. For example:

#### **Example:**

```
Router# show ip cache verbose flow aggregation source-prefix
IP Flow Switching Cache, 278544 bytes
   4 active, 4092 inactive, 4 added
   51 ager polls, 0 flow alloc failures
   Active flows timeout in 30 minutes
   Inactive flows timeout in 15 seconds
IP Sub Flow Cache, 21640 bytes
   4 active, 1020 inactive, 4 added, 4 added to flow
   0 alloc failures, 0 force free
 1 chunk, 1 chunk added
                 Src Prefix Msk AS Flows Pkts B/Pk Active<br>172.16.10.0 /24 0 4 35K 1391 67.9
FEt1/0/0.1 172.16.10.0 /24 0 4
FEt0/0/0.1 172.16.6.0 /24 0 2 5 88 60.6<br>FEt1/0/0.1 172.16.7.0 /24 0 2 3515 1423 58.6
FEt1/0/0.1 172.16.7.0 /24 0 2 3515 1423 58.6<br>FEt0/0/0.1 172.16.1.0 /24 0 2 20K 1416 71.9
                 172.16.1.0
Router#
```
Use the **show ip cache verbose flow aggregation protocol-port** command to verify the configuration of a protocolport aggregation cache. For example:

#### **Example:**

```
Router# show ip cache verbose flow aggregation protocol-port
IP Flow Switching Cache, 278544 bytes
  4 active, 4092 inactive, 4 added
  158 ager polls, 0 flow alloc failures
  Active flows timeout in 30 minutes
  Inactive flows timeout in 15 seconds
IP Sub Flow Cache, 21640 bytes
  0 active, 1024 inactive, 0 added, 0 added to flow
  0 alloc failures, 0 force free
  1 chunk, 1 chunk added
Protocol Source Port Dest Port Flows Packets Bytes/Packet Active
 0x01 0x0000 0x0000 6 52K 1405 104.3<br>0x11 0x0208 0x0208 1 3 52 56.9
0x11 0x0208 0x0208 1 3 52 56.9
 0x01 0x0000 0x0800 2 846 1500 59.8
0x01 0x0000 0x0B01 2 10 56 63.0
Router#
```
**Step 3 show ip flow export**

<span id="page-35-0"></span>Use the **show ip flow export** command to verify that NetFlow Data Export is operational for the aggregation cache. For example:

#### **Example:**

```
Router# show ip flow export
Flow export v1 is disabled for main cache
   Version 9 flow records
   Cache for protocol-port aggregation:
     Exporting flows to 172.16.20.4 (991) 172.30.0.1 (991) 
     Exporting using source IP address 172.16.6.2
   Cache for source-prefix aggregation:
     Exporting flows to 172.16.20.4 (991) 172.30.0.1 (991) 
     Exporting using source IP address 172.16.6.2
   Cache for destination-prefix aggregation:
     Exporting flows to 172.16.20.4 (991) 172.30.0.1 (991) 
     Exporting using source IP address 172.16.6.2
   40 flows exported in 20 udp datagrams
   0 flows failed due to lack of export packet
   20 export packets were sent up to process level
   0 export packets were dropped due to no fib
   0 export packets were dropped due to adjacency issues
   0 export packets were dropped due to fragmentation failures
   0 export packets were dropped due to encapsulation fixup failures
Router#
```

```
Step 4 end
```
Use this command to exit privileged EXEC mode.

#### **Example:**

Router# **end**

# **Configuration Examples for Configuring NetFlow Aggregation Caches**

- [Configuring an AS Aggregation Cache Example, page 31](#page-36-0)
- [Configuring a Destination Prefix Aggregation Cache Example, page 31](#page-36-0)
- [Configuring a Prefix Aggregation Cache Example, page 31](#page-36-0)
- [Configuring a Protocol Port Aggregation Cache Example, page 32](#page-37-0)
- [Configuring a Source Prefix Aggregation Cache Example, page 32](#page-37-0)
- [Configuring an AS-ToS Aggregation Cache Example, page 32](#page-37-0)
- [Configuring a Prefix-ToS Aggregation Cache Example, page 33](#page-38-0)
- [Configuring the Minimum Mask of a Prefix Aggregation Scheme Example, page 33](#page-38-0)
- [Configuring the Minimum Mask of a Destination Prefix Aggregation Scheme Example, page 33](#page-38-0)
- [Configuring the Minimum Mask of a Source Prefix Aggregation Scheme Example, page 34](#page-39-0)
- [Configuring NetFlow Version 9 Data Export for Aggregation Caches Example, page 34](#page-39-0)
- [Configuring NetFlow Version 8 Data Export for Aggregation Caches Example, page 34](#page-39-0)
# **Configuring an AS Aggregation Cache Example**

The following example shows how to configure an AS aggregation cache with a cache size of 2046, an inactive timeout of 200 seconds, a cache active timeout of 45 minutes, an export destination IP address of 10.42.42.1, and a destination port of 9992:

```
configure terminal
!
ip flow-aggregation cache as
 cache entries 2046
  cache timeout inactive 200
  cache timeout active 45
  export destination 10.42.42.1 9992 
  enabled 
!
interface Fastethernet0/0/0
 ip flow ingress
!
  end
```
# **Configuring a Destination Prefix Aggregation Cache Example**

The following example shows how to configure a destination prefix aggregation cache with a cache size of 2046, an inactive timeout of 200 seconds, a cache active timeout of 45 minutes, an export destination IP address of 10.42.42.1, and a destination port of 9992:

```
configure terminal
!
ip flow-aggregation cache destination-prefix 
 cache entries 2046 
  cache timeout inactive 200 
  cache timeout active 45 
  export destination 10.42.42.1 9992 
  enabled 
!
interface Fastethernet0/0/0
  ip flow ingress
!
  end
```
# **Configuring a Prefix Aggregation Cache Example**

The following example shows how to configure a prefix aggregation cache with a cache size of 2046, an inactive timeout of 200 seconds, a cache active timeout of 45 minutes, an export destination IP address of 10.42.42.1, and a destination port of 9992:

```
configure terminal
!
ip flow-aggregation cache prefix 
  cache entries 2046 
  cache timeout inactive 200 
  cache timeout active 45 
  export destination 10.42.42.1 9992 
  enabled 
!
interface Fastethernet0/0/0
  ip flow ingress
```
! end

# **Configuring a Protocol Port Aggregation Cache Example**

The following example shows how to configure a protocol port aggregation cache with a cache size of 2046, an inactive timeout of 200 seconds, a cache active timeout of 45 minutes, an export destination IP address of 10.42.42.1, and a destination port of 9992:

```
configure terminal
!
ip flow-aggregation cache protocol-port 
  cache entries 2046 
  cache timeout inactive 200 
  cache timeout active 45 
  export destination 10.42.42.1 9992 
 enabled 
!
interface Fastethernet0/0/0
 ip flow ingress
!
  end
```
# **Configuring a Source Prefix Aggregation Cache Example**

The following example shows how to configure a source prefix aggregation cache with a cache size of 2046, an inactive timeout of 200 seconds, a cache active timeout of 45 minutes, an export destination IP address of 10.42.42.1, and a destination port of 9992:

```
configure terminal
!
ip flow-aggregation cache source-prefix 
  cache entries 2046 
  cache timeout inactive 200 
  cache timeout active 45 
  export destination 10.42.42.1 9992 
  enabled 
!
interface Fastethernet0/0/0
  ip flow ingress
!
  end
```
# **Configuring an AS-ToS Aggregation Cache Example**

The following example shows how to configure an AS-ToS aggregation cache with a cache active timeout of 20 minutes, an export destination IP address of 10.2.2.2, and a destination port of 9991:

```
configure terminal
!
ip flow-aggregation cache as-tos
  cache timeout active 20
  export destination 10.2.2.2 9991
 enabled
```

```
!
interface Fastethernet0/0/0
 ip flow ingress
!
  end
```
# **Configuring a Prefix-ToS Aggregation Cache Example**

The following example shows how to configure a prefix-ToS aggregation cache with an export destination IP address of 10.4.4.4 and a destination port of 9995:

```
configure terminal
!
ip flow-aggregation cache prefix-tos
  export destination 10.4.4.4 9995
  enabled
!
interface Fastethernet0/0/0
  ip flow ingress
!
  end
```
# **Configuring the Minimum Mask of a Prefix Aggregation Scheme Example**

The following example shows how to configure the minimum mask for a prefix aggregation scheme:

```
configure terminal
!
ip flow-aggregation cache prefix 
  mask source minimum 24 
 mask destination minimum 28
 enabled
!
interface Fastethernet0/0/0
 ip flow ingress
!
  end
```
# **Configuring the Minimum Mask of a Destination Prefix Aggregation Scheme Example**

The following example shows how to configure the minimum mask for a destination prefix aggregation scheme:

```
configure terminal
!
ip flow-aggregation cache destination-prefix 
  mask destination minimum 32 
  enabled
!
interface Fastethernet0/0/0
  ip flow ingress
!
  end
```
# **Configuring the Minimum Mask of a Source Prefix Aggregation Scheme Example**

The following example shows how to configure the minimum mask for a source prefix aggregation scheme:

```
configure terminal
!
ip flow-aggregation cache source-prefix 
  mask source minimum 30
  enabled
!
interface Fastethernet0/0/0
  ip flow ingress
!
  end
```
# **Configuring NetFlow Version 9 Data Export for Aggregation Caches Example**

The following example shows how to configure NetFlow Version 9 data export for an AS aggregation cache scheme:

```
configure terminal
!
ip flow-aggregation cache as
  export destination 10.42.42.2 9991
  export template refresh-rate 10
  export version 9
  export template timeout-rate 60
  enabled
!
interface Ethernet0/0
 ip flow ingress
!
  end
```
# **Configuring NetFlow Version 8 Data Export for Aggregation Caches Example**

The following example shows how to configure NetFlow Version 8 data export for an AS aggregation cache scheme:

```
configure terminal
!
ip flow-aggregation cache as
  export destination 10.42.42.2 9991
  export destination 10.42.41.1 9991
  export version 8
  enabled
!
interface Fastethernet0/0/0
  ip flow ingress
!
  end
```
# **Additional References**

### **Related Documents**

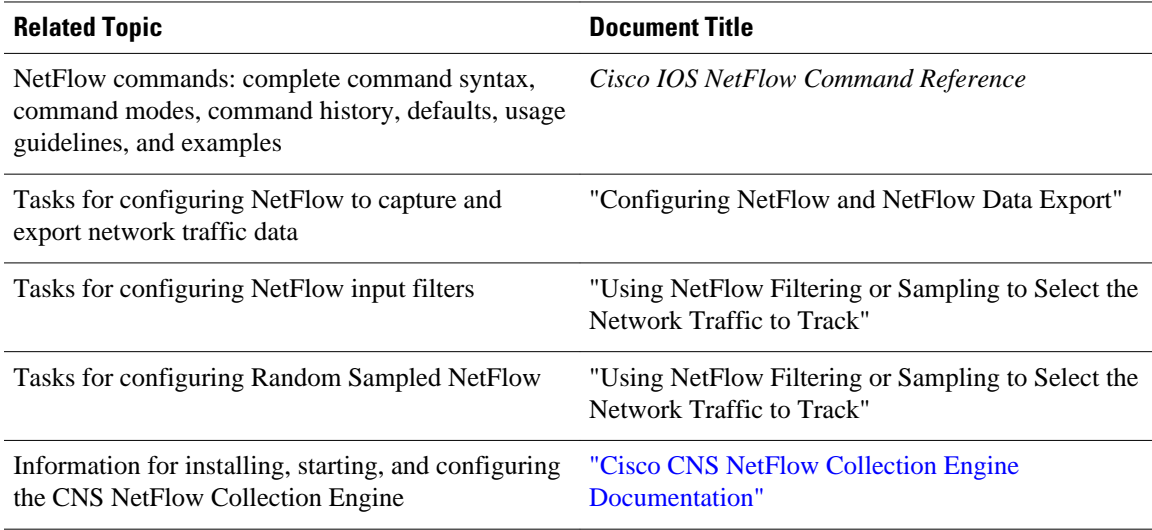

### **Standards**

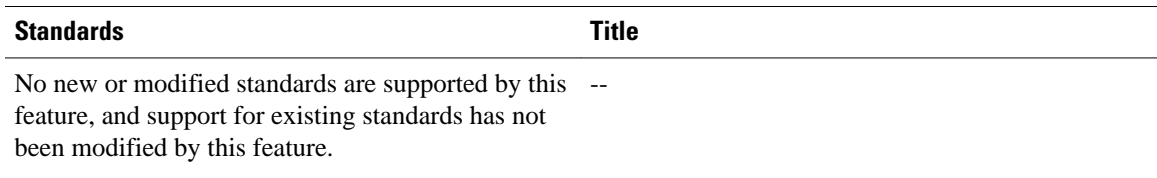

## **MIBs**

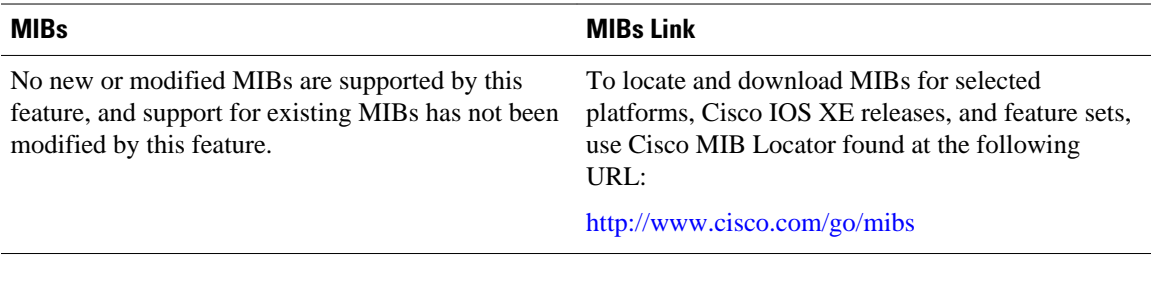

### **RFCs**

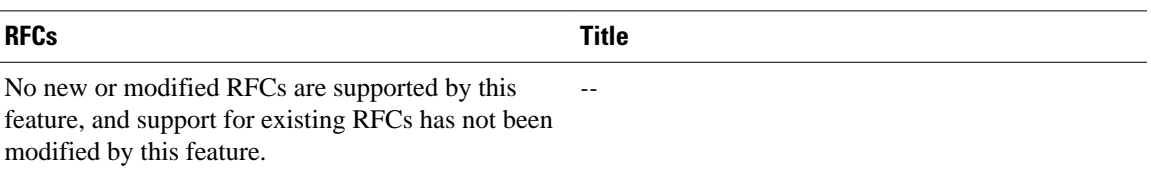

### **Technical Assistance**

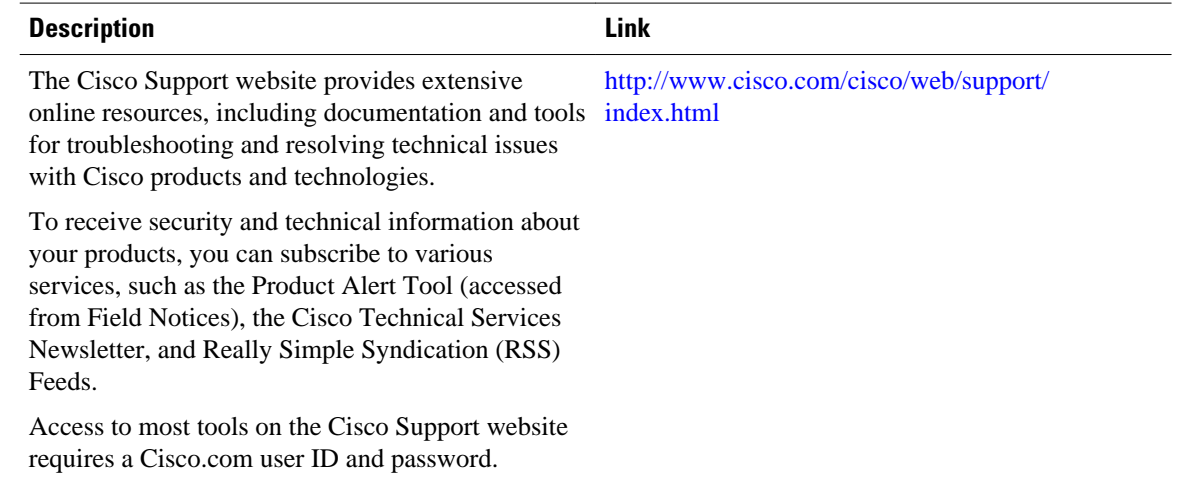

# **Feature Information for Configuring NetFlow Aggregation Caches**

The following table provides release information about the feature or features described in this module. This table lists only the software release that introduced support for a given feature in a given software release train. Unless noted otherwise, subsequent releases of that software release train also support that feature.

Use Cisco Feature Navigator to find information about platform support and Cisco software image support. To access Cisco Feature Navigator, go to [www.cisco.com/go/cfn.](http://www.cisco.com/go/cfn) An account on Cisco.com is not required.

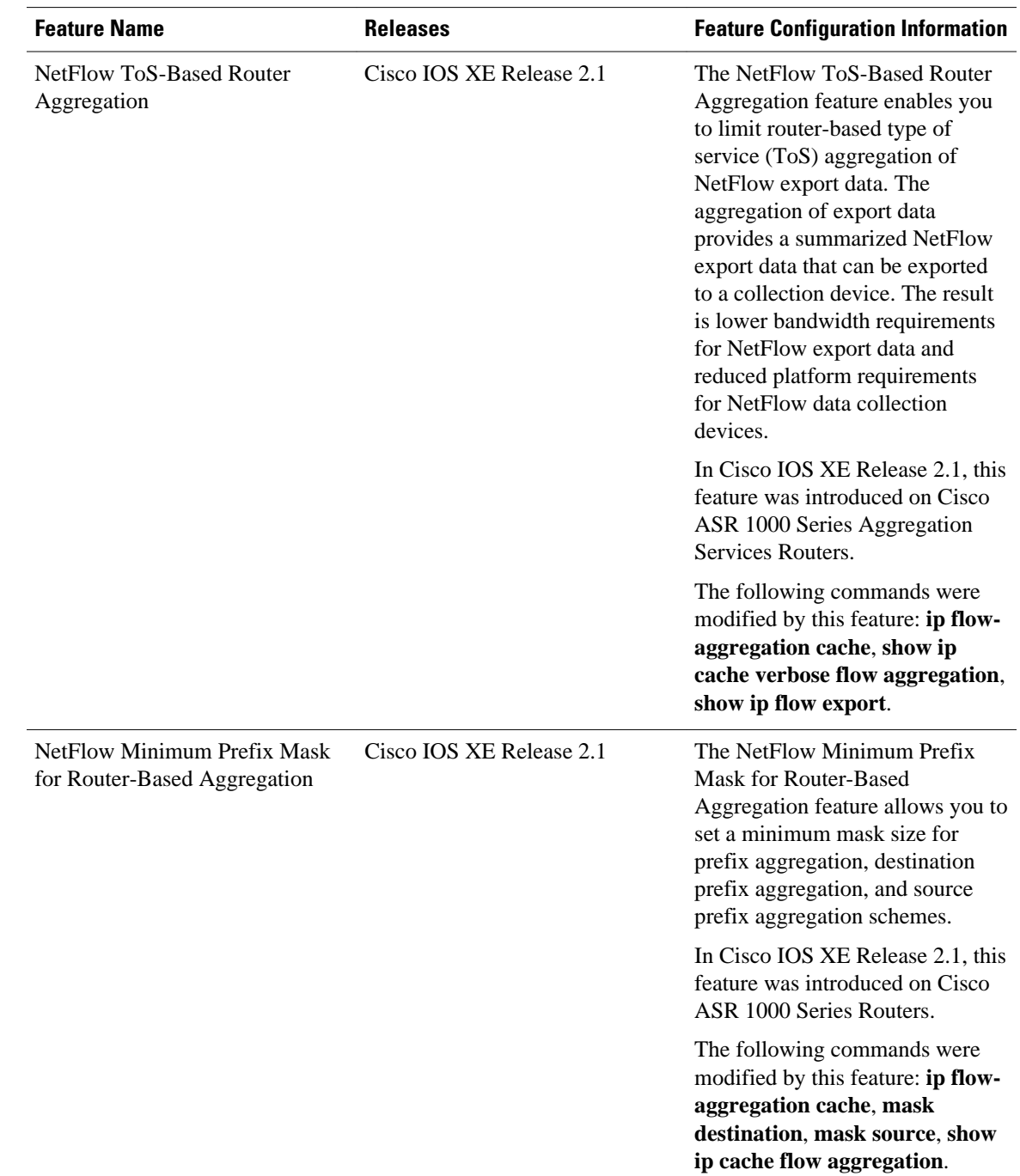

### *Table 14 Feature Information for Configuring NetFlow Aggregation Caches*

# **Glossary**

**AS** --autonomous system. A collection of networks under a common administration sharing a common routing strategy. Autonomous systems are subdivided by areas. An autonomous system must be assigned a unique 16-bit number by the Internet Assigned Numbers Authority (IANA).

**CEF** --Cisco Express Forwarding. A Layer 3 IP switching technology that optimizes network performance and scalability for networks with large and dynamic traffic patterns.

**export packet** --Type of packet built by a device (for example, a router) with NetFlow services enabled. The packet contains NetFlow statistics and is addressed to another device (for example, the NetFlow Collection Engine). The other device processes the packet (parses, aggregates, and stores information on IP flows).

**flow** --A set of packets with the same source IP address, destination IP address, protocol, source/destination ports, and type-of-service, and the same interface on which flow is monitored. Ingress flows are associated with the input interface, and egress flows are associated with the output interface.

**flowset** --Collection of flow records that follow the packet header in an export packet. A flowset contains information that must be parsed and interpreted by the NetFlow Collection Engine. There are two different types of flowsets: template flowsets and data flowsets. An export packet contains one or more flowsets, and both template and data flowsets can be mixed in the same export packet.

**NetFlow** --Cisco IOS XE accounting feature that maintains per-flow information.

**NetFlow Aggregation** --A NetFlow feature that lets you summarize NetFlow export data on an IOS router before the data is exported to a NetFlow data collection system such as the NetFlow Collection Engine. This feature lowers bandwidth requirements for NetFlow export data and reduces platform requirements for NetFlow data collection devices.

**NetFlow Collection Engine** (formerly NetFlow FlowCollector)--Cisco application that is used with NetFlow on Cisco routers and Catalyst series switches. The NetFlow Collection Engine collects packets from the router that is running NetFlow and decodes, aggregates, and stores them. You can generate reports on various aggregations that can be set up on the NetFlow Collection Engine.

**NetFlow**  $v9$  --NetFlow export format Version 9. A flexible and extensible means for carrying NetFlow records from a network node to a collector. NetFlow Version 9 has definable record types and is selfdescribing for easier NetFlow Collection Engine configuration.

**QoS** --quality of service. A measure of performance for a transmission system that reflects its transmission quality and service availability.

**template flowset** --One or more template records that are grouped in an export packet.

**ToS** --type of service. The second byte in the IP header. It indicates the desired quality of service (QoS) for a particular datagram.

Cisco and the Cisco logo are trademarks or registered trademarks of Cisco and/or its affiliates in the U.S. and other countries. To view a list of Cisco trademarks, go to this URL: [www.cisco.com/go/trademarks](http://www.cisco.com/go/trademarks). Third-party trademarks mentioned are the property of their respective owners. The use of the word partner does not imply a partnership relationship between Cisco and any other company. (1110R)

Any Internet Protocol (IP) addresses and phone numbers used in this document are not intended to be actual addresses and phone numbers. Any examples, command display output, network topology diagrams, and other figures included in the document are shown for illustrative purposes only. Any use of actual IP addresses or phone numbers in illustrative content is unintentional and coincidental.

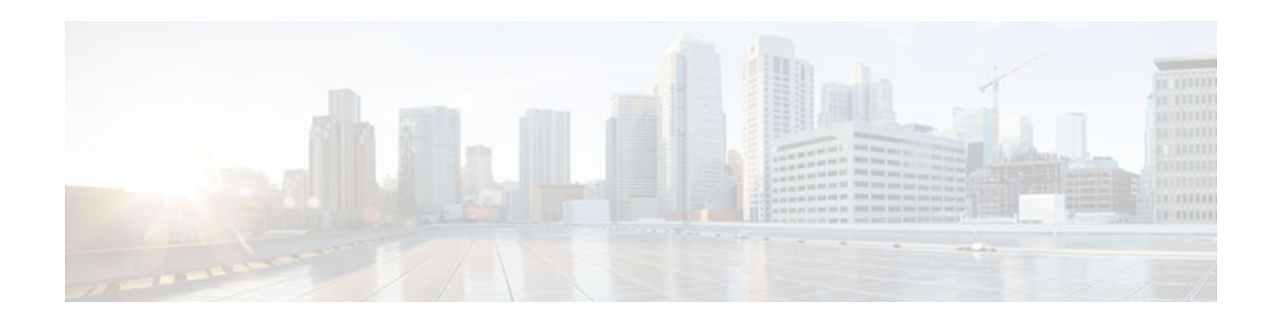

# **Configuring NetFlow and NetFlow Data Export**

This module contains information about and instructions for configuring NetFlow to capture and export network traffic data. NetFlow capture and export are performed independently on each internetworking device on which NetFlow is enabled. NetFlow need not be operational on each router in the network. NetFlow is a Cisco IOS XE application that provides statistics on packets flowing through the router. NetFlow is emerging as a primary network accounting and security technology.

- Finding Feature Information, page 39
- Prerequisites for Configuring NetFlow and NetFlow Data Export, page 39
- [Restrictions for Configuring NetFlow and NetFlow Data Export, page 40](#page-45-0)
- [Information About Configuring NetFlow and NetFlow Data Export, page 41](#page-46-0)
- [How to Configure NetFlow and NetFlow Data Export, page 56](#page-61-0)
- [Configuration Examples for NetFlow and NetFlow Data Export, page 68](#page-73-0)
- [Additional References, page 70](#page-75-0)
- [Feature Information for Configuring NetFlow and NetFlow Data Export, page 71](#page-76-0)
- [Glossary, page 73](#page-78-0)

# **Finding Feature Information**

Your software release may not support all the features documented in this module. For the latest caveats and feature information, see [Bug Search Tool](http://www.cisco.com/cisco/psn/bssprt/bss) and the release notes for your platform and software release. To find information about the features documented in this module, and to see a list of the releases in which each feature is supported, see the feature information table at the end of this module.

Use Cisco Feature Navigator to find information about platform support and Cisco software image support. To access Cisco Feature Navigator, go to [www.cisco.com/go/cfn.](http://www.cisco.com/go/cfn) An account on Cisco.com is not required.

# **Prerequisites for Configuring NetFlow and NetFlow Data Export**

- Configure the router for IP routing.
- Ensure that either Cisco Express Forwarding or fast switching is enabled on your router and on the interfaces on which you want to configure NetFlow.
- Understand the resources required on your router because NetFlow consumes additional memory and CPU resources.

# <span id="page-45-0"></span>**Restrictions for Configuring NetFlow and NetFlow Data Export**

#### **Preset Size of NetFlow Cache**

NetFlow consumes additional memory. If you have memory constraints, you might want to preset the size of the NetFlow cache so that it contains a smaller number of entries. The default cache size depends on the platform.

### **Egress NetFlow Accounting in Cisco IOS XE Release 2.1 or Later Releases**

The Egress NetFlow Accounting feature captures NetFlow statistics for IP traffic only. Multiprotocol Label Switching (MPLS) statistics are not captured. The Egress NetFlow Accounting feature can be used on a provider edge (PE) router to capture IP traffic flow information for egress IP packets that arrived at the router as MPLS packets and underwent label disposition.

Egress NetFlow accounting might adversely affect network performance because of the additional accounting-related computation that occurs in the traffic-forwarding path of the router.

Locally generated traffic (traffic that is generated by the router on which the Egress NetFlow Accounting feature is configured) is not counted as flow traffic for the Egress NetFlow Accounting feature.

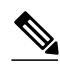

**Note** Egress NetFlow captures IPv4 packets as they leave the router.

#### **Restrictions for NetFlow Version 9 Data Export**

- Backward compatibility--Version 9 is not backward-compatible with Version 5 or Version 8. If you need Version 5 or Version 8, you must configure it.
- Export bandwidth--Export bandwidth use increases for Version 9 (because of template flowsets) versus Version 5. The increase in bandwidth usage versus Version 5 varies with the frequency with which template flowsets are sent. The default is to resend templates every 20 packets, which has a bandwidth cost of about 4 percent. If necessary, you can lower the resend rate with the **ip flow-export template refresh-rate** *packets* command.
- Performance impact--Version 9 slightly decreases overall performance, because generating and maintaining valid template flowsets require additional processing.

#### **Restrictions for NetFlow Version 8 Export Format**

Version 8 export format is available only for aggregation caches, and it cannot be expanded to support new features.

#### **Restrictions for NetFlow Version 5 Export Format**

Version 5 export format is suitable only for the main cache, and it cannot be expanded to support new features.

#### **Policy-Based Routing and NetFlow Data Export**

If a local policy is configured, an Aggregation Services Router (ASR) checks the injected packet and applies policy-based routing (PBR) to the packet. When NetFlow Data Export (NDE) packets are injected

in the data path during Cisco Express Forwarding lookup, the PBR local policy is not applied to the NDE packets. Therefore, NDE features on ASR cannot work with PBR.

# <span id="page-46-0"></span>**Information About Configuring NetFlow and NetFlow Data Export**

- NetFlow Data Capture, page 41
- NetFlow Flows Key Fields, page 41
- [NetFlow Cache Management and Data Export, page 42](#page-47-0)
- [NetFlow Export Format Versions 9 8 and 5, page 43](#page-48-0)
- [Egress NetFlow Accounting Benefits NetFlow Accounting Simplified, page 54](#page-59-0)
- [NetFlow Subinterface Support Benefits Fine-Tuning Your Data Collection, page 55](#page-60-0)
- [NetFlow Multiple Export Destinations Benefits, page 55](#page-60-0)

# **NetFlow Data Capture**

NetFlow captures data from ingress (incoming) and egress (outgoing) packets. NetFlow gathers statistics for the following ingress IP packets:

- IP-to-IP packets
- IP-to-MPLS packets
- Frame Relay-terminated packets
- ATM-terminated packets

NetFlow captures data for all egress (outgoing) packets through the use of the following feature:

• Egress NetFlow Accounting--NetFlow gathers statistics for all egress packets for IP traffic only.

# **NetFlow Flows Key Fields**

A network flow is identified as a unidirectional stream of packets between a given source and destination- both are defined by a network-layer IP address and by transport-layer source and destination port numbers. Specifically, a flow is identified as the combination of the following key fields:

- Source IP address
- Destination IP address
- Source port number
- Destination port number
- Layer 3 protocol type
- Type of service (ToS)
- Input logical interface

These seven key fields define a unique flow. If a packet has one key field different from another packet, it is considered to belong to another flow. A flow might contain other accounting fields (such as the autonomous system (AS) number in the NetFlow export Version 5 flow format) that depend on the export record version that you configure. Flows are stored in the NetFlow cache.

<span id="page-47-0"></span> **Information About Configuring NetFlow and NetFlow Data Export**

# **NetFlow Cache Management and Data Export**

The key components of NetFlow are the NetFlow cache or data source that stores IP flow information, and the NetFlow export or transport mechanism that sends NetFlow data to a network management collector, such as the NetFlow Collection Engine. NetFlow operates by creating a NetFlow cache entry (a flow record) for each active flow. A flow record is maintained within the NetFlow cache for each active flows. Each flow record in the NetFlow cache contains fields that can later be exported to a collection device, such as the NetFlow Collection Engine.

NetFlow is very efficient with the amount of export data being about 1.5 percent of the switched traffic in the router. NetFlow accounts for every packet (non-sampled mode) and provides a highly condensed and detailed view of all network traffic that entered the router or switch.

The key to NetFlow-enabled switching scalability and performance is highly intelligent flow cache management, especially for densely populated and busy edge routers handling large numbers of concurrent, short duration flows. The NetFlow cache management software contains a highly sophisticated set of algorithms for efficiently determining if a packet is part of an existing flow or should generate a new flow cache entry. The algorithms are also capable of dynamically updating the per-flow accounting measurements that reside in the NetFlow cache, and determining cache aging/flow expiration. Rules for expiring NetFlow cache entries include:

- Flows which have been idle for a specified time are expired and removed from the cache.
- Long-lived flows are expired and removed from the cache. (Flows are not allowed to live more than 30 minutes by default; the underlying packet conversation remains undisturbed.)
- As the cache becomes full, a number of heuristics are applied to aggressively age groups of flows simultaneously.

Expired flows are grouped together into "NetFlow export" datagrams for export from the NetFlow- enabled device. The NetFlow functionality is configured on a per-interface basis. To configure NetFlow export capabilities, you need to specify the IP address and application port number of the Cisco NetFlow or thirdparty flow collector. The flow collector is a device that provides NetFlow export data filtering and aggregation capabilities. The figure below shows an example of NetFlow data export from the main and aggregation caches to a collector.

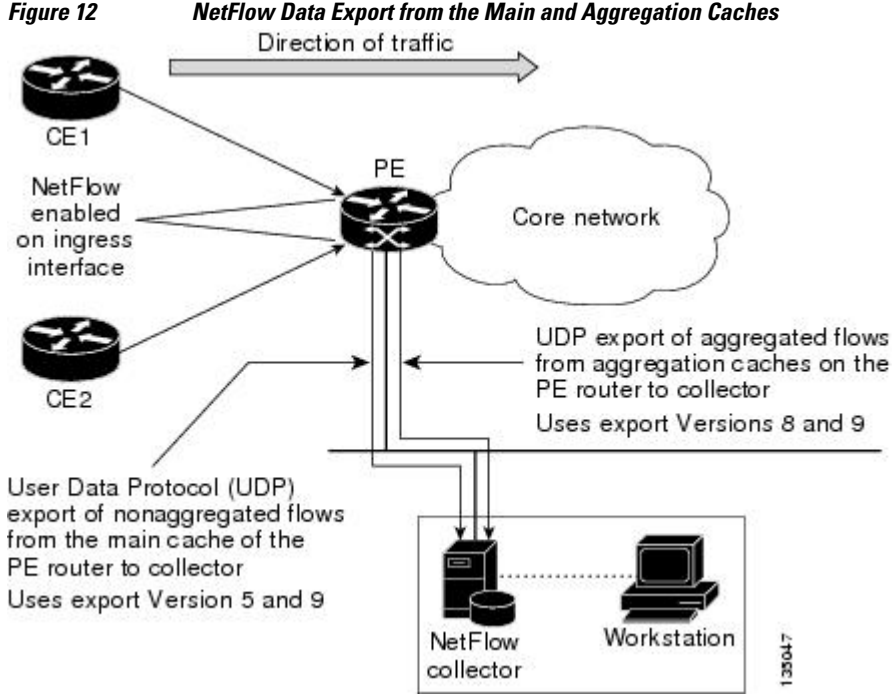

# <span id="page-48-0"></span>**NetFlow Export Format Versions 9 8 and 5**

The following sections provide more detailed information on NetFlow Data Export Formats Versions 9, 8, and 5:

- Overview of NetFlow Export Format Versions 9 8 and 5, page 43
- NetFlow Export Version Formats, page 43
- [NetFlow Export Packet Header Format, page 44](#page-49-0)
- [NetFlow Flow Record and Export Format Content Information, page 45](#page-50-0)
- [NetFlow Data Export Format Selection, page 49](#page-54-0)
- [NetFlow Version 9 Data Export Format, page 49](#page-54-0)
- [NetFlow Version 8 Data Export Format, page 50](#page-55-0)
- [NetFlow Version 5 Data Export Format, page 52](#page-57-0)

## **Overview of NetFlow Export Format Versions 9 8 and 5**

NetFlow exports data in UDP datagrams in one of the following formats: Version 9, Version 8, Version 7, or Version 5.

- Version 9--A flexible and extensible format, which provides the versatility needed for support of new fields and record types. The version 9 export format enables you to use the same version for main and aggregation caches, and the format is extendable, so you can use the same export format with future features.
- Version 8--A format added to support data export from aggregation caches. Export datagrams contain a subset of the usual Version 5 export data, which is valid for the particular aggregation cache scheme.
- Version 5--A later enhanced version that adds Border Gateway Protocol (BGP) AS information and flow sequence numbers. (Versions 2 through 4 were not released.) This is the most commonly used format.

## **NetFlow Export Version Formats**

For all export versions, the NetFlow export datagram consists of a header and a sequence of flow records. The header contains information such as the sequence number, record count, and system uptime. The flow record contains flow information, for example, IP addresses, ports, and routing information.

The NetFlow Version 9 export format is the newest NetFlow export format. The distinguishing feature of the NetFlow Version 9 export format is that it is template based. Templates make the record format extensible. This feature allows future enhancements to NetFlow without requiring concurrent changes to the basic flow-record format.

The use of templates with the NetFlow Version 9 export format provides several other key benefits:

- You can export almost any information from a router or switch including Layer 2 through 7 information, routing information, IP Version 6 (IPv6), IP Version 4 (IPv4), and multicast information. This new information allows new applications for export data and new views of the network behavior.
- Third-party business partners who produce applications that provide collector or display services for NetFlow are not required to recompile their applications each time a new NetFlow export field is added. Instead, they might be able to use an external data file that documents the known template formats.
- New features can be added to NetFlow more quickly, without breaking current implementations.

121897

<span id="page-49-0"></span>The work of the IETF IP Information Export (IPFIX) Working Group (WG) and the IETF Pack Sampling (PSAMP) WG are based on the NetFlow Version 9 export format.

The Version 5 export format adds BGP autonomous system information and flow sequence numbers. the Version 8 export format is the NetFlow export format to use when you enable router-based NetFlow aggregation on Cisco IOS XE router platforms.

The figure below shows a typical datagram used for NetFlow fixed format export Versions 5, 7, and 8.

*Figure 13 Typical Datagram for NetFlow Fixed Format Export Versions 5, 7, and 8*

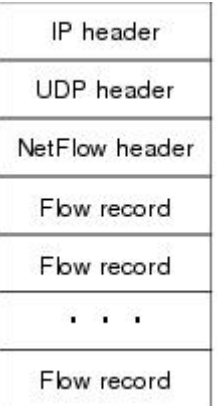

121902

# **NetFlow Export Packet Header Format**

In all five export versions, the datagram consists of a header and one or more flow records. The first field of the header contains the version number of the export datagram. Typically, a receiving application that accepts any of the format versions allocates a buffer large enough for the largest possible datagram from any of the format versions, and then uses the header to determine how to interpret the datagram. The second field in the header contains the number of records in the datagram (indicating the number of expired flows represented by this datagram). Datagram headers for NetFlow Export Versions 5, 8, and 9 also include a "sequence number" field used by NetFlow collectors to check for lost datagrams.

The NetFlow Version 9 export packet header format is shown in Figure 3 .

#### *Figure 14 NetFlow Version 9 Export Packet Header Format*

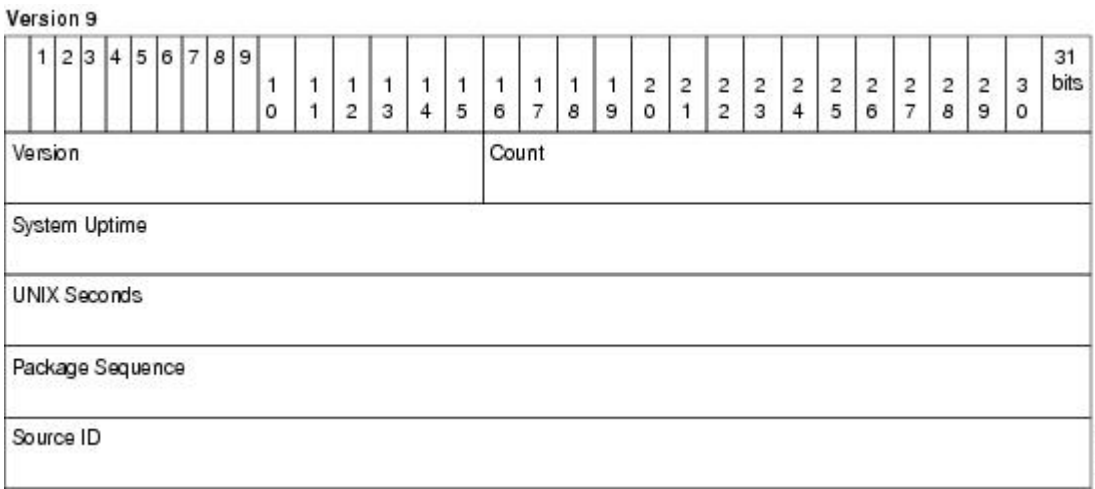

<span id="page-50-0"></span>The table below lists the NetFlow Version 9 export packet header field names and descriptions.

*Table 15 NetFlow Version 9 Export Packet Header Field Names and Descriptions*

| <b>Field Name</b>    | <b>Description</b>                                                                                                    |  |
|----------------------|----------------------------------------------------------------------------------------------------|--|
| Version              | The version of NetFlow records exported in this<br>packet; for Version 9, this value is 0x0009.                                                                                                    |  |
| Count                | Number of FlowSet records (both template and<br>data) contained within this packet.                                                                                                    |  |
| <b>System Uptime</b> | Time in milliseconds since this device was first<br>booted.                                                                                                    |  |
| <b>UNIX Seconds</b>  | Seconds since 0000 Coordinated Universal Time<br>(UTC) 1970.                                                                                                    |  |
| Package Sequence     | Incremental sequence counter of all export packets<br>sent by this export device; this value is cumulative,<br>and it can be used to find out whether any export<br>packets have been missed.                                                                                                    |  |
|                      | This is a change from the NetFlow Version 5 and<br>Version 8 headers, where this number represented<br>"total flows."                                                                                                    |  |
| Source ID            | The Source ID field is a 32-bit value that is used to<br>guarantee uniqueness for each flow exported from a<br>particular device. (The Source ID field is the<br>equivalent of the engine type and engine ID fields<br>found in the NetFlow Version 5 and Version 8<br>headers.) The format of this field is vendor-specific.<br>In Cisco's implementation, the first two bytes are<br>reserved for future expansion, and are always zero.<br>Byte 3 provides uniqueness with respect to the<br>routing engine on the exporting device. Byte 4<br>provides uniqueness with respect to the particular<br>line card or Versatile Interface Processor on the<br>exporting device. Collector devices should use the<br>combination of the source IP address and the source<br>ID field to associate an incoming NetFlow export<br>packet with a unique instance of NetFlow on a<br>particular device. |  |

# **NetFlow Flow Record and Export Format Content Information**

This section gives details about the Cisco export format flow record. The table below indicates which flow record format fields are available for Version 5, and 9. (Y indicates that the field is available. N indicates that the field is not available.)

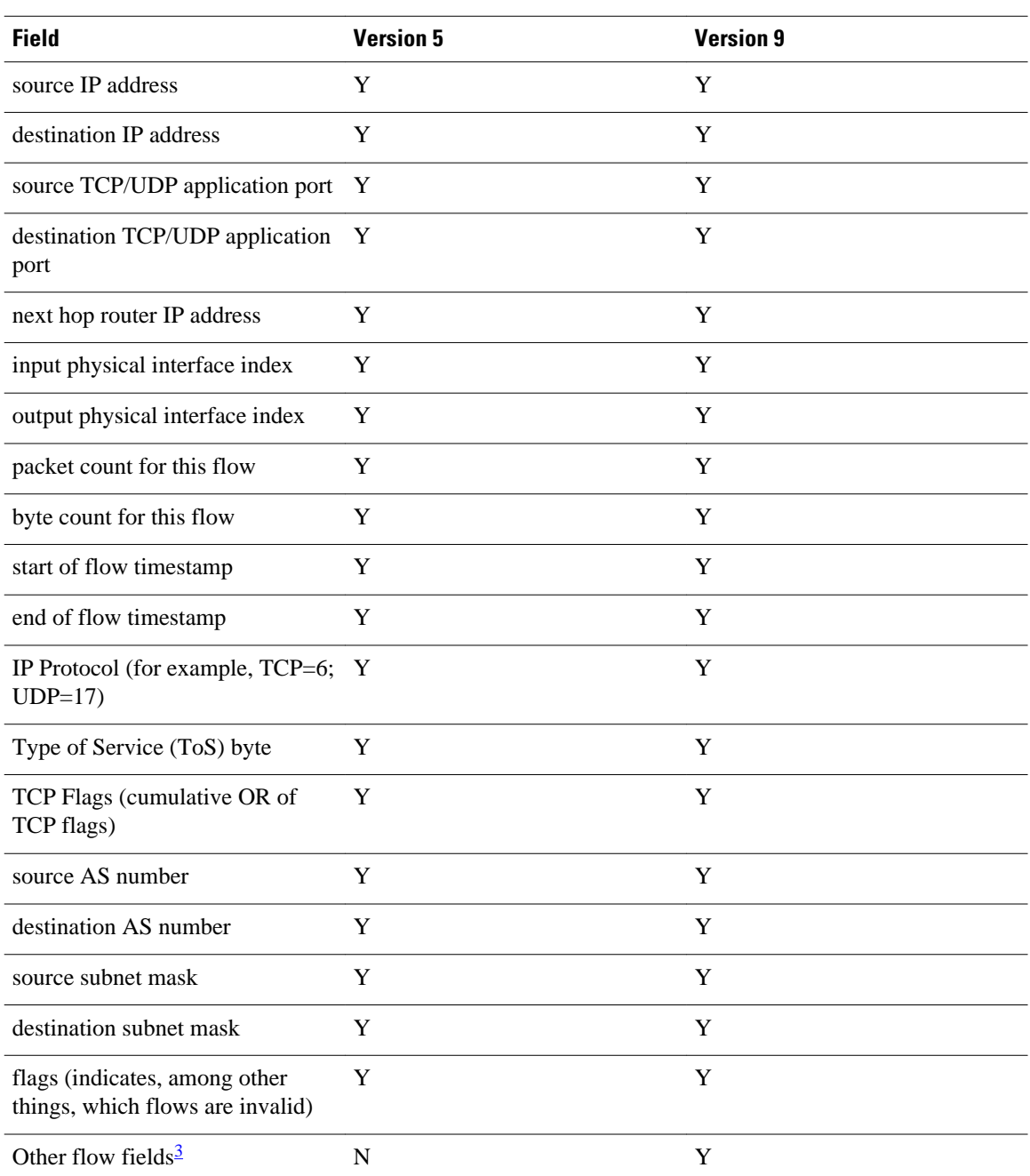

#### *Table 16 NetFlow Flow Record Format Fields for Format Versions 5 and 9*

<sup>3</sup> For a list of other flow fields available in Version 9 export format, see Figure 5 .

The figure below is an example of the NetFlow Version 5 export record format, including the contents and description of byte locations. The terms in **bold** indicate values that were added for the Version 5 format.

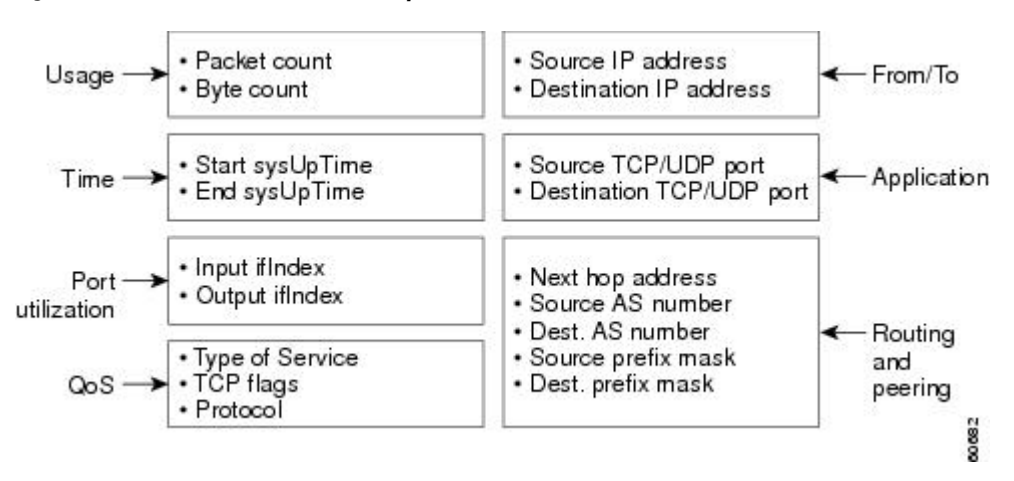

#### *Figure 15 NetFlow Version 5 Export Record Format*

The table below shows the field names and descriptions for the NetFlow Version 5 export record format.

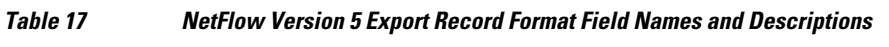

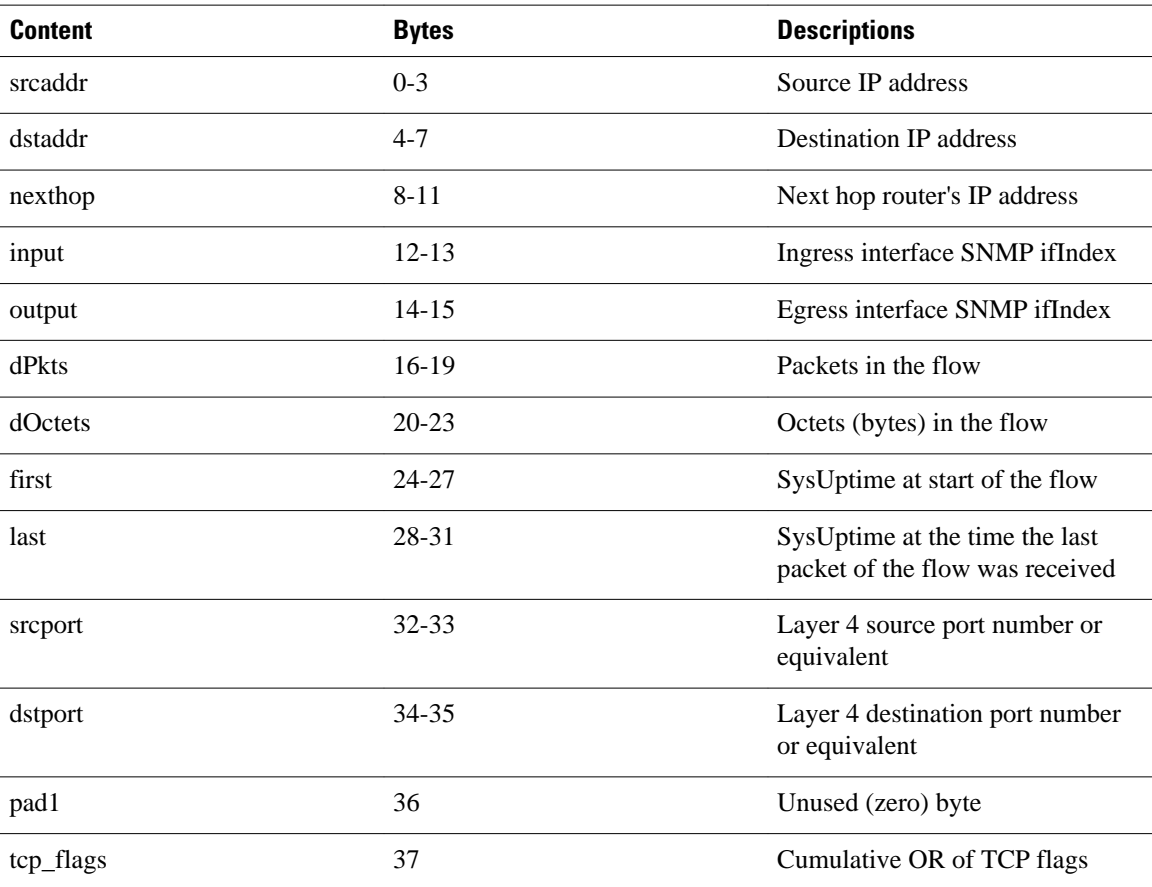

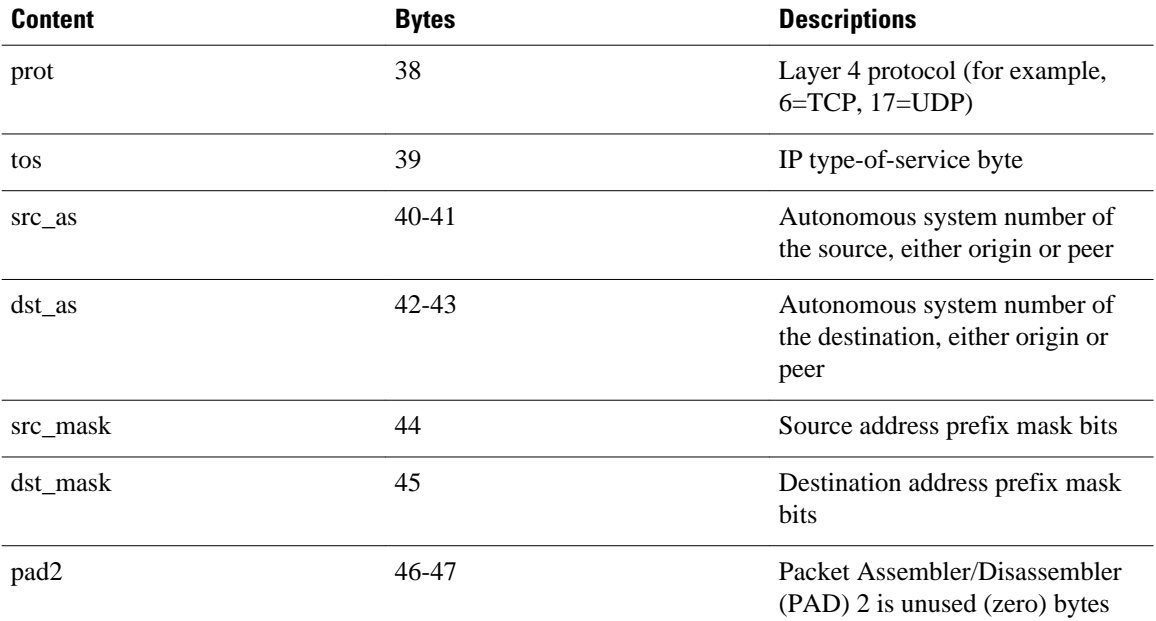

The figure below shows a typical flow record for the Version 9 export format. The NetFlow Version 9 export record format is different from the traditional NetFlow fixed format export record. In NetFlow Version 9, a template describes the NetFlow data and the flow set contains the actual data. This allows for flexible export. Detailed information about the fields currently in Version 9 and the export format architecture are available in the [NetFlow Version 9 Flow-Record Format](http://www.cisco.com/warp/public/cc/pd/iosw/prodlit/tflow_wp.htm) document.

#### *Figure 16 NetFlow Version 9 Export Packet Example*

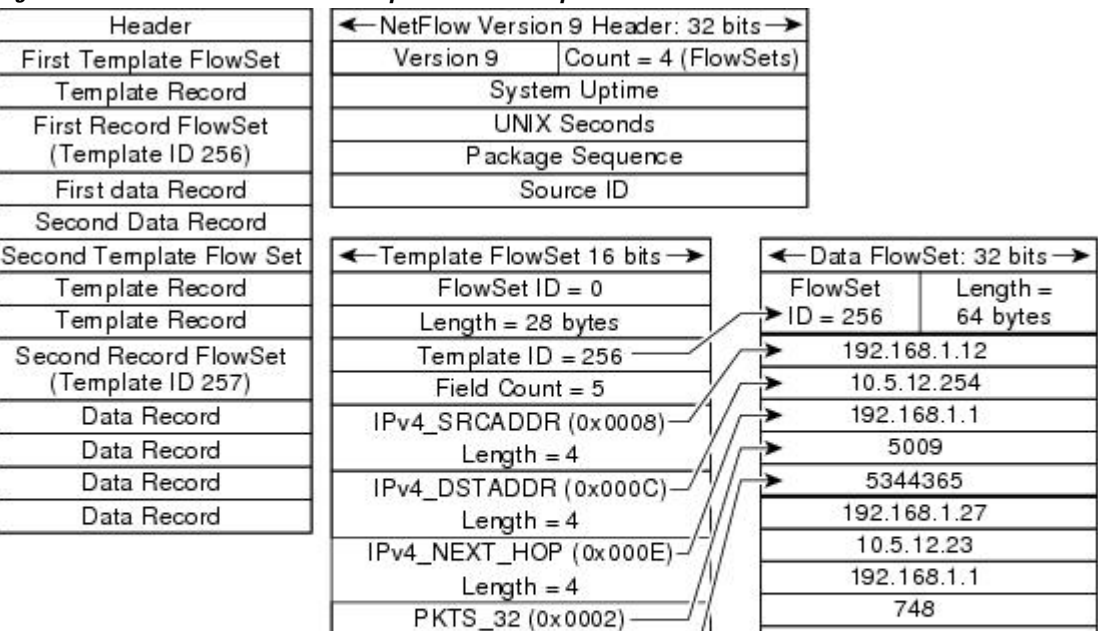

Length  $= 4$ BYTES\_32 (0x0001) Length  $= 4$ 

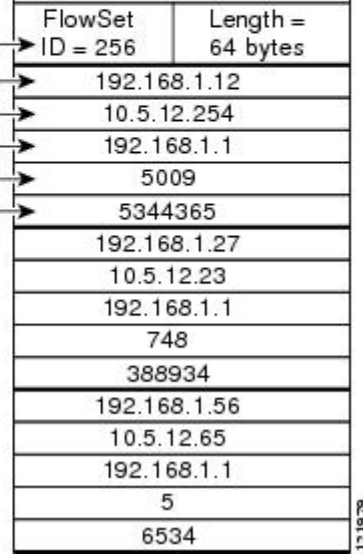

<span id="page-54-0"></span>For all export versions, you specify a destination where NetFlow data export packets are sent, such as the workstation running NetFlow Collection Engine, either when the number of recently expired flows reaches a predetermined maximum, or every second--whichever occurs first. For a Version 5 datagram, up to 30 flows can be sent in a single UDP datagram of approximately 1500 bytes.

For detailed information on the flow record formats, data types, and export data fields for Version 9 and platform-specific information when applicable, see Appendix 2 in the NetFlow Solutions Service Guide.

# **NetFlow Data Export Format Selection**

NetFlow exports data in UDP datagrams in export format Version 9, 8, or 5. The table below describes situations when you might select a particular NetFlow export format.

*Table 18 When to Select a Particular NetFlow Export Format*

| <b>Export Format</b> | <b>Select When</b>                                                                                                    |  |
|----------------------|----------------------------------------------------------------------------------------------------|--|
| Version 9            | You need to export data from various technologies,<br>such as Multicast, DoS, IPv6 and so on.                                            |  |
|                      | The Version 9 export format supports export from<br>the main cache and from aggregation caches.                                          |  |
| Version 8            | You need to export data from aggregation caches.<br>The Version 8 export format is available only for<br>export from aggregation caches. |  |
| Version 5            | You need to export data from the NetFlow main<br>cache, and you are not planning to support new<br>features.                             |  |
|                      | The Version 5 export format does not support<br>export from aggregation caches.                                                          |  |

## **NetFlow Version 9 Data Export Format**

NetFlow Version 9 data export supports Cisco Express Forwarding switching and fast switching.

NetFlow Version 9 is a flexible and extensible means for transferring NetFlow records from a network node to a collector. NetFlow Version 9 has definable record types and is self-describing for easier NetFlow Collection Engine configuration.

Using Version 9 export, you define new formats on the router that you can send to the NetFlow Collection Engine (formerly called NetFlow FlowCollector) at set intervals. You enable the features that you want, and the field values corresponding to those features are sent to the NetFlow Collection Engine.

Third-party business partners, who produce applications that provide NetFlow Collection Engine or display services for NetFlow need not recompile their applications each time a new NetFlow technology is added. Instead, with the NetFlow v9 Export Format feature, they can use an external data file that documents the known template formats and field types.

In NetFlow Version 9:

- Record formats are defined by templates.
- Template descriptions are communicated from the router to the NetFlow Collection Engine.
- <span id="page-55-0"></span>• Flow records are sent from the router to the NetFlow Collection Engine with minimal template information so that the NetFlow Collection Engine can relate the records to the appropriate template.
- Version 9 is independent of the underlying transport (UDP, TCP, Stream Control Transmission Protocol (SCTP), and so on).

#### **NetFlow Version 9 Template-Based Flow Record Format**

The main feature of the NetFlow Version 9 export format is that it is template based. A template describes a NetFlow record format and attributes of the fields (such as type and length) within the record. The router assigns each template an ID, which is communicated to the NetFlow Collection Engine, along with the template description. The template ID is used for all further communication from the router to the NetFlow Collection Engine.

#### **NetFlow Version 9 Export Flow Records**

The basic output of NetFlow is a flow record. In the NetFlow Version 9 export format, a flow record follows the same sequence of fields as found in the template definition. The template to which NetFlow flow records belong is determined by the prefixing of the template ID to the group of NetFlow flow records that belong to a template. For a complete discussion of existing NetFlow flow-record formats, see the NetFlow Services Solutions Guide.

### **NetFlow Version 9 Export Packet**

In NetFlow Version 9, an export packet consists of the packet header and flowsets. The packet header identifies the new version and provides other [NetFlow Version 9 Data Export Format](#page-54-0), page 49 Figure 3 for Version 9 export packet header details. Flowsets are of two types: template flowsets and data flowsets. The template flowset describes the fields that will be in the data flowsets (or flow records). Each data flowset contains the values or statistics of one or more flows with the same template ID. When the NetFlow Collection Engine receives a template flowset, it stores the flowset and export source address so that subsequent data flowsets that match the flowset ID and source combination are parsed according to the field definitions in the template flowset. Version 9 supports NetFlow Collection Engine Version 4.0. For an example of a Version 9 export packet, see [NetFlow Version 9 Data Export Format,](#page-54-0) page 49.

### **NetFlow Version 8 Data Export Format**

The Version 8 data export format is the NetFlow export format used when the router-based NetFlow aggregation feature is enabled on Cisco IOS XE router platforms. The Version 8 format allows for export datagrams to contain a subset of the Version 5 export data that is based on the configured aggregation cache scheme. For example, a certain subset of the Version 5 export data is exported for the destination prefix aggregation scheme, and a different subset is exported for the source-prefix aggregation scheme.

The Version 8 export format was introduced in the Cisco IOS NetFlow Aggregation feature. An additional six aggregation schemes that also use Version 8 format were defined for the NetFlow ToS-Based Router Aggregation feature. Refer to the Configuring NetFlow Aggregation Caches module for information about configuring Version 8 data export for aggregation caches.

The Version 8 datagram consists of a header with the version number (which is 8) and time stamp information, followed by one or more records corresponding to individual entries in the NetFlow cache. The figure below displays the NetFlow Version 8 export packet header format.

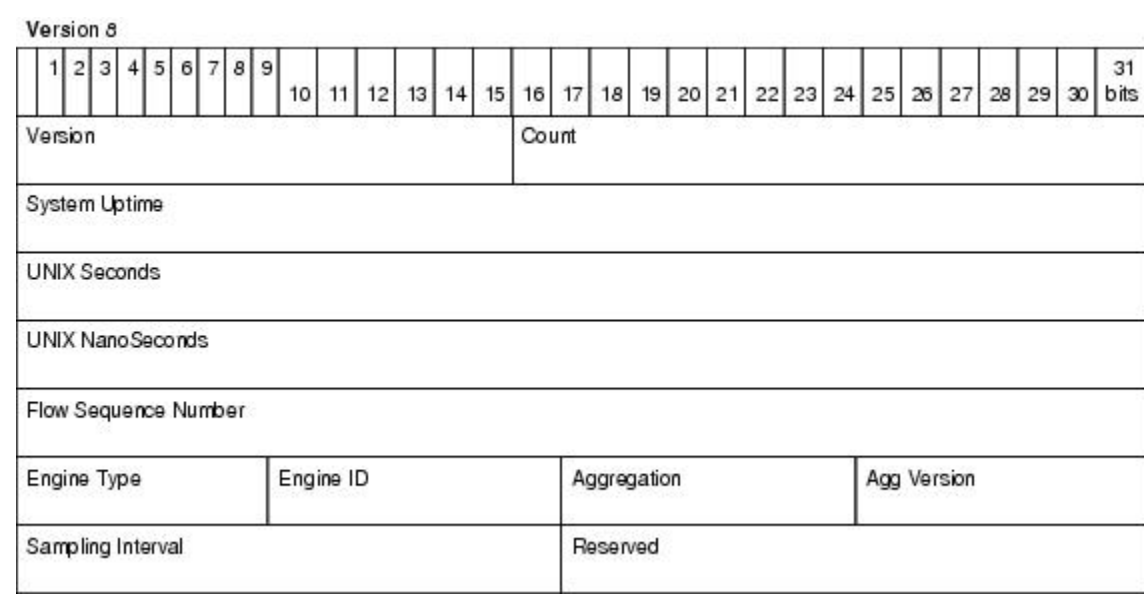

### *Figure 17 NetFlow Version 8 Export Packet Header Format*

The table below lists the NetFlow Version 8 export packet header field names and definitions.

### *Table 19 NetFlow Version 8 Export Packet Header Field Names and Descriptions*

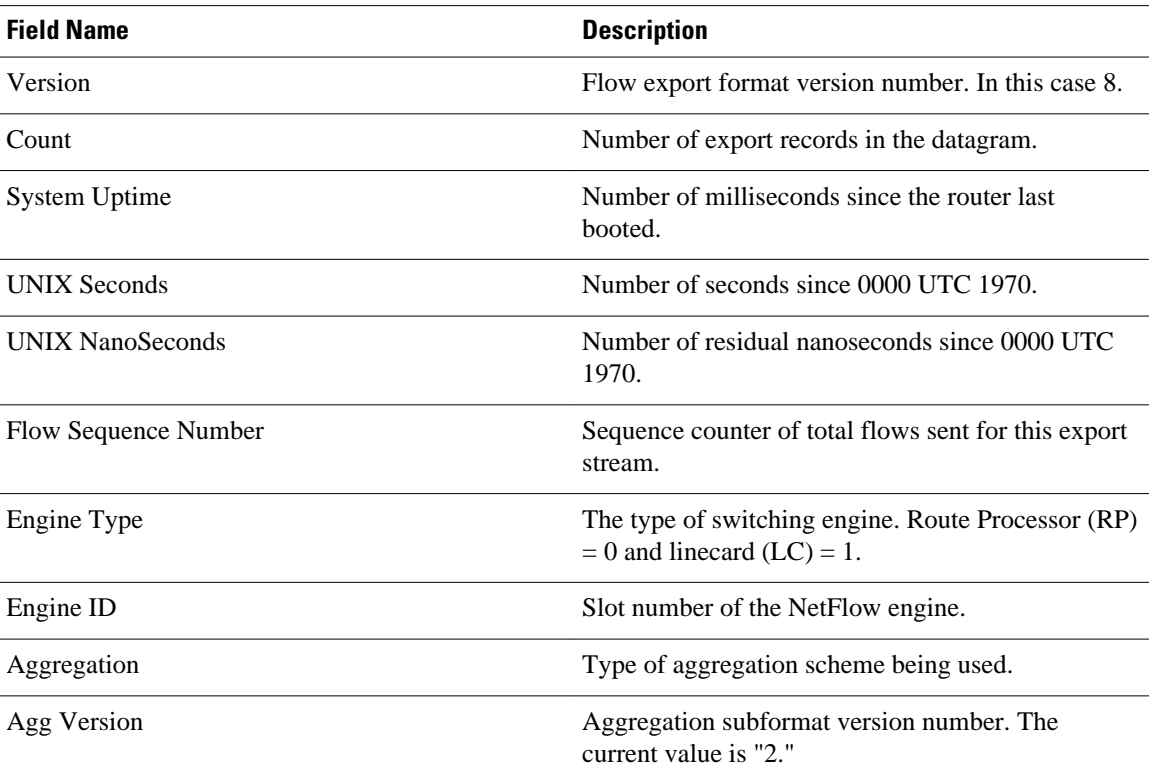

121898

<span id="page-57-0"></span>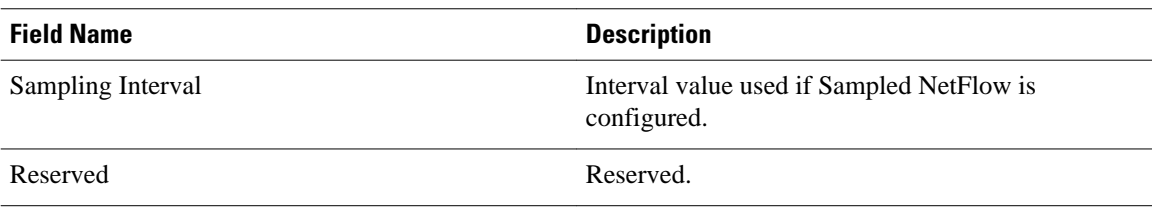

# **NetFlow Version 5 Data Export Format**

The Version 5 data export format adds support for BGP autonomous system information and flow sequence numbers.

Because NetFlow uses UDP to send export datagrams, datagrams can be lost. The Version 5 header format contains a flow sequence number to find out whether flow export information has been lost. The sequence number is equal to the sequence number of the previous datagram plus the number of flows in the previous datagram. After receiving a new datagram, the receiving application can subtract the expected sequence number from the sequence number in the header to get the number of missed flows.

All fields in Version 5 export format are in network byte order. The figure below shows the NetFlow Version 5 export packet header format.

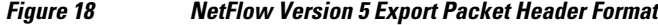

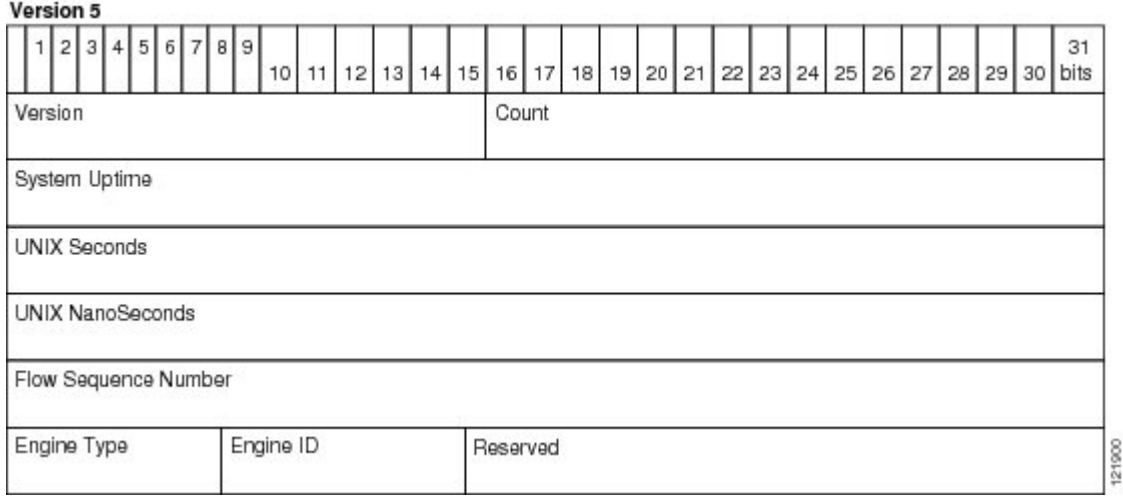

The table below lists the NetFlow Version 5 export packet header field names and descriptions.

### *Table 20 NetFlow Version 5 Export Packet Header Field Names and Descriptions*

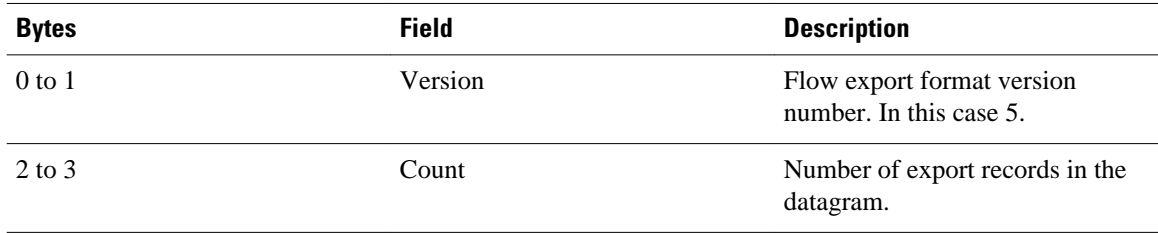

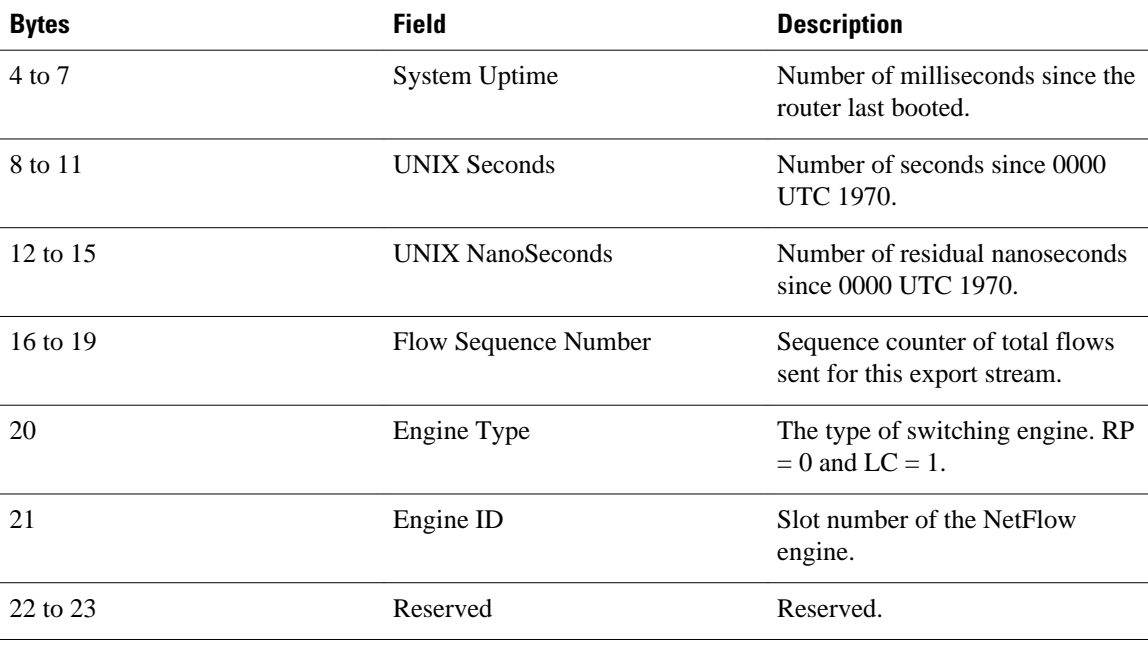

The table below lists the byte definitions for the Version 5 flow record format.

*Table 21 Version 5 Flow Record Format*

| <b>Bytes</b> | <b>Content</b>                 | <b>Description</b>                                                                                                    |
|--------------|--------------------------------|----------------------------------------------------------------------------------------------------|
| $0$ to $3$   | srcaddr                        | Source IP address.                                                                                                    |
| 4 to 7       | dstaddr                        | Destination IP address.                                                                                                  |
| 8 to 11      | nexthop                        | IP address of the next hop router.                                                                                       |
| 12 to 15     | input and output               | SNMP index of the input and<br>output interfaces.                                                                        |
| 16 to 19     | dPkts                          | Packets in the flow.                                                                                                    |
| 20 to 23     | dOctets                        | Total number of Layer 3 bytes in<br>the flow's packets.                                                                  |
| 24 to 27     | First                          | SysUptime at start of flow.                                                                                              |
| 28 to 31     | Last                           | SysUptime at the time the last<br>packet of flow was received.                                                           |
| 32 to 35     | sreport and dstport            | <b>TCP/UDP</b> source and destination<br>port number or equivalent.                                                      |
| 36 to 39     | pad1, tcp_flags, prot, and tos | Unused (zero) byte, cumulative<br>OR of TCP flags, IP protocol (for<br>example, $6 = TCP$ , $17 = UDP$ ),<br>and IP ToS. |

<span id="page-59-0"></span>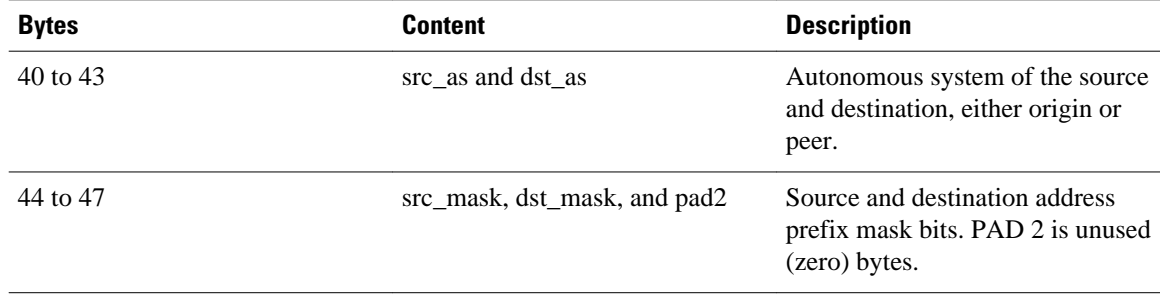

# **Egress NetFlow Accounting Benefits NetFlow Accounting Simplified**

The Egress NetFlow Accounting feature can simplify NetFlow configuration, which is illustrated in the following example.

In the figures below, both incoming and outgoing (ingress and egress) flow statistics are required for the server. The server is attached to Router B. The "cloud" in the figure represents the core of the network and includes MPLS VPNs.

All traffic denoted by the arrows must be accounted for. The solid arrows represent IP traffic and the dotted arrows represent MPLS VPNs.

The first figure below shows how the flow traffic was tracked before the introduction of the Egress NetFlow Accounting feature. The second figure below shows how the flow traffic is tracked after the introduction of the Egress NetFlow Accounting feature. The Egress NetFlow Accounting feature simplifies configuration tasks and makes it easier for you to collect and track incoming and outgoing flow statistics for the server in this example.

Because only ingress flows could be tracked before the Egress NetFlow Accounting feature was introduced, the following NetFlow configurations had to be implemented for the tracking of ingress and egress flows from Router B:

- Enable NetFlow on an interface on Router B to track ingress IP traffic from Router A to Router B.
- Enable NetFlow on an interface on Router D to track ingress IP traffic from Router B to Router D.
- Enable NetFlow on an interface on Router A to track ingress traffic from the MPLS VPN from Router B to Router A.
- Enable NetFlow on an interface on Router B to track ingress traffic from the MPLS VPN from Router D to Router B.

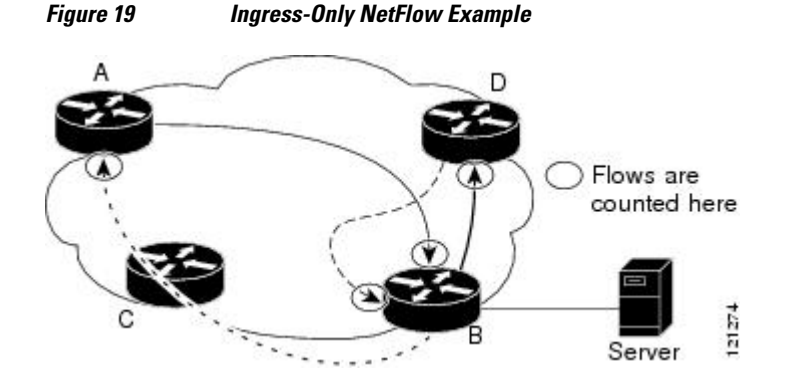

A configuration such as the one used in the figure above requires that NetFlow statistics from three separate routers be added together to obtain the flow statistics for the server.

<span id="page-60-0"></span>In comparison, the example in the figure below shows NetFlow, the Egress NetFlow Accounting feature, and the MPLS Egress NetFlow Accounting feature being used to capture ingress and egress flow statistics for Router B, thus obtaining the required flow statistics for the server.

In the figure below, the following NetFlow configurations are applied to Router B:

- Enable NetFlow on an interface on Router B to track ingress IP traffic from Router A to Router B.
- Enable the Egress NetFlow Accounting feature on an interface on Router B to track egress IP traffic from Router B to Router D.
- Enable NetFlow an interface on Router B to track ingress traffic from the MPLS VPN from Router B to Router D.
- Enable NetFlow on an interface on Router B to track ingress traffic from the MPLS VPN from Router B to Router A.

After NetFlow is configured on Router B, you can display all NetFlow statistics for the server by entering the **show ip cache flow** command or the **show ip cache verbose flow** command for Router B.

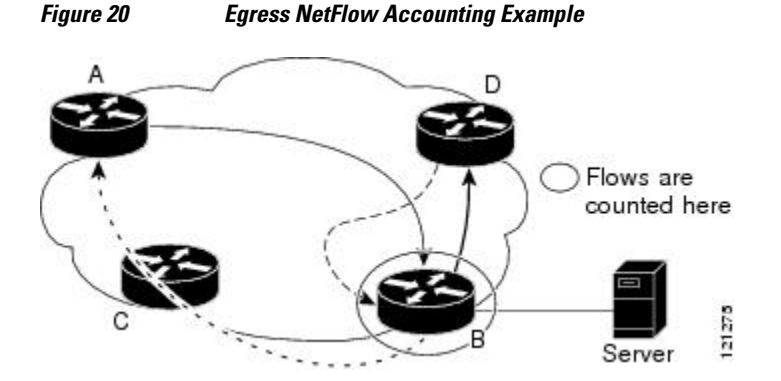

# **NetFlow Subinterface Support Benefits Fine-Tuning Your Data Collection**

You can configure NetFlow on a per-subinterface basis. If your network contains thousands of subinterfaces and you want to collect export records from only a few subinterfaces, you can do that. The result is lower bandwidth requirements for NetFlow data export and reduced platform requirements for NetFlow data-collection devices.

The configuration of NetFlow on selected subinterfaces provides the following benefits:

- Reduced bandwidth requirement between routing devices and NetFlow management workstations.
- Reduced NetFlow workstation requirements; the number of flows sent to the workstation for processing is reduced.

# **NetFlow Multiple Export Destinations Benefits**

The NetFlow Multiple Export Destinations feature enables configuration of multiple destinations for the NetFlow data. With this feature enabled, two identical streams of NetFlow data are sent to the destination host. Currently, the maximum number of export destinations allowed is two.

The NetFlow Multiple Export Destinations feature improves the chances of receiving complete NetFlow data because it provides redundant streams of data. Because the same export data is sent to more than one NetFlow collector, fewer packets are lost.

# <span id="page-61-0"></span>**How to Configure NetFlow and NetFlow Data Export**

- Configuring NetFlow, page 56
- [Verifying That NetFlow Is Operational and Viewing NetFlow Statistics, page 57](#page-62-0)
- [Configuring NetFlow Data Export Using the Version 9 Export Format, page 60](#page-65-0)
- [Verifying That NetFlow Data Export Is Operational, page 62](#page-67-0)
- [Clearing NetFlow Statistics on the Router, page 63](#page-68-0)
- [Customizing the NetFlow Main Cache Parameters, page 64](#page-69-0)

# **Configuring NetFlow**

### **SUMMARY STEPS**

- **1. enable**
- **2. configure terminal**
- **3. interface** *interface-type interface-number*
- **4. ip flow** {**ingress** | **egress**}
- **5. exit**
- **6.** Repeat Steps 3 through 5 to enable NetFlow on other interfaces
- **7. end**

## **DETAILED STEPS**

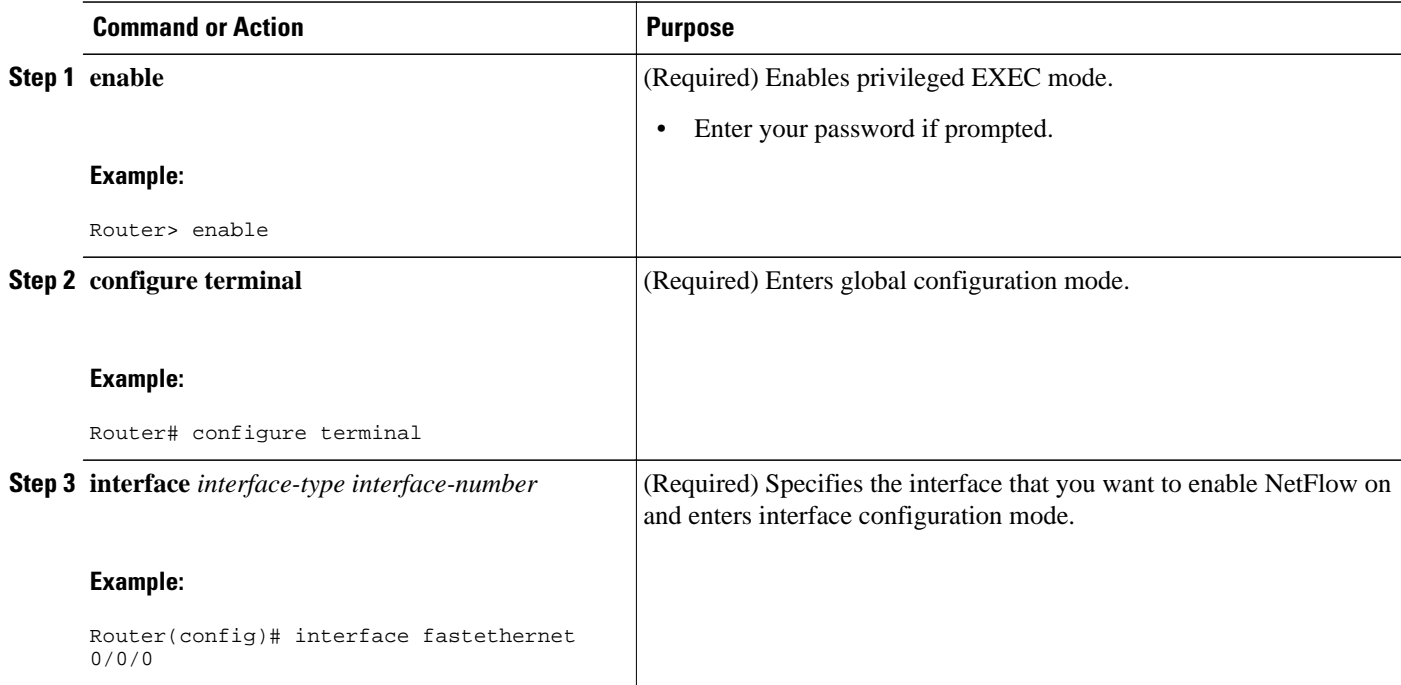

<span id="page-62-0"></span>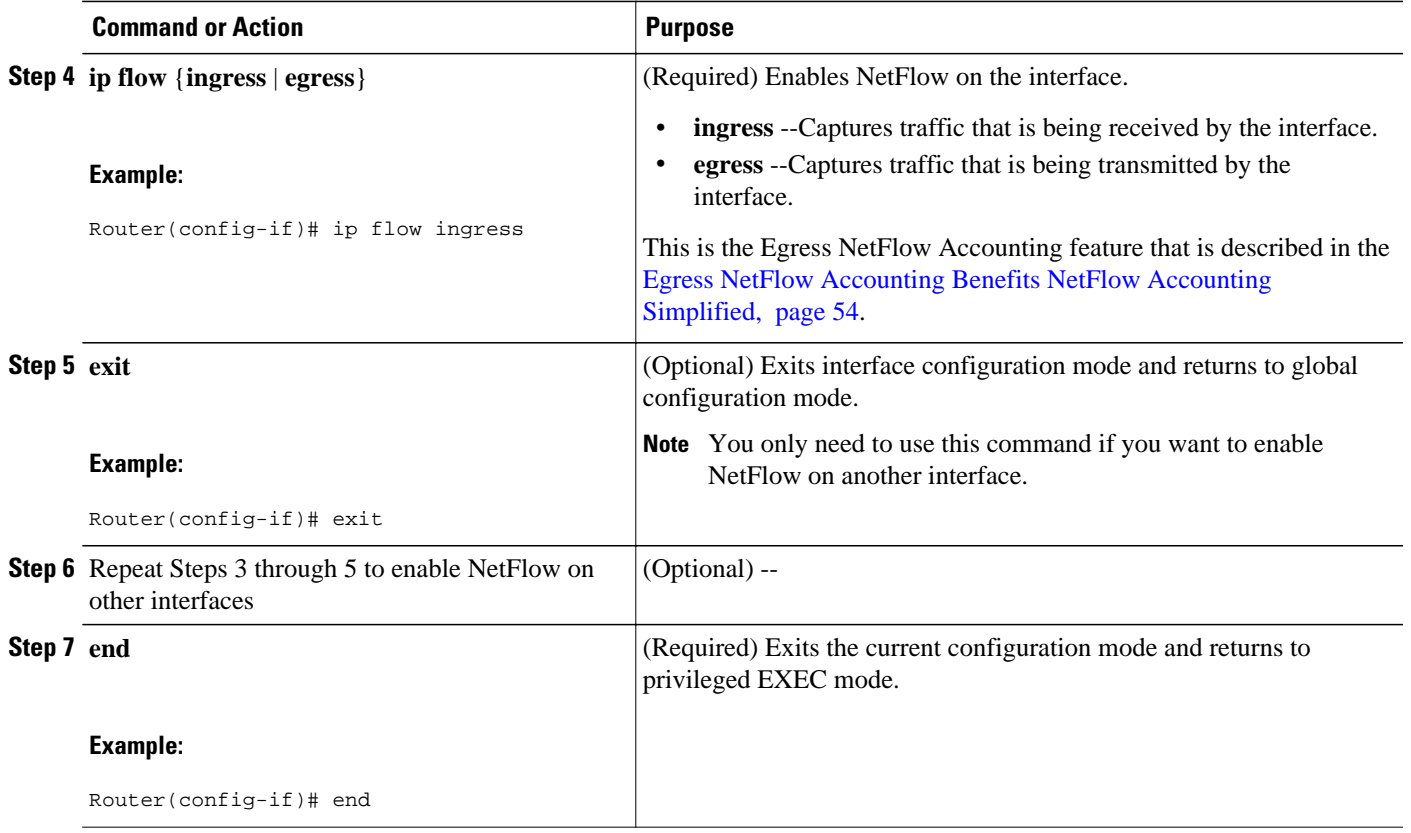

# **Verifying That NetFlow Is Operational and Viewing NetFlow Statistics**

To verify that NetFlow is operational and to view the NetFlow statistics, perform the following steps.

### **SUMMARY STEPS**

- **1. enable**
- **2. show ip cache flow**
- **3. show ip cache verbose flow**
- **4. end**

#### **DETAILED STEPS**

## **Step 1 enable**

Use this command to enable privileged EXEC mode. Enter your password if prompted.

#### **Example:**

Router> **enable** Router# **Step 2 show ip cache flow**

**NetFlow Configuration Guide, Cisco IOS XE Release 3S (ASR 1000)** 

Use this command to verify that NetFlow is operational and to display a summary of the NetFlow statistics. The following is sample output from this command:

#### **Example:**

```
Router# show ip cache flow
IP packet size distribution (1103746 total packets):
 1-32 64 96 128 160 192 224 256 288 320 352 384 416 448 480
    .249 .694 .000 .000 .000 .000 .000 .000 .000 .000 .000 .000 .000 .000 .000
               512 544 576 1024 1536 2048 2560 3072 3584 4096 4608
    .000 .000 .027 .000 .027 .000 .000 .000 .000 .000 .000
IP Flow Switching Cache, 278544 bytes
   35 active, 4061 inactive, 980 added
   2921778 ager polls, 0 flow alloc failures
  Active flows timeout in 30 minutes
   Inactive flows timeout in 15 seconds
IP Sub Flow Cache, 21640 bytes
   0 active, 1024 inactive, 0 added, 0 added to flow
   0 alloc failures, 0 force free
   1 chunk, 1 chunk added
   last clearing of statistics never
Protocol Total Flows Packets Bytes Packets Active(Sec) Idle(Sec)<br>-------- Flows /Sec /Flow /Pkt /Sec /Flow /Flow
-------- Flows /Sec /Flow /Pkt /Sec /Flow /Flow
TCP-FTP 108 0.0 1133 40 2.4 1799.6 0.9
TCP-FTPD 108 0.0 1133 40 2.4 1799.6 0.9
TCP-WWW 54 0.0 1133 40 1.2 1799.6 0.8
TCP-SMTP 54 0.0 1133 40 1.2 1799.6 0.8
TCP-BGP 27 0.0 1133 40 0.6 1799.6 0.7
TCP-NNTP 27 0.0 1133 40 0.6 1799.6 0.7
TCP-other 297 0.0 1133 40 6.8 1799.7 0.8
UDP-TFTP 27 0.0 1133 28 0.6 1799.6 1.0
UDP-other 108 0.0 1417 28 3.1 1799.6 0.9
ICMP 135 0.0 1133 427 3.1 1799.6 0.8
Total: 945 0.0 1166 91 22.4 1799.6 0.8
SrcIf SrcIPaddress DstIf DstIPaddress Pr SrcP DstP Pkts<br>FEt0/0/0 192.168.67.6 FEt1/0/0.1 172.16.10.200 01 0000 0001 51
FEt0/0/0 192.168.67.6 FEt1/0/0.1 172.16.10.200 01 0000 0C01 51<br>FEt0/0/0 10.10.18.1 Null 172.16.11.5 11 0043 0043 51
FEt0/0/0   10.10.18.1   Null   172.16.11.5   11 0043 0043   51<br>FEt0/0/0   10.10.18.1   Null   172.16.11.5   11 0045 0045   51
FEt0/0/0 10.10.18.1 Null 172.16.11.5<br>FEt0/0/0 10.234.53.1 FEt1/0/0.1 172.16.10.2
FEt0/0/0 10.234.53.1 FEt1/0/0.1 172.16.10.2 01 0000 0800 51 
FEt0/0/0 10.10.19.1 Null 172.16.11.6 11 0044 0044 51<br>FEt0/0/0 10.10.19.1 Null 172.16.11.6 11 00A2 00A2 51
                              Null 172.16.11.6
FEt0/0/0 192.168.87.200 FEt1/0/0.1 172.16.10.2 06 0014 0014 50<br>FEt0/0/0 192.168.87.200 FEt1/0/0.1 172.16.10.2 06 0015 0015 52
              192.168.87.200
.
.
.
FEt0/0/0 172.16.1.84 FEt1/0.1 172.16.10.19 06 0087 0087 50<br>FEt0/0/0 172.16.1.84 FEt1/0.1 172.16.10.19 06 0050 0050 51
FEt0/0/0 172.16.1.84 FEt1/0.1 172.16.10.19 06 0050 0050 51<br>FEt0/0/0 172.16.1.85 FEt1/0.1 172.16.10.20 06 0089 0089 49
FEt0/0/0 172.16.1.85 FEt1/0.1 172.16.10.20 06 0089 0089 49<br>FEt0/0/0 172.16.1.85 FEt1/0.1 172.16.10.20 06 0050 0050 50
                                             172.16.10.20
FEt0/0/0   10.251.10.1   FEt1/0.1   172.16.10.2   01   0000   0800   51<br>FEt0/0/0   10.162.37.71   Null   172.16.11.3   06   027C   027C   49
              10.162.37.71
Router#
```
#### **Step 3 show ip cache verbose flow**

Use this command to verify that NetFlow is operational and to display a detailed summary of the NetFlow statistics. The following is sample output from this command:

#### **Example:**

```
Router# show ip cache verbose flow
ToS
IP packet size distribution (1130681 total packets):
 1-32 64 96 128 160 192 224 256 288 320 352 384 416 448 480
    .249 .694 .000 .000 .000 .000 .000 .000 .000 .000 .000 .000 .000 .000 .000
    512 544 576 1024 1536 2048 2560 3072 3584 4096 4608
```
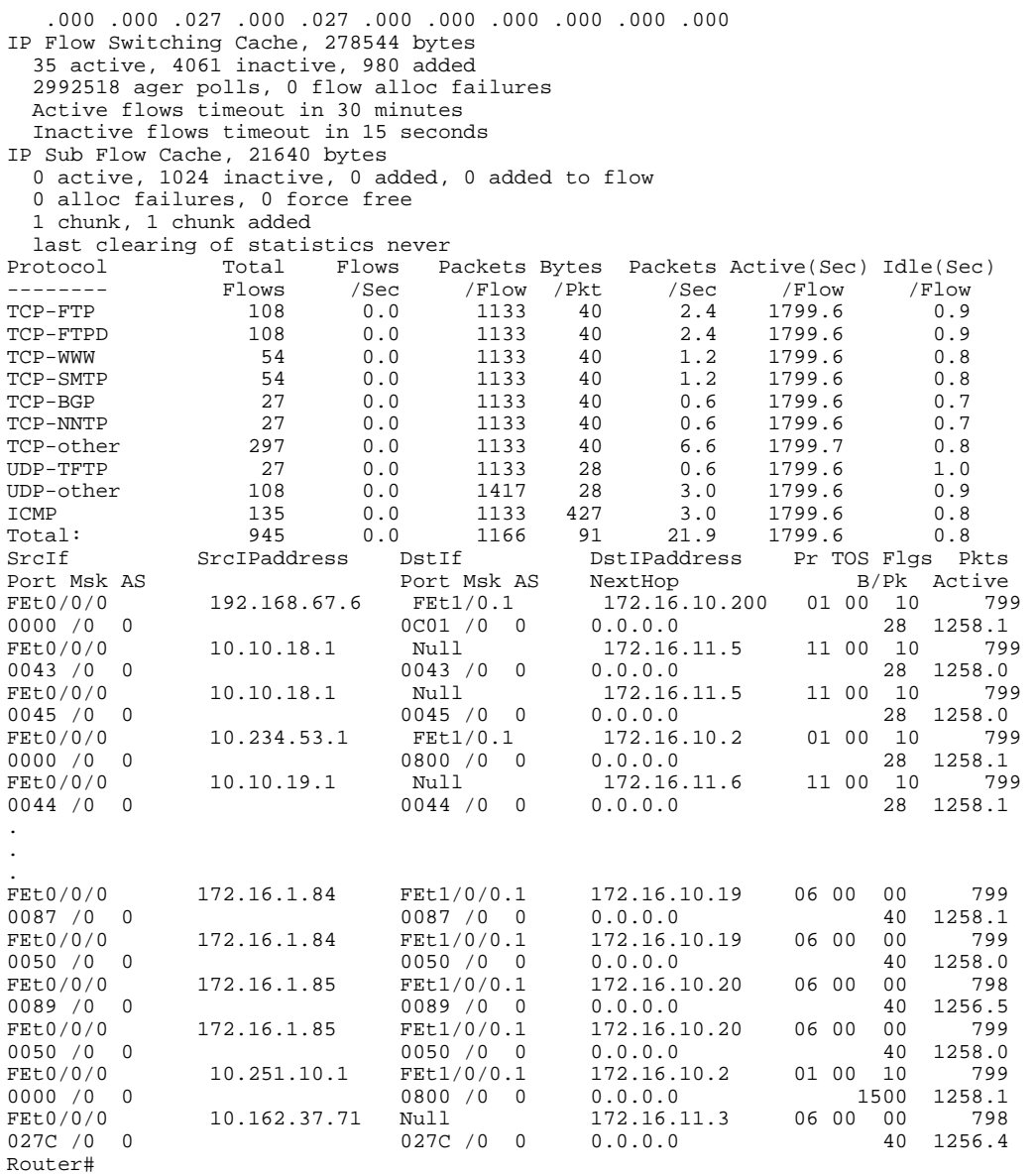

### **Step 4 end**

Use this command to exit privileged EXEC mode.

## **Example:**

Router# **end**

# <span id="page-65-0"></span>**Configuring NetFlow Data Export Using the Version 9 Export Format**

This task does not include the steps for configuring NetFlow. You must configure NetFlow by enabling it on at least one interface in the router in order to export traffic data with NetFlow Data Export. Refer to the [Configuring NetFlow,](#page-61-0) page 56 for information about configuring NetFlow.

## **SUMMARY STEPS**

- **1. enable**
- **2. configure terminal**
- **3. ip flow-export destination** {{*ip-address* | *hostname*} *udp-port*}
- **4.** Repeat Step 3 to configure a second NetFlow export destination, if desired.
- **5. ip flow-export source** *interface-type interface-number*
- **6. ip flow-export version 9 [origin-as | peer-as ] [bgp-nexthop]**
- **7. ip flow-export template refresh-rate** *packets*
- **8. ip flow-export template timeout-rate** *minutes*
- **9. ip flow-export template options export-stats**
- **10.ip flow-export template options refresh-rate** *packets*
- **11.ip flow-export template options timeout-rate** *minutes*

**12. end**

### **DETAILED STEPS**

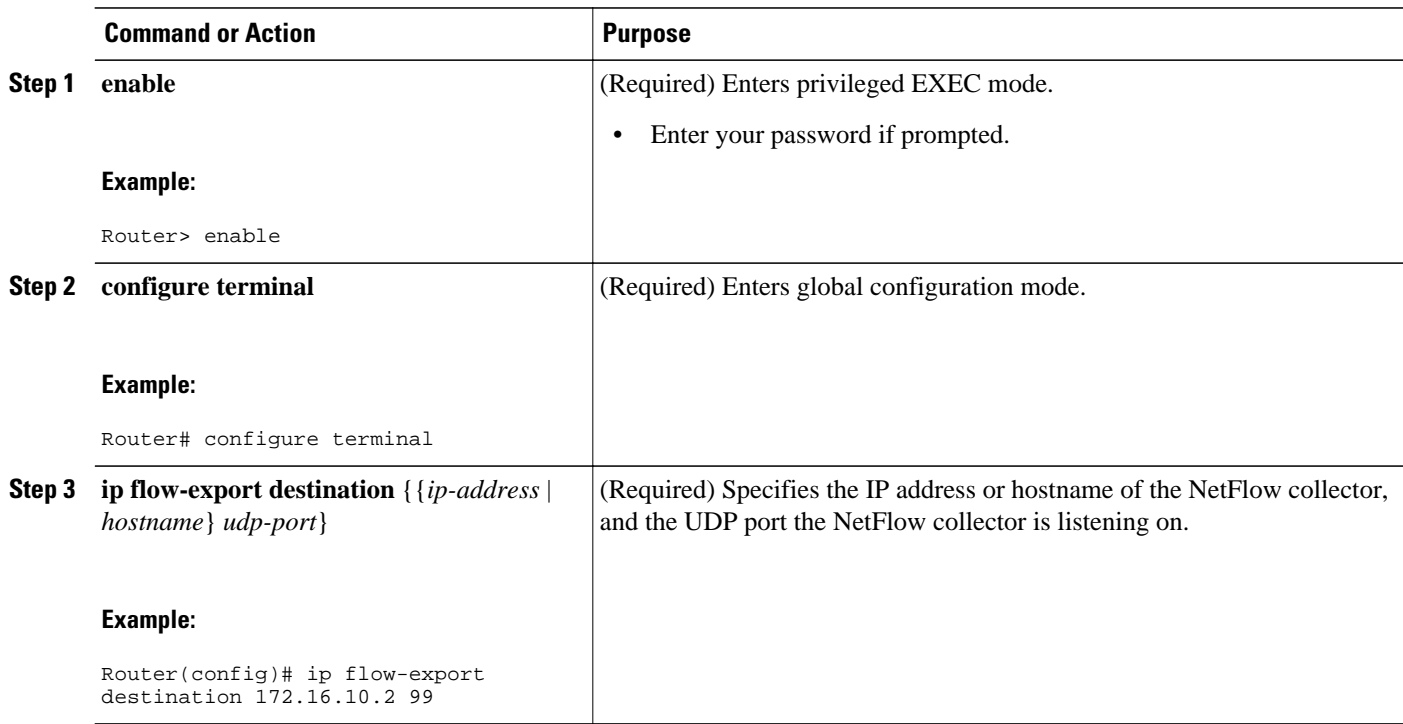

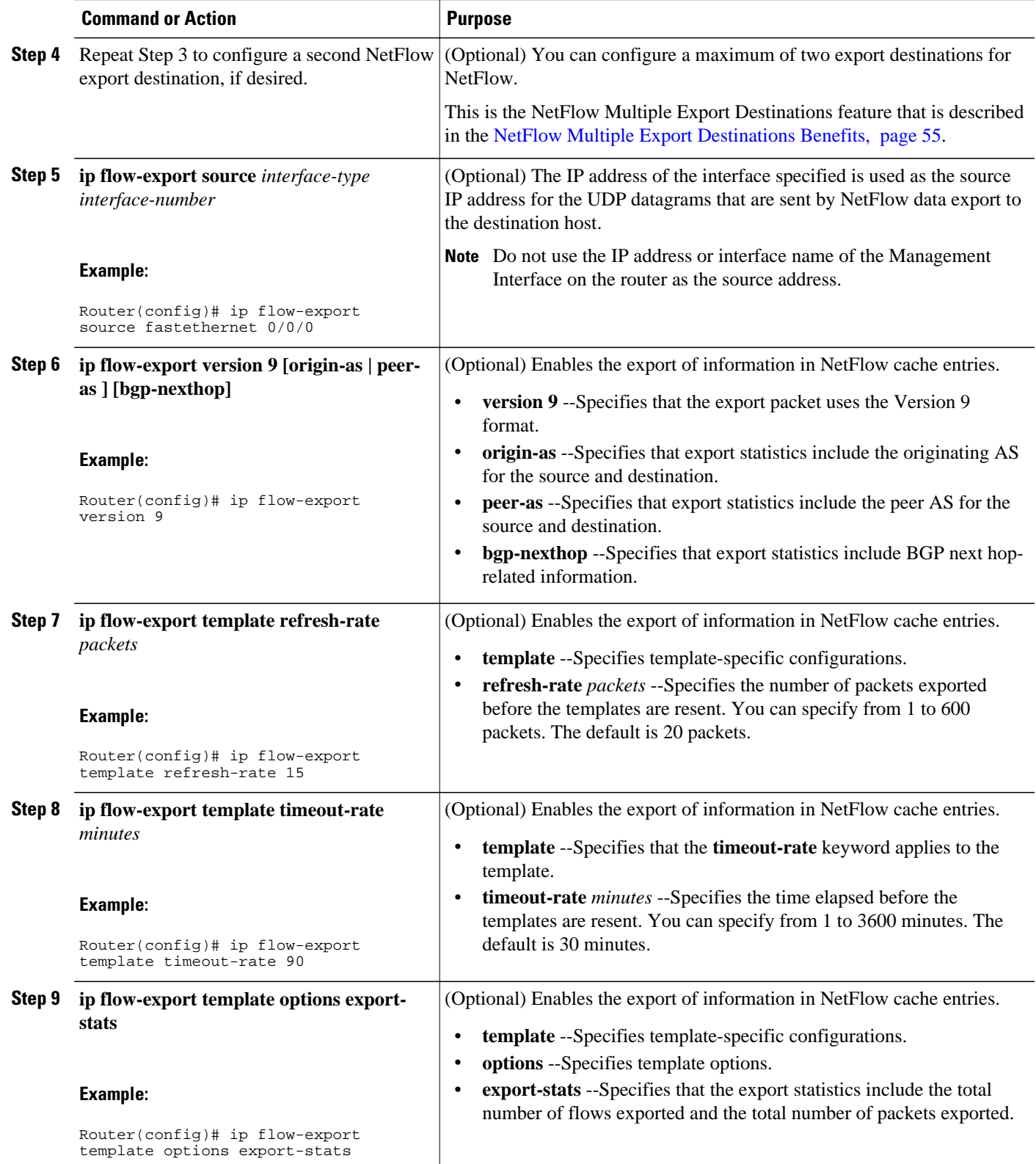

<span id="page-67-0"></span>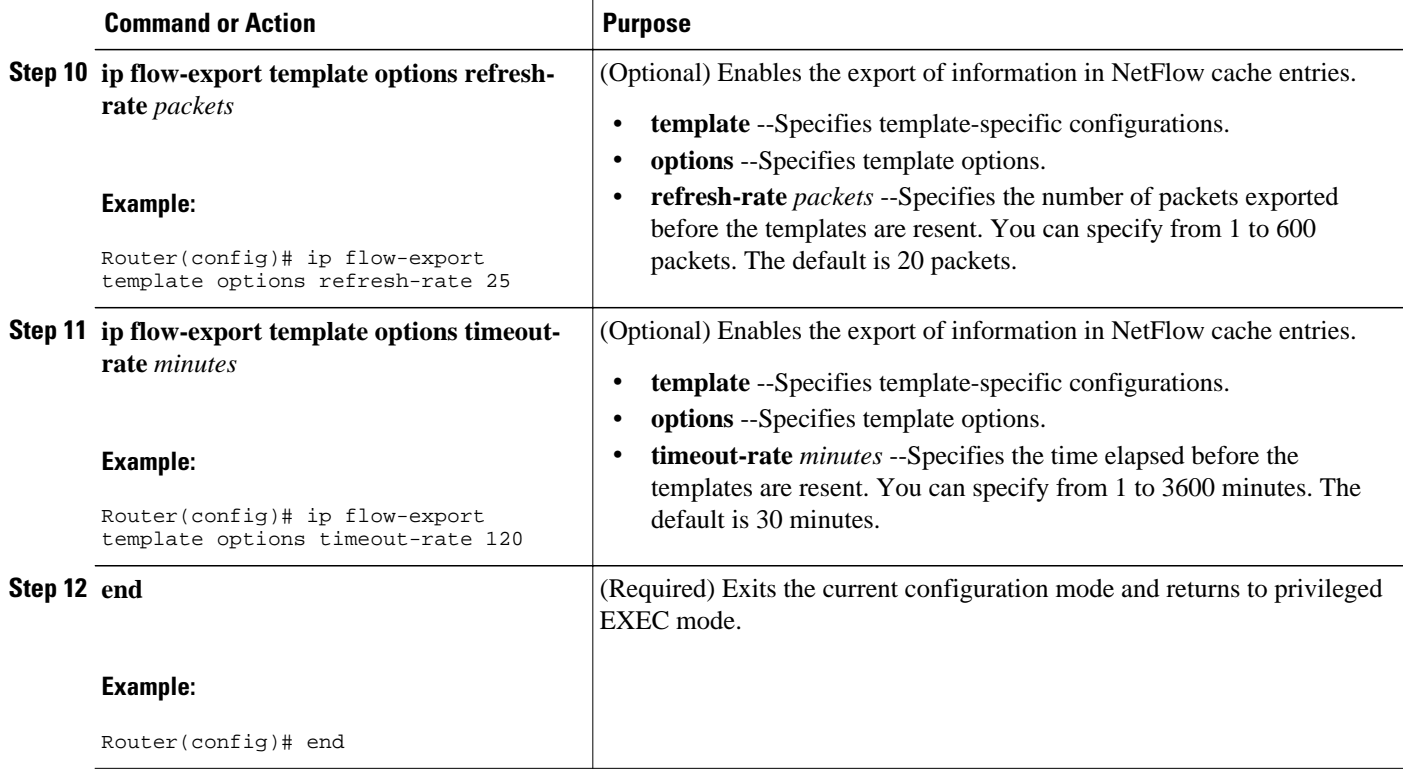

# **Verifying That NetFlow Data Export Is Operational**

To verify that NetFlow data export is operational and to view the statistics for NetFlow data export, perform the following task.

### **SUMMARY STEPS**

- **1. enable**
- **2. show ip flow export**
- **3. show ip flow export template**
- **4. end**

#### **DETAILED STEPS**

### **Step 1 enable**

Use this command to enable privileged EXEC mode. Enter your password if prompted.

#### **Example:**

Router> **enable** Router#

## **Step 2 show ip flow export**

<span id="page-68-0"></span>Use this command to display the statistics for the NetFlow data export, including statistics for the main cache and for all other enabled caches. The following is sample output from this command:

#### **Example:**

```
Router# show ip flow export
Flow export v9 is enabled for main cache
   Exporting flows to 172.16.10.2 (99) 
   Exporting using source interface FastEthernet0/0/0
   Version 9 flow records
   0 flows exported in 0 udp datagrams
   0 flows failed due to lack of export packet
   0 export packets were sent up to process level
   0 export packets were dropped due to no fib
   0 export packets were dropped due to adjacency issues
   0 export packets were dropped due to fragmentation failures
   0 export packets were dropped due to encapsulation fixup failures
Router#
```
### **Step 3 show ip flow export template**

Use this command to display the statistics for the NetFlow data export (such as the template timeout rate and the refresh rate) for the template-specific configurations. The following is sample output from this command:

#### **Example:**

```
Router# show ip flow export template
    Template Options Flag = 1
    Total number of Templates added = 1
    Total active Templates = 1
    Flow Templates active = 0
    Flow Templates added = 0
    Option Templates active = 1
    Option Templates added = 1
    Template ager polls = 0
    Option Template ager polls = 140
Main cache version 9 export is enabled
  Template export information
    Template timeout = 90
    Template refresh rate = 15
  Option export information
    Option timeout = 120
    Option refresh rate = 25
Router#
```
#### **Step 4 end**

Use this command to exit privileged EXEC mode.

#### **Example:**

Router# **end**

# **Clearing NetFlow Statistics on the Router**

To clear NetFlow statistics on the router, perform the following task.

### <span id="page-69-0"></span>**SUMMARY STEPS**

- **1. enable**
- **2. clear ip flow stats**
- **3. end**

### **DETAILED STEPS**

#### **Step 1 enable**

Use this command to enable privileged EXEC mode. Enter your password if prompted.

#### **Example:**

Router> **enable** Router#

#### **Step 2 clear ip flow stats**

Use this command to clear the NetFlow statistics on the router. For example:

#### **Example:**

Router# **clear ip flow stats**

### **Step 3 end**

Use this command to exit privileged EXEC mode.

#### **Example:**

Router# **end**

# **Customizing the NetFlow Main Cache Parameters**

NetFlow operates by creating a NetFlow cache entry (a flow record) for each active flow. A flow record is maintained within the NetFlow cache for all active flows. Each flow record in the NetFlow cache contains fields that can later be exported to a collection device, such as the NetFlow Collection Engine. NetFlow enables the accumulation of data on flows. Each flow is identified by unique characteristics such as IP address, interface, application, and ToS.

To customize the parameters for the main NetFlow cache, perform the following steps.

- NetFlow Cache Entry Management on a Routing Device, page 64
- [NetFlow Cache Size, page 65](#page-70-0)

### **NetFlow Cache Entry Management on a Routing Device**

The routing device checks the NetFlow cache once per second and causes the flow to expire in the following instances:

- <span id="page-70-0"></span>The flow cache has become full.
- A flow becomes inactive. By default, a flow unaltered in the last 15 seconds is classified as inactive.
- An active flow has been monitored for a specified number of minutes. By default, active flows are flushed from the cache when they have been monitored for 30 minutes.

Routing device default timer settings are 15 seconds for the inactive timer and 30 minutes for the active timer. You can configure your own time interval for the inactive timer between 10 and 600 seconds. You can configure the time interval for the active timer between 1 and 60 minutes.

# **NetFlow Cache Size**

After you enable NetFlow on an interface, NetFlow reserves memory to accommodate a number of entries in the NetFlow cache. Normally, the size of the NetFlow cache meets the needs of your NetFlow traffic rates. The cache default size is 64K flow cache entries. Each cache entry requires 64 bytes of storage. About 4 MB of DRAM are required for a cache with the default number of entries. You can increase or decrease the number of entries maintained in the cache, if required. For environments with a large amount of flow traffic (such as an Internet core router), we recommend a larger value such as 131072 (128K). To obtain information on your flow traffic, use the **show ip cache flow** command.

Using the **ip flow-cache entries** command, you can configure the size of your NetFlow cache between 1024 entries and 524,288 entries. Using the **cache entries** command (after you configure NetFlow aggregation), you can configure the size of the NetFlow aggregation cache from 1024 entries to 2,000,000 entries.

**Caution** We recommend that you not change the values for NetFlow cache entries. Improper use of this feature could cause network problems. To return to the default value for NetFlow cache entries, use the **no ip flowcache entries** global configuration command.

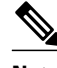

**Note** If you modify any parameters for the NetFlow main cache after you enable NetFlow, the changes will not take effect until you reboot the router or disable NetFlow on every interface it is enabled on, and then reenable NetFlow on the interfaces.

### **SUMMARY STEPS**

- **1. enable**
- **2. configure terminal**
- **3. interface** *interface-type* interface-number
- **4. no ip flow** {**ingress** | **egress**}
- **5. exit**
- **6.** Repeat Steps 3 through 5 for any remaining interfaces on which NetFlow has been enabled.
- **7. ip flow-cache entries** *number*
- **8. ip flow-cache timeout active** *minutes*
- **9. ip flow-cache timeout inactive** *seconds*
- **10.interface** *interface-type interface-number*
- **11.ip flow** {**ingress** | **egress**}
- **12. exit**
- **13.**Repeat Steps 10 through 12 for the remaining interfaces on which you disabled NetFlow (Steps 3 through 5).
- **14. end**

## **DETAILED STEPS**

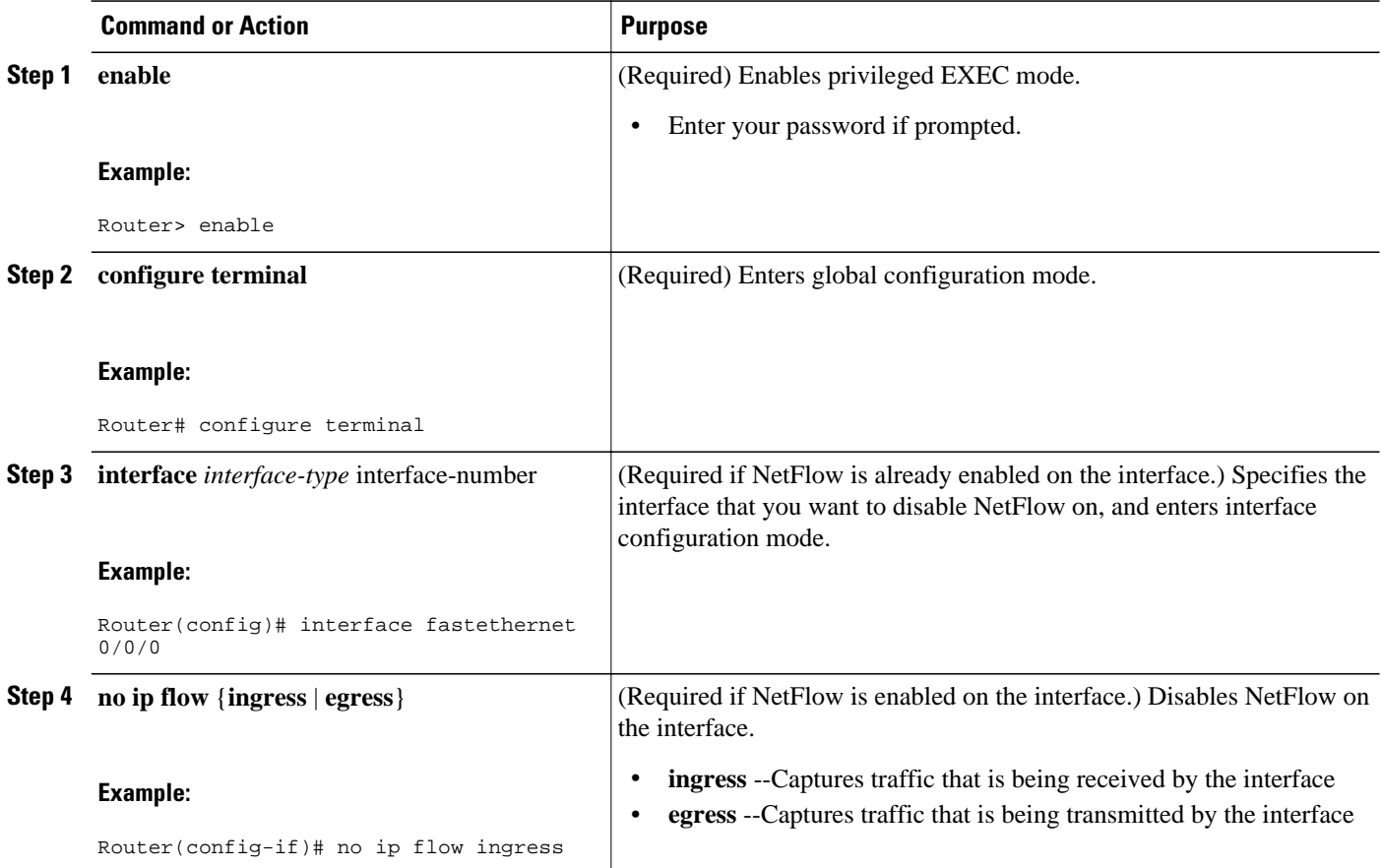
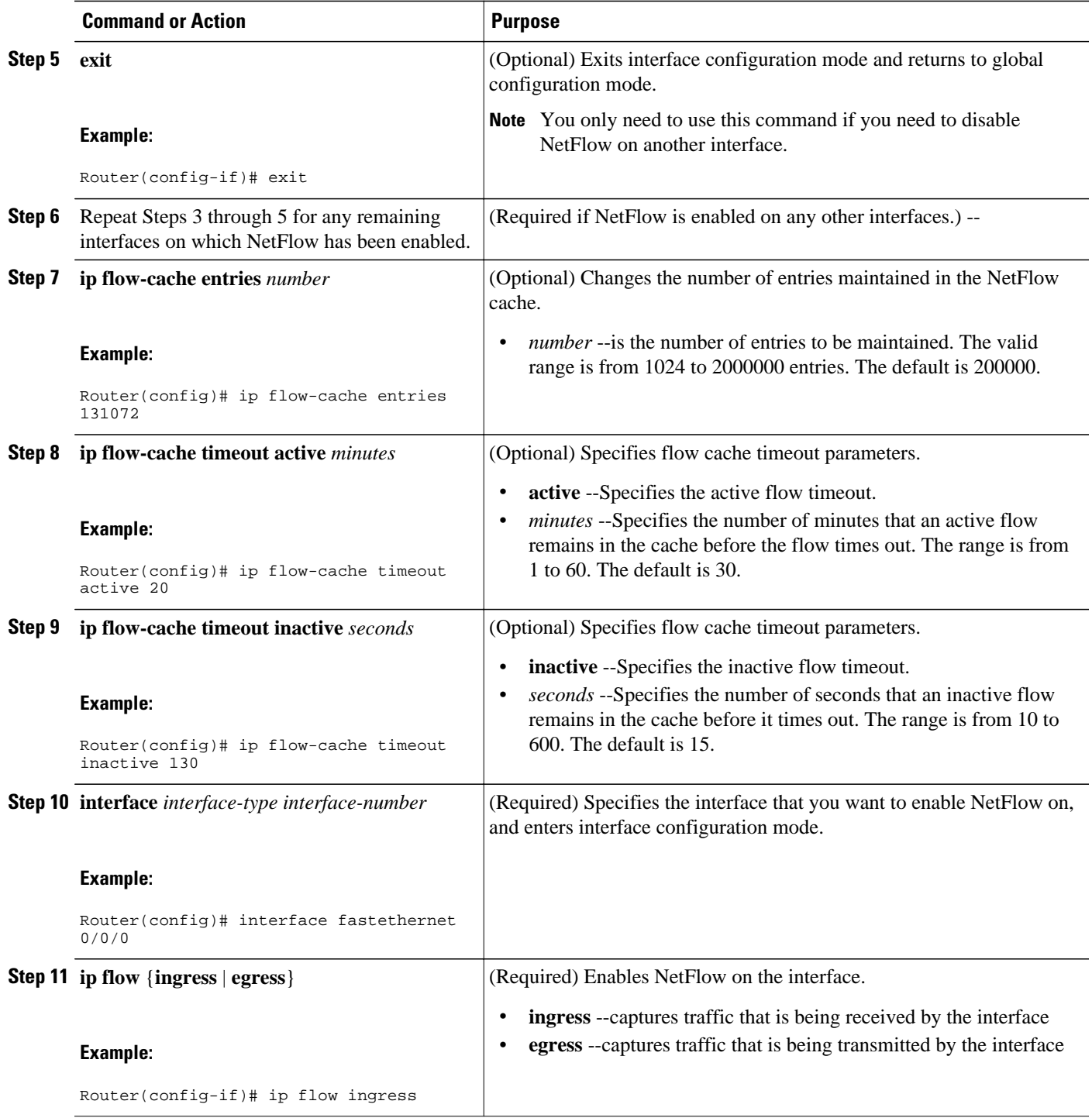

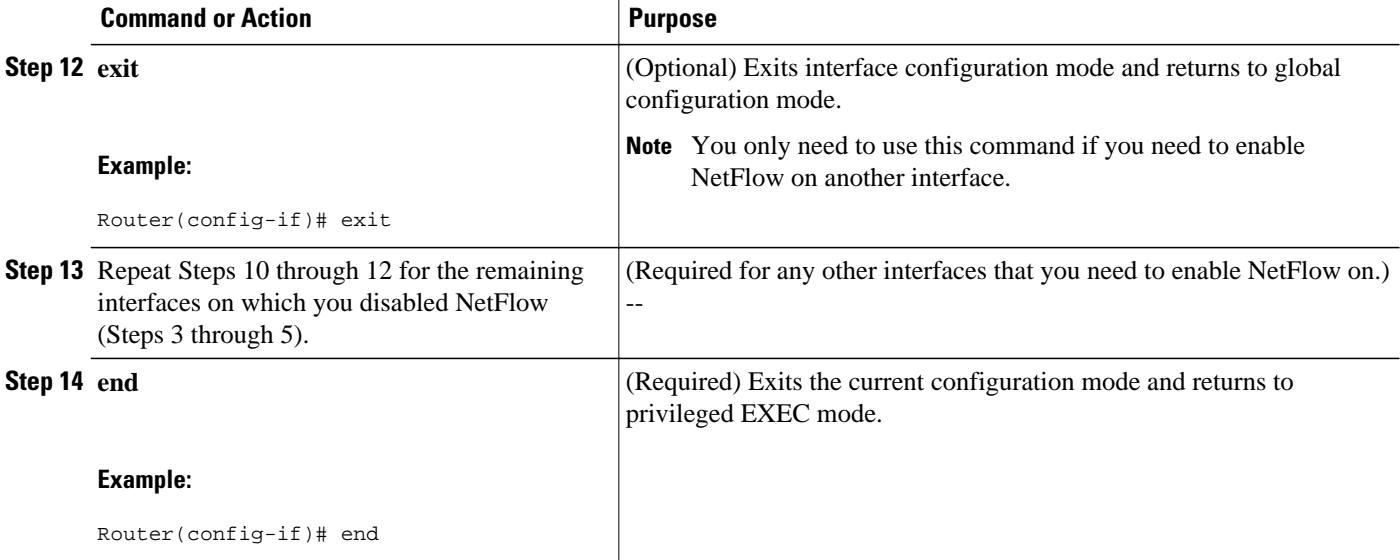

# **Configuration Examples for NetFlow and NetFlow Data Export**

- Example Configuring Egress NetFlow Accounting, page 68
- Example Configuring NetFlow Subinterface Support, page 68
- [Example Configuring NetFlow Multiple Export Destinations, page 69](#page-74-0)
- [Example Configuring NetFlow Version 5 Data Export, page 69](#page-74-0)

## **Example Configuring Egress NetFlow Accounting**

The following example shows how to configure Egress NetFlow Accounting:

```
configure terminal
!
interface fastethernet 0/0/0
  ip flow egress
!
```
# **Example Configuring NetFlow Subinterface Support**

This section contains examples for configuring NetFlow Subinterface Support, and contains the following examples:

- Example NetFlow Subinterface Support for Ingress (Received) Traffic on a Subinterface, page 68
- [Example NetFlow SubInterface Support for Egress \(Transmitted\) Traffic on a Subinterface,](#page-74-0)  [page 69](#page-74-0)

## **Example NetFlow Subinterface Support for Ingress (Received) Traffic on a Subinterface**

```
configure terminal
!
```

```
interface fastethernet 0/0/0.1
 ip flow ingress
!
```
## <span id="page-74-0"></span>**Example NetFlow SubInterface Support for Egress (Transmitted) Traffic on a Subinterface**

```
configure terminal
!
interface fastethernet 1/0/0.1
  ip flow egress
!
```
**Note** NetFlow performs additional checks for the status of each subinterface that requires more CPU processing time and bandwidth. If you have several subinterfaces configured and you want to configure NetFlow data capture on all of them, we recommend that you configure NetFlow on the main interface instead of on the individual subinterfaces.

## **Example Configuring NetFlow Multiple Export Destinations**

The following example shows how to configure the NetFlow Multiple Export Destinations feature:

```
configure terminal
!
ip flow-export destination 10.10.10.10 9991
ip flow-export destination 172.16.10.2 9991
!
```
**Note** You can configure a maximum of two export destinations for the main cache and for each aggregation cache.

## **Example Configuring NetFlow Version 5 Data Export**

The following example shows how to configure the NetFlow data export using the Version 5 export format with the peer AS information.

```
configure terminal
!
ip flow-export version 5 peer-as
ip flow-export destination 172.16.10.2 99
exit
Router# show ip flow export
Flow export v5 is enabled for main cache
  Exporting flows to 172.16.10.2 (99) 
  Exporting using source IP address 172.16.6.1
   Version 5 flow records, peer-as
   0 flows exported in 0 udp datagrams
   0 flows failed due to lack of export packet
   0 export packets were sent up to process level
   0 export packets were dropped due to no fib
   0 export packets were dropped due to adjacency issues
   0 export packets were dropped due to fragmentation failures
```
 0 export packets were dropped due to encapsulation fixup failures Router#

# **Additional References**

### **Related Documents**

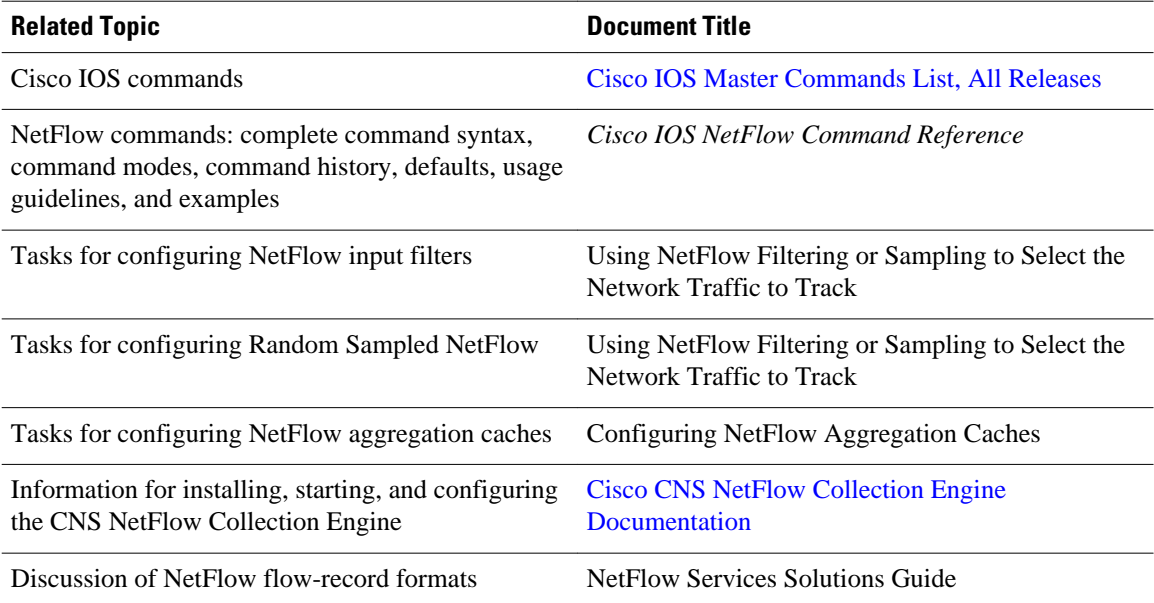

### **Standards**

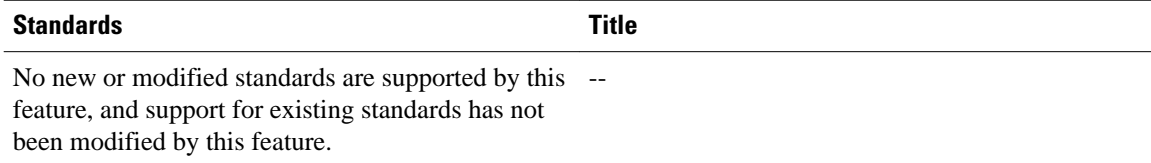

### **MIBs**

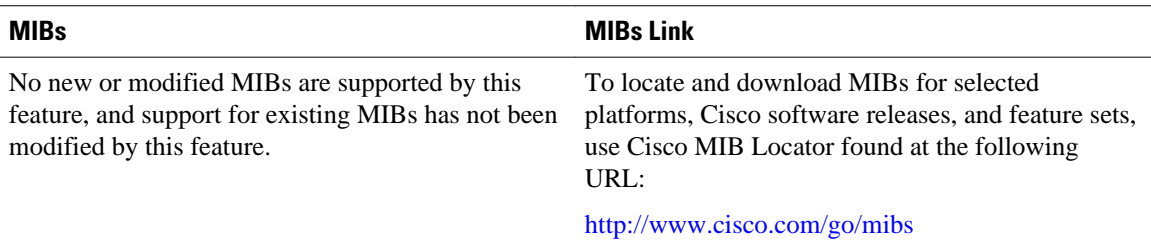

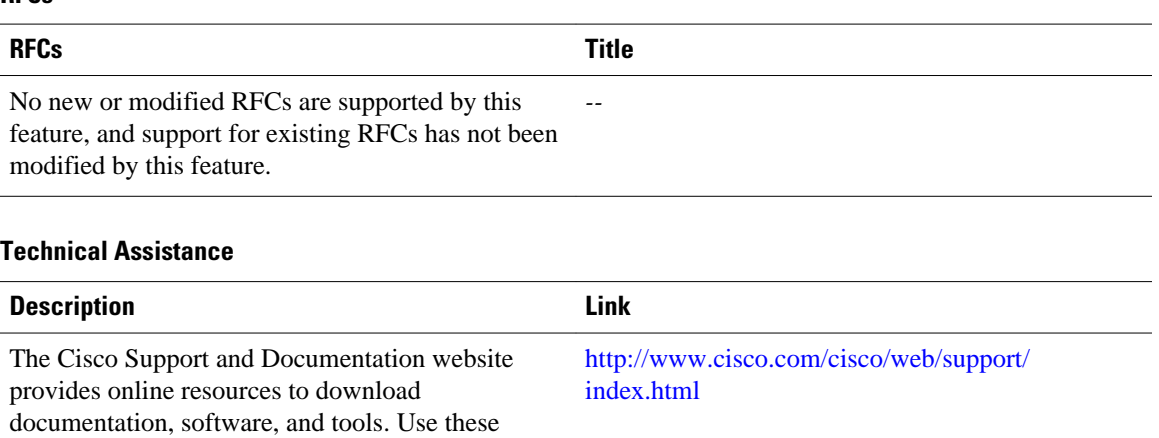

#### **RFCs**

password.

# **Feature Information for Configuring NetFlow and NetFlow Data Export**

resources to install and configure the software and to troubleshoot and resolve technical issues with Cisco products and technologies. Access to most tools on the Cisco Support and Documentation website requires a Cisco.com user ID and

The following table provides release information about the feature or features described in this module. This table lists only the software release that introduced support for a given feature in a given software release train. Unless noted otherwise, subsequent releases of that software release train also support that feature.

Use Cisco Feature Navigator to find information about platform support and Cisco software image support. To access Cisco Feature Navigator, go to [www.cisco.com/go/cfn.](http://www.cisco.com/go/cfn) An account on Cisco.com is not required.

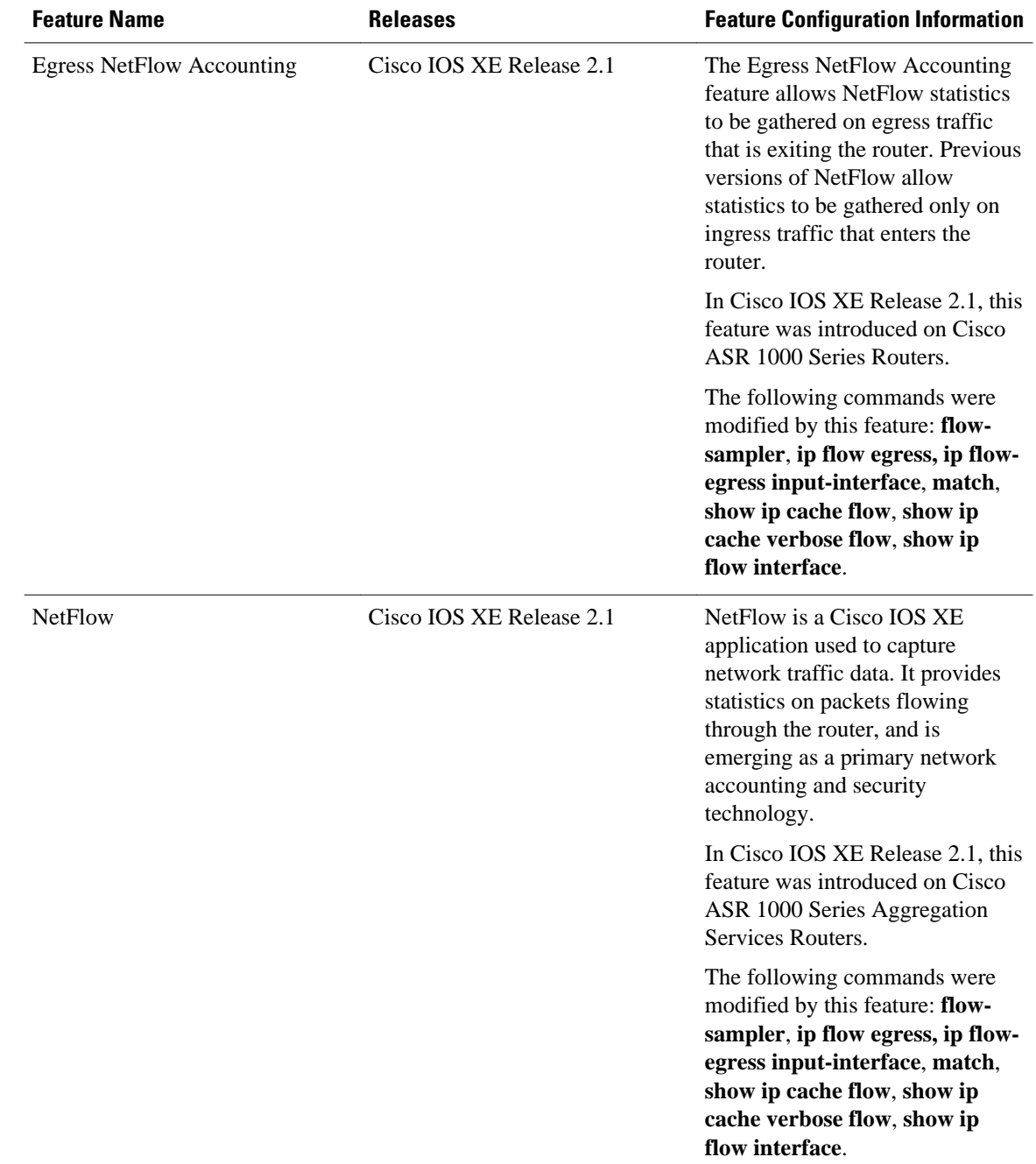

### *Table 22 Feature Information for Configuring NetFlow and NetFlow Data Export*

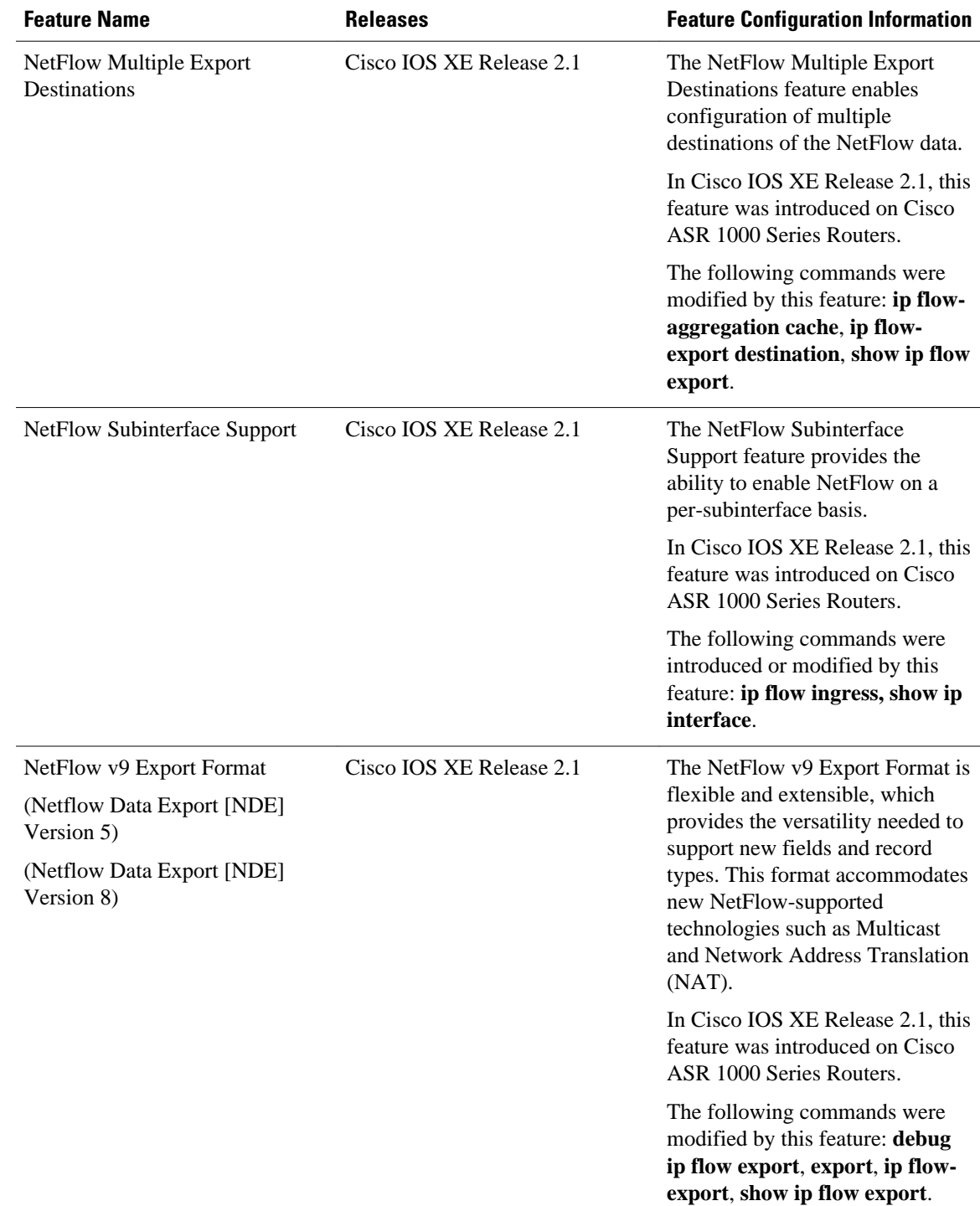

# **Glossary**

**AS** --autonomous system. A collection of networks under a common administration sharing a common routing strategy. Autonomous systems are subdivided by areas. An autonomous system must be assigned a unique 16-bit number by the Internet Assigned Numbers Authority (IANA).

**Cisco Express Forwarding** --Layer 3 IP switching technology that optimizes network performance and scalability for networks with large and dynamic traffic patterns.

**BGP** --Border Gateway Protocol. An interdomain routing protocol that replaces Exterior Gateway Protocol (EGP). A BGP system exchanges reachability information with other BGP systems. BGP is defined by RFC 1163.

**BGP next hop** --IP address of the next hop to be used by a router to reach a certain destination.

**export packet** --Type of packet built by a device (for example, a router) with NetFlow services enabled that is addressed to another device (for example, the NetFlow Collection Engine). The packet contains NetFlow statistics. The other device processes the packet (parses, aggregates, and stores information on IP flows).

**fast switching** --Cisco feature in which a route cache is used to expedite packet switching through a router.

**flow** --A set of packets with the same source IP address, destination IP address, protocol, source/destination ports, and type-of-service, and the same interface on which the flow is monitored. Ingress flows are associated with the input interface, and egress flows are associated with the output interface.

**NetFlow** --A Cisco IOS XE application that provides statistics on packets flowing through the router. It is emerging as a primary network accounting and security technology.

**NetFlow Aggregation** --A NetFlow feature that lets you summarize NetFlow export data on an Cisco IOS router before the data is exported to a NetFlow data collection system such as the NetFlow Collection Engine. This feature lowers bandwidth requirements for NetFlow export data and reduces platform requirements for NetFlow data collection devices.

**NetFlow v9** --NetFlow export format Version 9. A flexible and extensible means for carrying NetFlow records from a network node to a collector. NetFlow Version 9 has definable record types and is selfdescribing for easier NetFlow Collection Engine configuration.

Cisco and the Cisco logo are trademarks or registered trademarks of Cisco and/or its affiliates in the U.S. and other countries. To view a list of Cisco trademarks, go to this URL: [www.cisco.com/go/trademarks](http://www.cisco.com/go/trademarks). Third-party trademarks mentioned are the property of their respective owners. The use of the word partner does not imply a partnership relationship between Cisco and any other company. (1110R)

Any Internet Protocol (IP) addresses and phone numbers used in this document are not intended to be actual addresses and phone numbers. Any examples, command display output, network topology diagrams, and other figures included in the document are shown for illustrative purposes only. Any use of actual IP addresses or phone numbers in illustrative content is unintentional and coincidental.

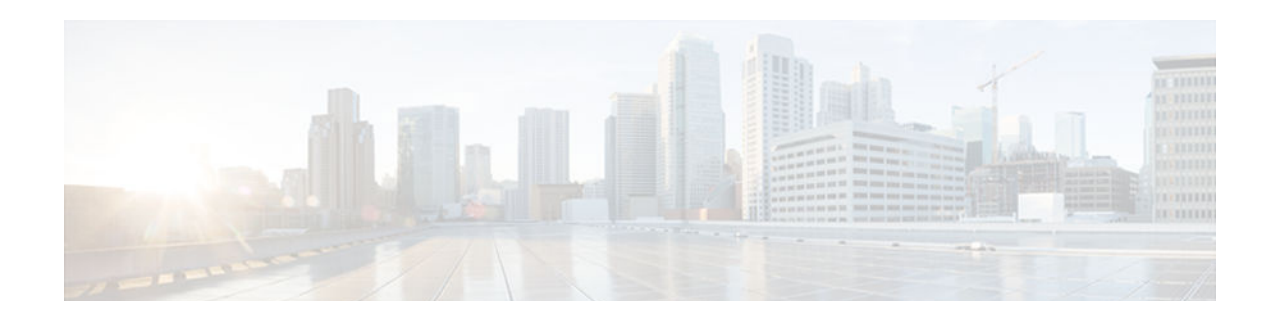

# **Using NetFlow Sampling to Select the Network Traffic to Track**

This module contains information about and instructions for selecting the network traffic to track through the use of NetFlow sampling. The Random Sampled NetFlow feature, described in this module, allows you to collect data from specific subsets of traffic. The Random Sampled NetFlow feature provides NetFlow data for a subset of traffic in a Cisco router by processing only one randomly selected packet out of *n* sequential packets (*n* is a user-configurable parameter).

NetFlow is a Cisco IOS XE application that provides statistics on packets flowing through the router. It is emerging as a primary network accounting and security technology.

- Finding Feature Information, page 75
- Prerequisites for Using NetFlow Sampling to Select Network Traffic to Track, page 75
- [Restrictions for Using NetFlow Sampling to Select Network Traffic to Track, page 76](#page-81-0)
- [Information About Using NetFlow Sampling to Select Network Traffic to Track, page 76](#page-81-0)
- [How to Configure NetFlow Sampling, page 77](#page-82-0)
- [Configuration Examples for Configuring NetFlow Sampling, page 82](#page-87-0)
- [Additional References, page 83](#page-88-0)
- [Feature Information for Using NetFlow Sampling to Select Network Traffic to Track, page 84](#page-89-0)
- [Glossary, page 85](#page-90-0)

# **Finding Feature Information**

Your software release may not support all the features documented in this module. For the latest caveats and feature information, see [Bug Search Tool](http://www.cisco.com/cisco/psn/bssprt/bss) and the release notes for your platform and software release. To find information about the features documented in this module, and to see a list of the releases in which each feature is supported, see the feature information table at the end of this module.

Use Cisco Feature Navigator to find information about platform support and Cisco software image support. To access Cisco Feature Navigator, go to [www.cisco.com/go/cfn.](http://www.cisco.com/go/cfn) An account on Cisco.com is not required.

# **Prerequisites for Using NetFlow Sampling to Select Network Traffic to Track**

Before you can configure the Random Sampled NetFlow feature, you must:

• Configure the router for IP routing

- <span id="page-81-0"></span>• Configure Cisco Express Forwarding on your router and on the interfaces on which you want to configure Random Sampled NetFlow. Fast switching is not supported.
- Configure NetFlow Version 5 or Version 9 data export if you want to export NetFlow data (otherwise, NetFlow data is visible in the cache, but is not exported)
- Configure NetFlow Version 9 if you want to use sampler option templates or view NetFlow sampler IDs

# **Restrictions for Using NetFlow Sampling to Select Network Traffic to Track**

If full NetFlow is enabled on an interface, it takes precedence over Random Sampled NetFlow (which will thus have no effect). This means that you should disable full NetFlow on an interface before enabling Random Sampled NetFlow on that interface.

Enabling Random Sampled NetFlow on a physical interface does not automatically enable Random Sampled NetFlow on subinterfaces; you must explicitly configure it on subinterfaces. Also, disabling Random Sampled NetFlow on a physical interface (or a subinterface) does not enable full NetFlow. This restriction prevents the transition to full NetFlow from overwhelming the physical interface (or subinterface). If you want full NetFlow, you must explicitly enable it.

If you enable Random Sampled NetFlow with Version 5 data export, sampler option templates are not exported. Use NetFlow Version 9 if you want to use sampler option templates.

# **Information About Using NetFlow Sampling to Select Network Traffic to Track**

- Sampling of NetFlow Traffic, page 76
- [Random Sampled NetFlow Sampling Mode, page 77](#page-82-0)
- [Random Sampled NetFlow The NetFlow Sampler, page 77](#page-82-0)

## **Sampling of NetFlow Traffic**

NetFlow provides highly granular per-flow traffic statistics in a Cisco router. A flow is a unidirectional stream of packets that arrive at the router on the same subinterface, have the same source and destination IP addresses, Layer 4 protocol, TCP/UDP source and destination ports, and the same ToS (type of service) byte in the IP headers. The router accumulates NetFlow statistics in a NetFlow cache and can export them to an external device (such as the Cisco Networking Services (CNS) NetFlow Collection Engine) for further processing.

Full NetFlow accounts for all traffic entering the subinterface on which it is enabled. But in some cases, you might gather NetFlow data on only a subset of this traffic. The Random Sampled NetFlow feature provides a way to limit incoming traffic to only traffic of interest for NetFlow processing. Random Sampled NetFlow provides NetFlow data for a subset of traffic in a Cisco router by processing only one randomly selected packet out of *n* sequential packets.

<span id="page-82-0"></span>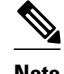

**Note** Random Sampled NetFlow is more statistically accurate than Sampled NetFlow. NetFlow's ability to sample packets was first provided by a feature named Sampled NetFlow. The methodology that the Sampled NetFlow feature uses is *deterministic* sampling, which selects every nth packet for NetFlow processing on a per-interface basis. For example, if you set the sampling rate to 1 out of 100 packets, then Sampled NetFlow samples the 1st, 101st, 201st, 301st, and so on packets. Sampled NetFlow does not allow random sampling and thus can make statistics inaccurate when traffic arrives in fixed patterns.

# **Random Sampled NetFlow Sampling Mode**

Sampling mode makes use of an algorithm that selects a subset of traffic for NetFlow processing. In the random sampling mode that the Random Sampled NetFlow feature uses, incoming packets are randomly selected so that one out of each n sequential packets is selected *on average* for NetFlow processing. For example, if you set the sampling rate to 1 out of 100 packets, then NetFlow might sample the 5th packet and then the 120th, 199th, 302nd, and so on. This sample configuration provides NetFlow data on 1 percent of total traffic. The n value is a parameter from 1 to 65535 packets that you can configure.

# **Random Sampled NetFlow The NetFlow Sampler**

A NetFlow sampler map defines a set of properties (such as the sampling rate and NetFlow sampler name) for NetFlow sampling. Each NetFlow sampler map can be applied to one or many subinterfaces as well as physical interfaces. You can define up to eight NetFlow sampler maps.

For example, you can create a NetFlow sampler map named mysampler1 with the following properties: random sampling mode and a sampling rate of 1 out of 100 packets. This NetFlow sampler map can be applied to any number of subinterfaces, each of which would refer to mysampler1 to perform NetFlow sampling. Traffic from these subinterfaces is merged (from a sampling point of view). This introduces even more "randomness" than random per-subinterface NetFlow sampling does, but statistically it provides the same sampling rate of 1 out of 100 packets for each participating subinterface.

The sampling in random sampled NetFlow is done by NetFlow samplers. A NetFlow sampler is defined as an instance of a NetFlow sampler map that has been applied to a physical interface or subinterface. If full NetFlow is configured on a physical interface, it overrides random sampled NetFlow on all subinterfaces of this physical interface.

# **How to Configure NetFlow Sampling**

• Configuring Random Sampled NetFlow to Reduce the Impact of NetFlow Data Export, page 77

# **Configuring Random Sampled NetFlow to Reduce the Impact of NetFlow Data Export**

To configure and verify the configuration for the Random Sampled NetFlow feature, perform the following tasks:

- [Defining a NetFlow Sampler Map, page 78](#page-83-0)
- [Applying a NetFlow Sampler Map to an Interface, page 79](#page-84-0)

• [Verifying the Configuration of Random Sampled NetFlow, page 80](#page-85-0)

## <span id="page-83-0"></span>**Defining a NetFlow Sampler Map**

To define a NetFlow sampler map, perform the following steps.

### **SUMMARY STEPS**

- **1. enable**
- **2. configure terminal**
- **3. flow-sampler-map** *sampler-map-name*
- **4. mode random one-out-of** *sampling-rate*
- **5. end**

### **DETAILED STEPS**

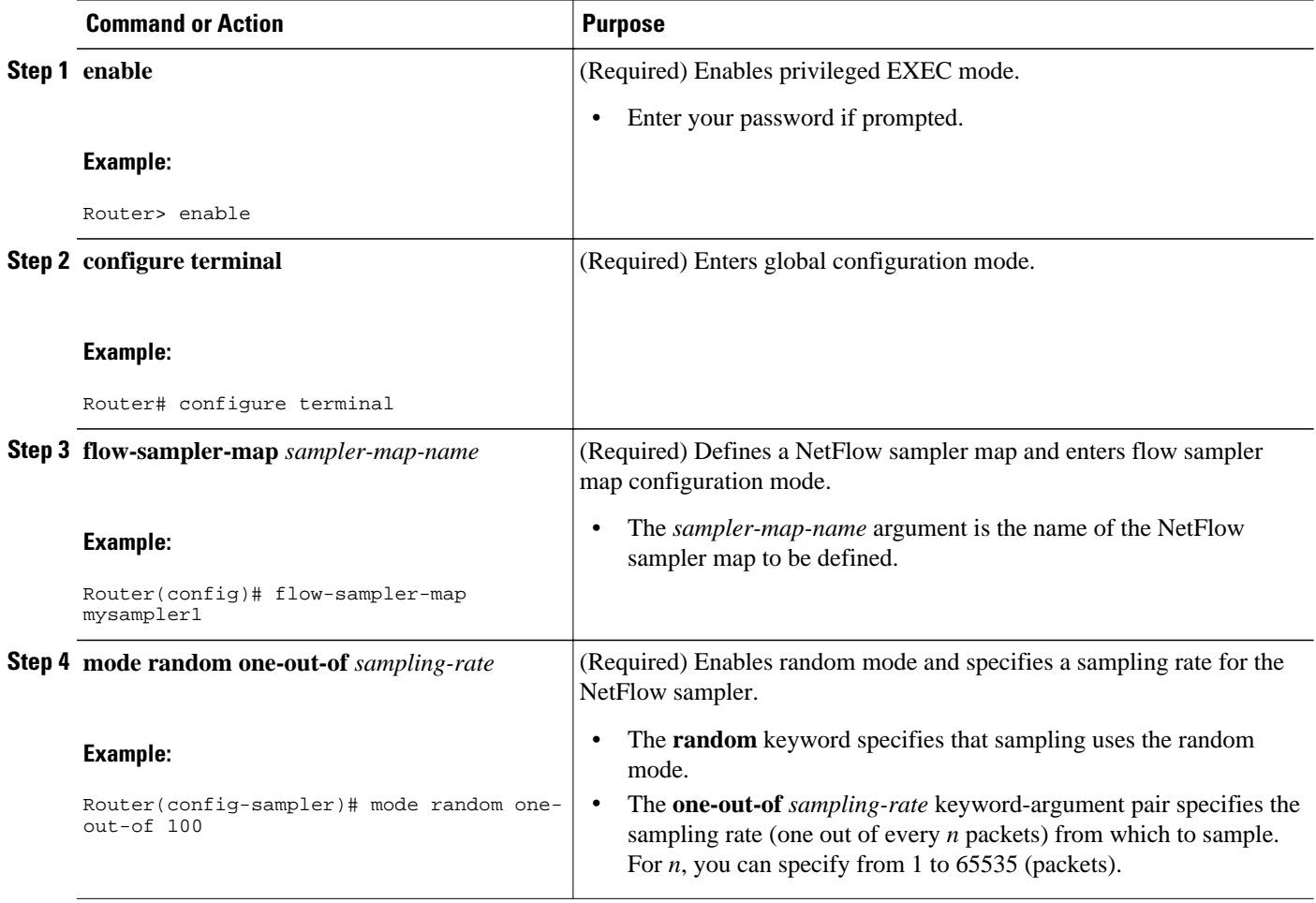

<span id="page-84-0"></span>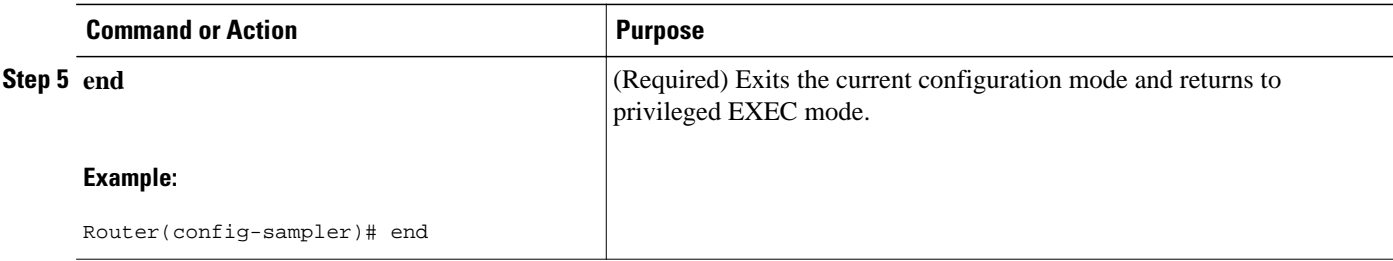

## **Applying a NetFlow Sampler Map to an Interface**

To apply a NetFlow sampler map to an interface, perform the following steps.

You can apply a NetFlow sampler map to a physical interface (or a subinterface) to create a NetFlow sampler.

### **SUMMARY STEPS**

- **1. enable**
- **2. configure terminal**
- **3. interface** *interface-type interface-number*
- **4. flow-sampler** *sampler-map-name*
- **5. end**

### **DETAILED STEPS**

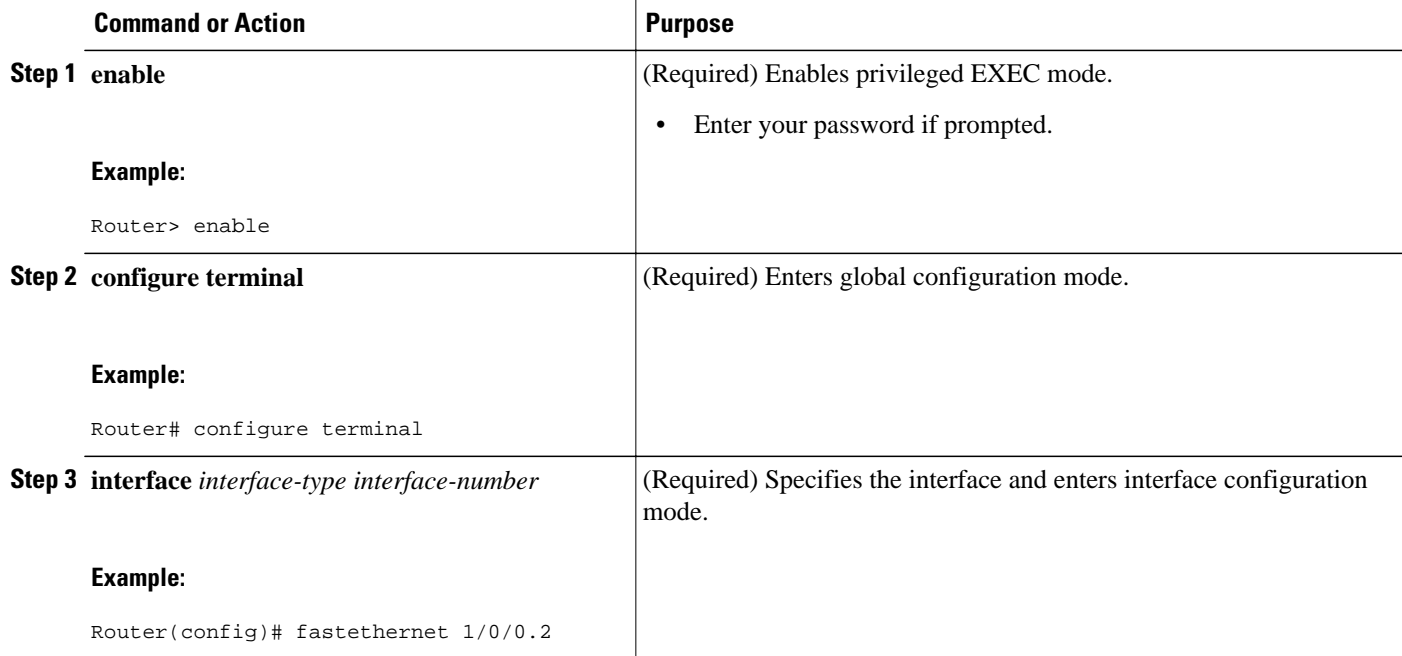

<span id="page-85-0"></span>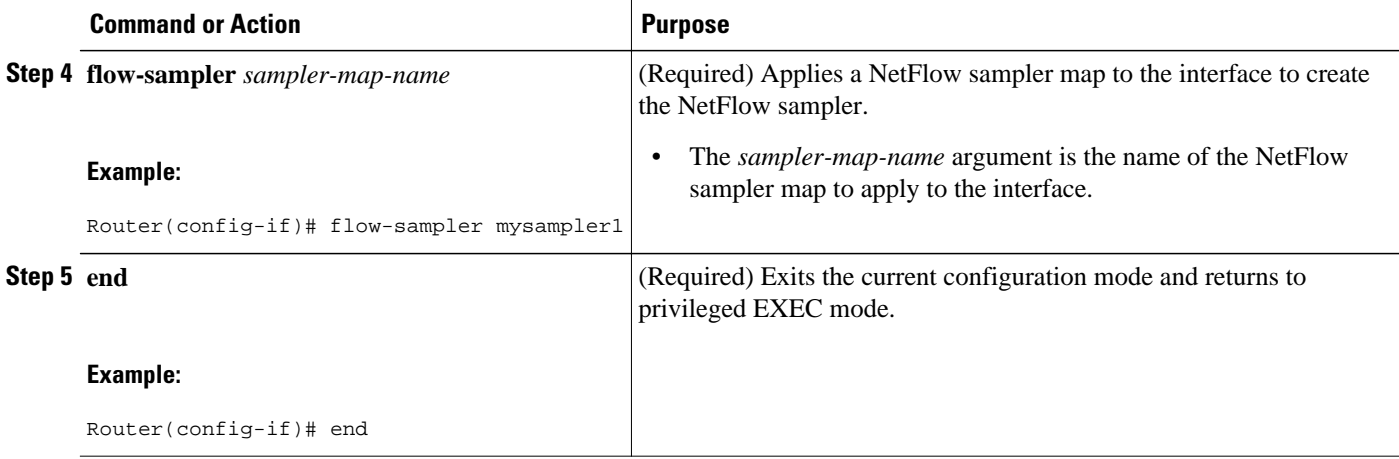

## **Verifying the Configuration of Random Sampled NetFlow**

To verify the configuration of random sampled NetFlow, perform the following steps.

#### **SUMMARY STEPS**

- **1. enable**
- **2. show flow-sampler**
- **3. show ip cache verbose flow**
- **4. show ip flow export template**
- **5. end**

#### **DETAILED STEPS**

#### **Step 1 enable**

Use this command to enable privileged EXEC mode. Enter your password if prompted.

#### **Example:**

Router> **enable**

Router#

#### **Step 2 show flow-sampler**

Use this command to display attributes (including mode, sampling rate, and number of sampled packets) of one or all Random Sampled NetFlow samplers to verify the sampler configuration. For example:

#### **Example:**

```
Router# show flow-sampler
Sampler : mysampler1, id : 1, packets matched : 10, mode : random sampling mode
   sampling interval is : 100
 Sampler : myflowsampler2, id : 2, packets matched : 5, mode : random sampling mode 
   sampling interval is : 200
```
To verify attributes for a particular NetFlow sampler, use the **show flow-sampler** *sampler-map-name*command. For example, enter the following for a NetFlow sampler named mysampler1:

#### **Example:**

```
Router# show flow-sampler mysampler1
Sampler : mysampler1, id : 1, packets matched : 0, mode : random sampling mode
   sampling interval is : 100
```
#### **Step 3 show ip cache verbose flow**

Use this command to display additional NetFlow fields in the header when Random Sampled NetFlow is configured. For example:

#### **Example:**

#### Router# **show ip cache verbose flow**

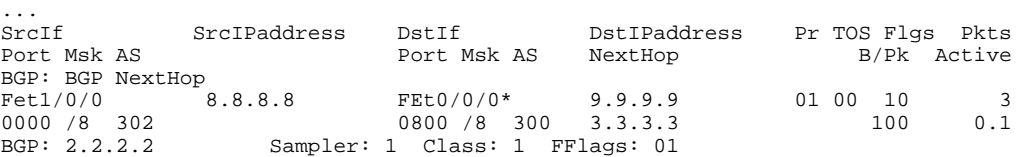

This example shows the NetFlow output of the **show ip cache verbose flow** command in which the sampler, class-id, and general flags are set. What is displayed for a flow depends on what flags are set in the flow. If the flow was captured by a sampler, the output shows the sampler ID. If the flow was marked by MQC, the display includes the class ID. If any general flags are set, the output includes the flags.

NetFlow flags (FFlags) that might appear in the **show ip cache verbose flow** command output are:

- FFlags: 01 (#define FLOW\_FLAGS\_OUTPUT 0x0001)--Egress flow
- FFlags: 02 (#define FLOW\_FLAGS\_DROP 0x0002)--Dropped flow (for example, dropped by an ACL)
- FFlags: 08 (#define FLOW\_FLAGS\_IPV6 0x0008)--IPv6 flow
- FFlags: 10 (#define FLOW\_FLAGS\_RSVD 0x0010)--Reserved

IPv6 and RSVD FFlags are seldom used. If FFlags is zero, the line is omitted from the output. If multiple flags are defined (logical ORed together), then both sets of flags are displayed in hexadecimal format.

#### **Step 4 show ip flow export template**

Use this command to display the statistics for the NetFlow data export (such as template timeout and refresh rate) for the template-specific configurations. For example:

#### **Example:**

```
Router# show ip flow export template
Template Options Flag = 0
    Total number of Templates added = 0
    Total active Templates = 0
    Flow Templates active = 0
    Flow Templates added = 0
    Option Templates active = 0
    Option Templates added = 0
    Template ager polls = 0
   Option Template ager polls = 0
Main cache version 9 export is enabled
  Template export information
    Template timeout = 30
    Template refresh rate = 20
```

```
 Option export information
   Option timeout = 30
   Option refresh rate = 20
```
#### **Step 5 end**

Use this command to exit privileged EXEC mode.

#### **Example:**

Router# **end**

• Troubleshooting Tips, page 82

#### **Troubleshooting Tips**

Use the **debug flow-sampler**command to display debugging output for Random Sampled NetFlow.

# **Configuration Examples for Configuring NetFlow Sampling**

• Configuring Random Sampled NetFlow to Reduce the Impact of NetFlow Data Export Examples, page 82

# **Configuring Random Sampled NetFlow to Reduce the Impact of NetFlow Data Export Examples**

- Defining a NetFlow Sampler Map Example, page 82
- Applying a NetFlow Sampler Map to an Interface Example, page 82

### **Defining a NetFlow Sampler Map Example**

The following example shows how to define a NetFlow sampler map named mysampler1:

```
configure terminal
!
flow-sampler-map mysampler1
 mode random one-out-of 100
  end
```
### **Applying a NetFlow Sampler Map to an Interface Example**

The following example shows how to enable Cisco Express Forwarding switching and apply a NetFlow sampler map named mysampler1 to Fastethernet interface 1/0/0 to create a NetFlow sampler on that interface:

```
configure terminal
!
ip cef
!
```

```
interface fastethernet 1/0/0
 flow-sampler mysampler1
  end
```
# <span id="page-88-0"></span>**Additional References**

### **Related Documents**

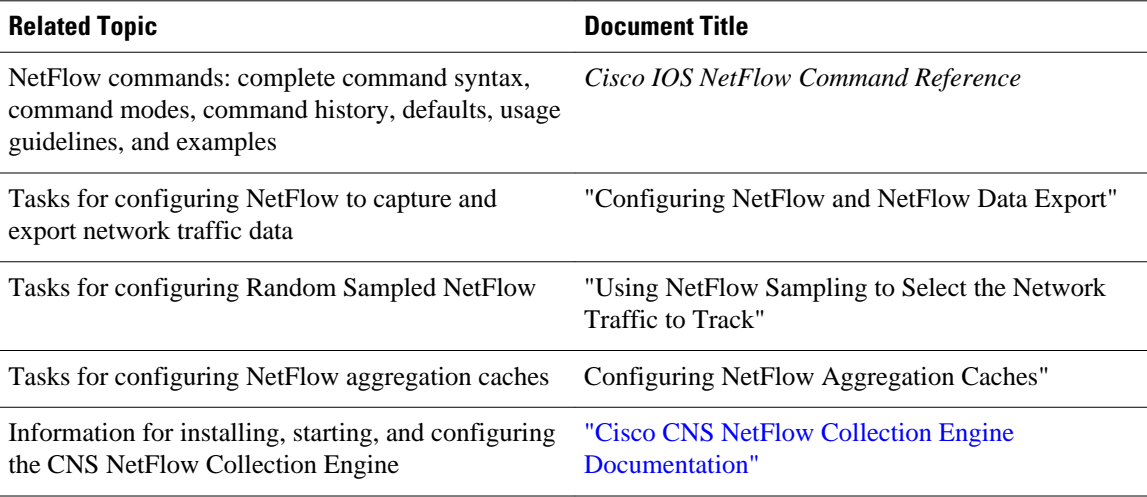

### **Standards**

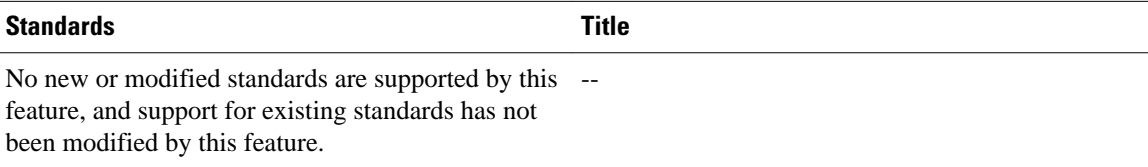

### **MIBs**

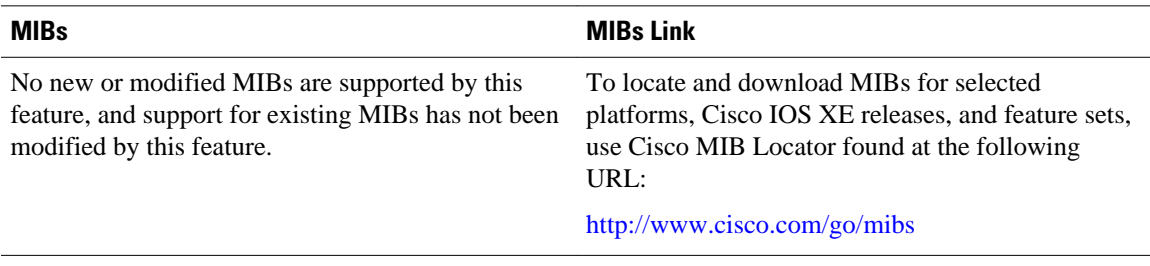

### **RFCs**

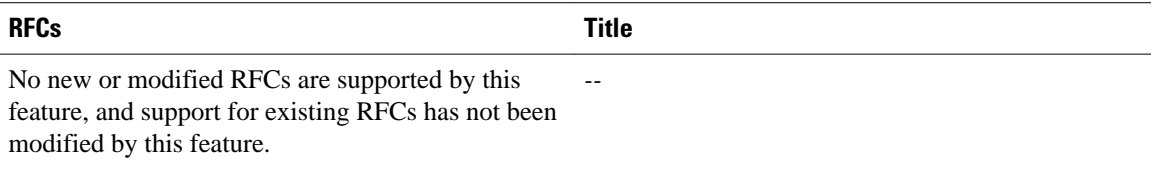

#### <span id="page-89-0"></span>**Technical Assistance**

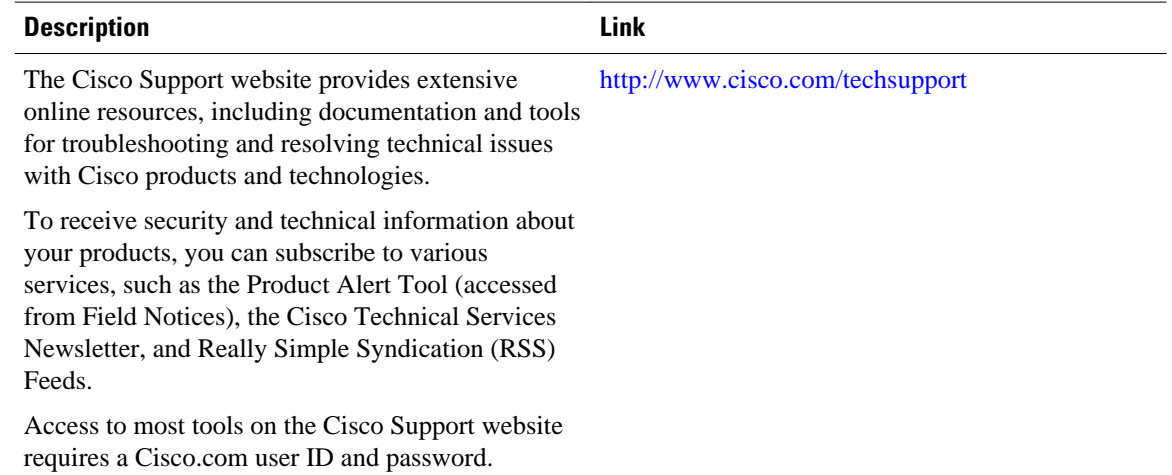

# **Feature Information for Using NetFlow Sampling to Select Network Traffic to Track**

The following table provides release information about the feature or features described in this module. This table lists only the software release that introduced support for a given feature in a given software release train. Unless noted otherwise, subsequent releases of that software release train also support that feature.

Use Cisco Feature Navigator to find information about platform support and Cisco software image support. To access Cisco Feature Navigator, go to [www.cisco.com/go/cfn.](http://www.cisco.com/go/cfn) An account on Cisco.com is not required.

<span id="page-90-0"></span>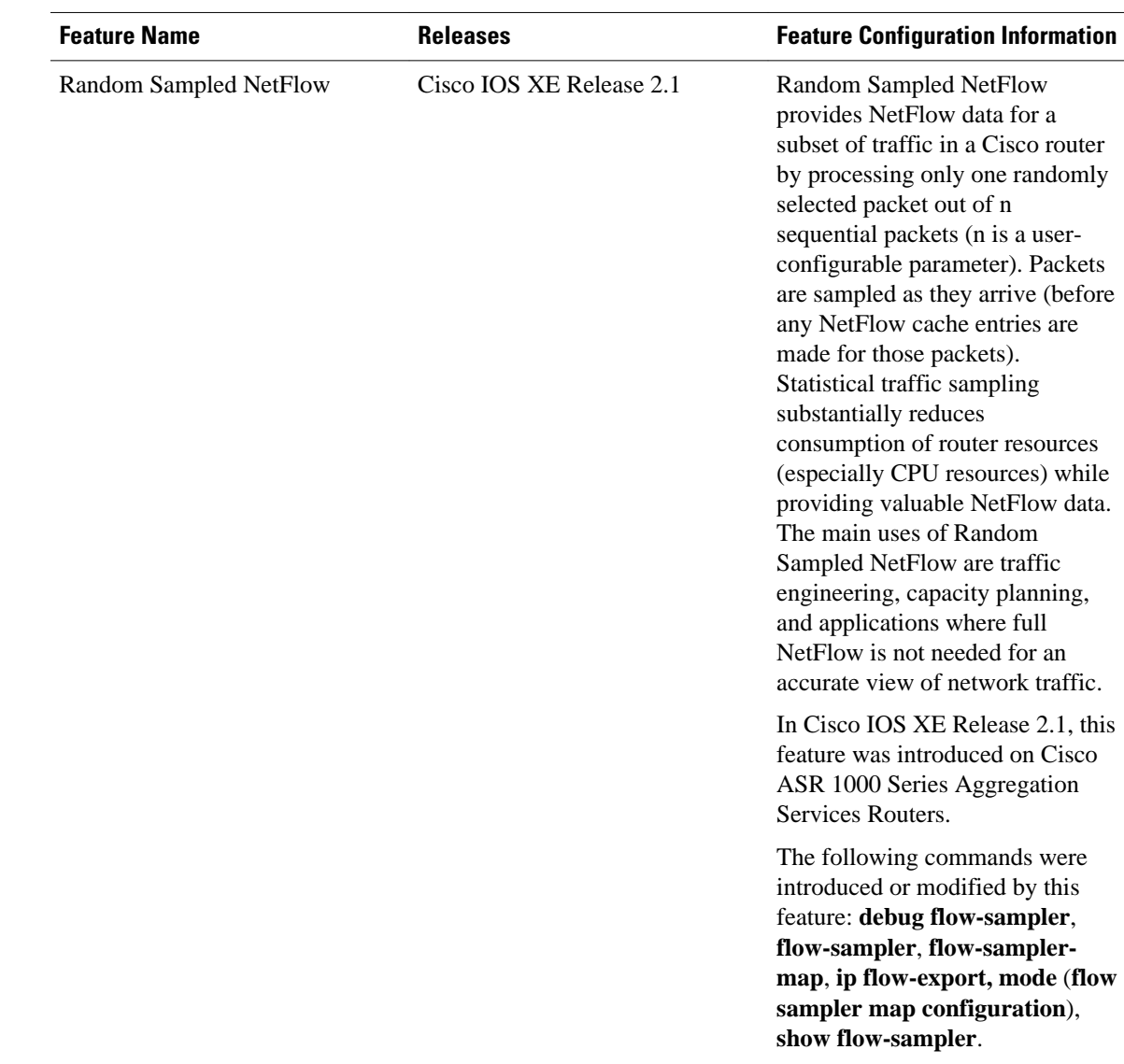

#### *Table 23 Feature Information for Using NetFlow Sampling to Select Network Traffic to Track*

# **Glossary**

**ACL** --Access control list. A roster of users and groups of users kept by a router. The list is used to control access to or from the router for a number of services.

**BGP** --Border Gateway Protocol. Interdomain routing protocol that replaces Exterior Gateway Protocol (EGP). A BGP system exchanges reachability information with other BGP systems. BGP is defined by RFC 1163.

**CEF** --Cisco Express Forwarding. Layer 3 IP switching technology that optimizes network performance and scalability for networks with large and dynamic traffic patterns.

**fast switching** --Cisco feature in which a route cache is used to expedite packet switching through a router.

**flow** --Unidirectional stream of packets between a given source and destination. Source and destination are each defined by a network-layer IP address and transport-layer source and destination port numbers.

**MQC** --Modular Quality of Service (QoS) Command-line Interface (CLI). A CLI structure that lets you create traffic polices and attach them to interfaces. A traffic policy contains a traffic class and one or more QoS features. The QoS features in the traffic policy determine how the classified traffic is treated.

**NBAR** --Network-Based Application Recognition. A classification engine in Cisco IOS software that recognizes a wide variety of applications, including web-based applications and client/server applications that dynamically assign Transmission Control Protocol (TCP) or User Datagram Protocol (UDP) port numbers. After the application is recognized, the network can invoke specific services for that application. NBAR is a key part of the Cisco Content Networking architecture and works with QoS features to let you use network bandwidth efficiently.

**NetFlow** --Cisco IOS XE security and accounting feature that maintains per-flow information.

**NetFlow sampler** --A set of properties that are defined in a NetFlow sampler map that has been applied to at least one physical interface or subinterface.

**NetFlow sampler map** --The definition of a set of properties (such as the sampling rate) for NetFlow sampling.

**NetFlow**  $v9$  --NetFlow export format Version 9. A flexible and extensible means for carrying NetFlow records from a network node to a collector. NetFlow Version 9 has definable record types and is selfdescribing for easier NetFlow Collection Engine configuration.

**ToS** --type of service. Second byte in the IP header that indicates the desired quality of service for a specific datagram.

Cisco and the Cisco logo are trademarks or registered trademarks of Cisco and/or its affiliates in the U.S. and other countries. To view a list of Cisco trademarks, go to this URL: [www.cisco.com/go/trademarks](http://www.cisco.com/go/trademarks). Third-party trademarks mentioned are the property of their respective owners. The use of the word partner does not imply a partnership relationship between Cisco and any other company. (1110R)

Any Internet Protocol (IP) addresses and phone numbers used in this document are not intended to be actual addresses and phone numbers. Any examples, command display output, network topology diagrams, and other figures included in the document are shown for illustrative purposes only. Any use of actual IP addresses or phone numbers in illustrative content is unintentional and coincidental.